**SOLOMON SYSTECH SEMICONDUCTOR TECHNICAL DATA**

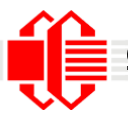

*Crystalfontz* This controller datasheet was downloaded from **http://www.crystalfontz.com/controllers/**

# **SSD1306B**

# *Advance Information*

# **128 x 64 Dot Matrix OLED/PLED Segment/Common Driver with Controller**

This document contains information on a new product. Specifications and information herein are subject to change without notice.

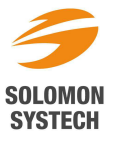

http://www.solomon-systech.com

#### **Appendix: IC Revision history of SSD1306B Specification**

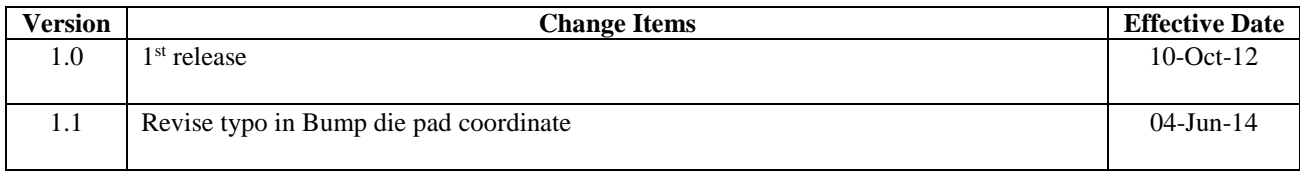

# **CONTENTS**

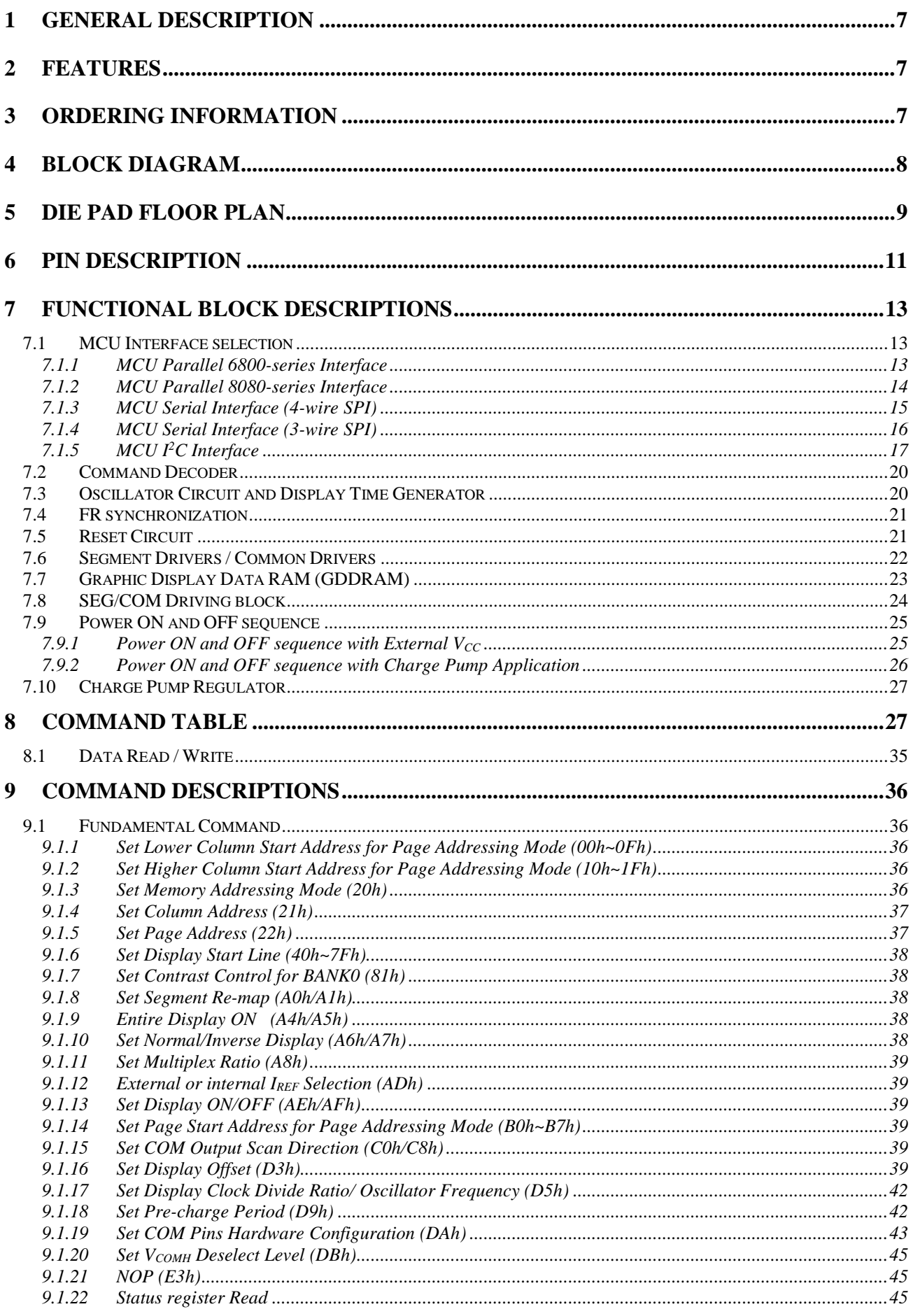

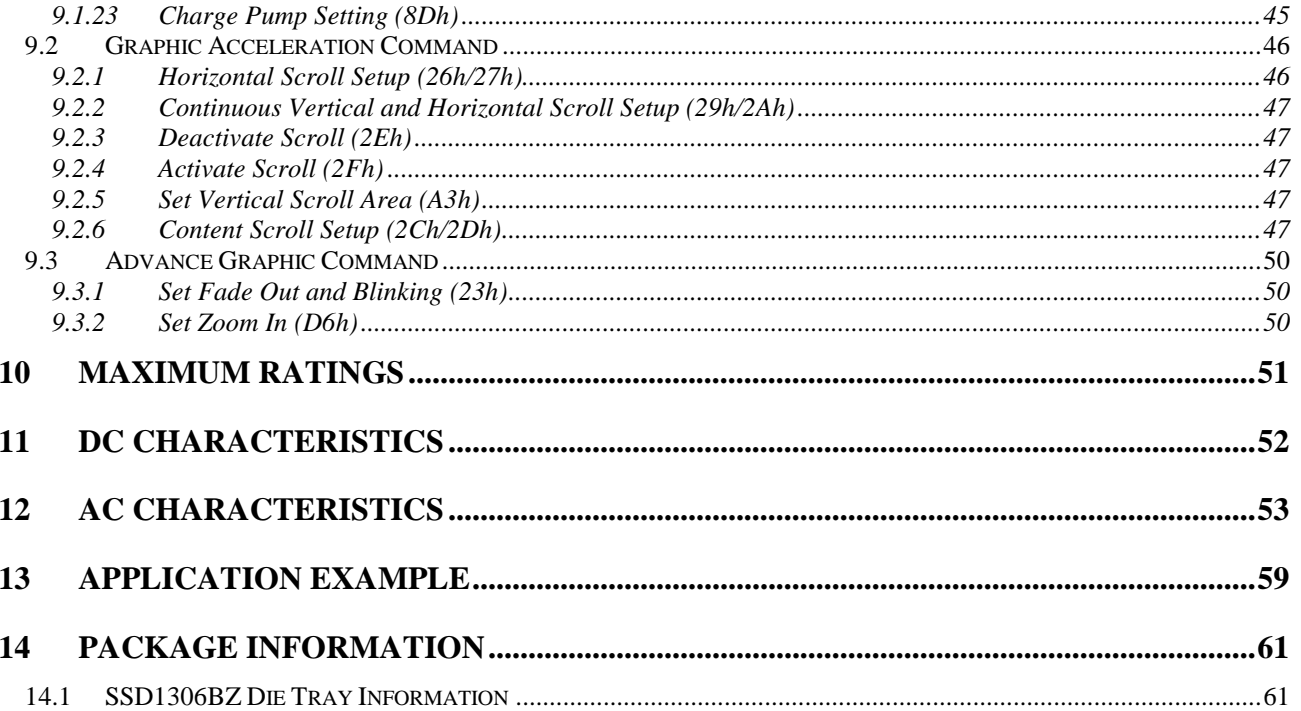

# **TABLES**

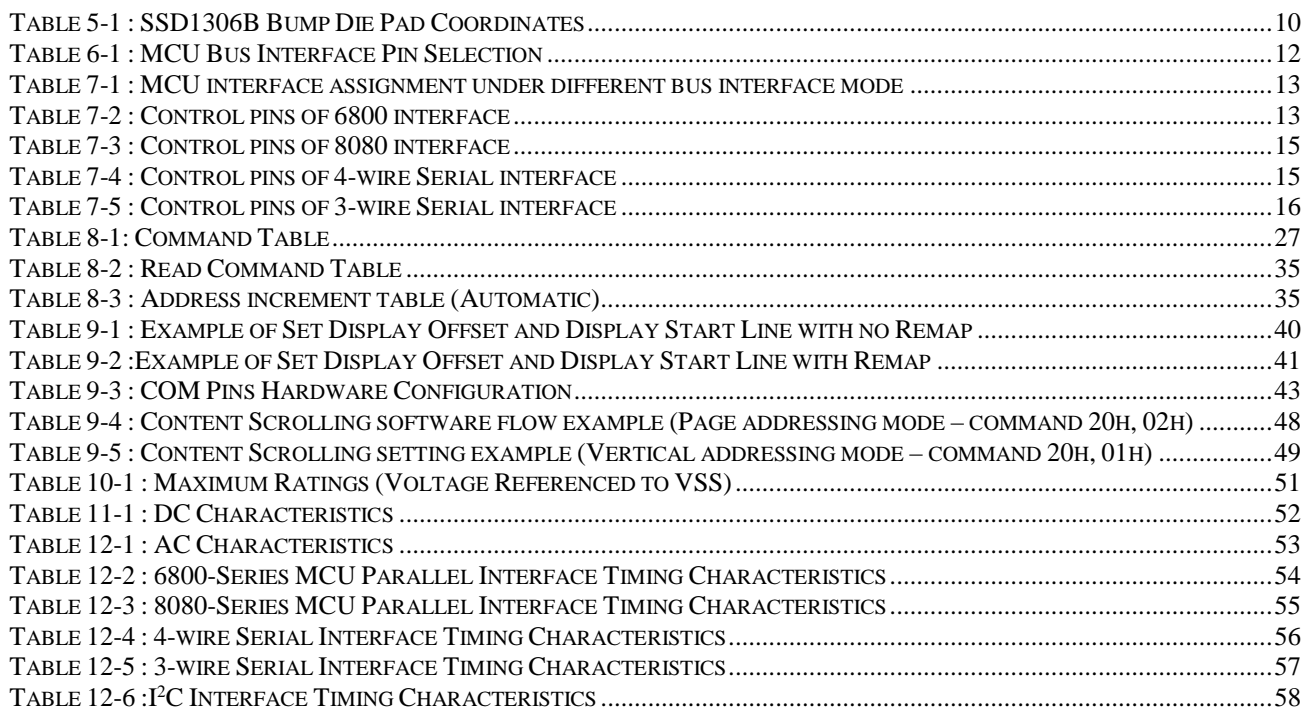

# **FIGURES**

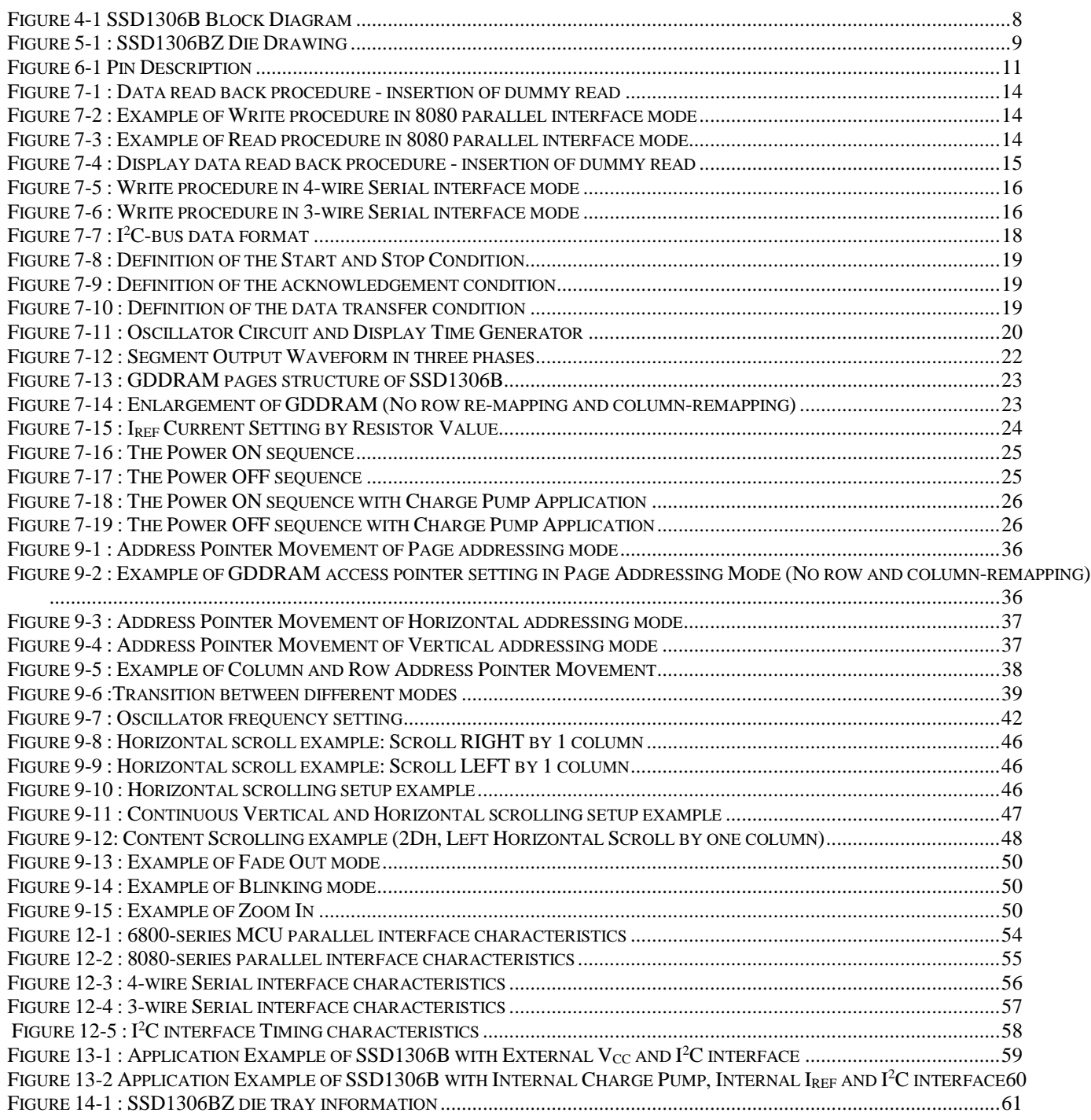

#### **1 GENERAL DESCRIPTION**

SSD1306B is a single-chip CMOS OLED/PLED driver with controller for organic / polymer light emitting diode dot-matrix graphic display system. It consists of 128 segments and 64 commons. This IC is designed for Common Cathode type OLED panel.

The SSD1306B embeds with contrast control, display RAM and oscillator, which reduces the number of external components and power consumption. It has 256-step brightness control. Data/Commands are sent from general MCU through the hardware selectable 6800/8000 series compatible Parallel Interface, I2C interface or Serial Peripheral Interface. The on chip charge bump regulator of SSD1306B operates at a wide voltage range, and supports 2.2V lowest operating voltage, making it suitable for many compact portable applications which operate on common consumer battery, such as portable gadgets, consumer appliances, portable medical devices, etc.

## **2 FEATURES**

- Resolution: 128 x 64 dot matrix panel
- Power supply
	- $V_{DD} = 1.65V$  to 3.3V,  $\leq V_{BAT}$  for IC logic
		- $V_{BAT} = 2.2V$  to 4.2V for charge pump regulator circuit
		- $\text{o}$   $\text{V}_{\text{CC}} = 6\text{V}$  to 15V for Panel driving
- For matrix display
	- o Segment maximum source current: 240uA
	- o Common maximum sink current: 30mA
	- o 256 step contrast brightness current control
- Embedded 128 x 64 bit SRAM display buffer
- Pin selectable MCU Interfaces:
	- o 8-bit 6800/8080-series parallel interface
	- o 3 /4 wire Serial Peripheral Interface
	- o I <sup>2</sup>C Interface
- Screen saving continuous scrolling function in both horizontal and vertical direction
- Screen saving infinite content scrolling function
- Internal or external IREF selection
- Internal charge pump regulator with 4 selectable output mode
- RAM write synchronization signal
- Programmable Frame Rate and Multiplexing Ratio
- Row Re-mapping and Column Re-mapping
- On-Chip Oscillator
- Chip layout for COG & COF
- Wide range of operating temperature:  $-40^{\circ}$ C to  $85^{\circ}$ C

### **3 ORDERING INFORMATION**

#### **Table 3-1: Ordering Information**

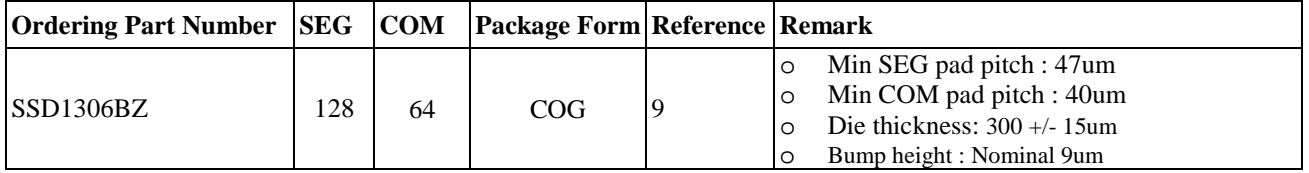

# **4 BLOCK DIAGRAM**

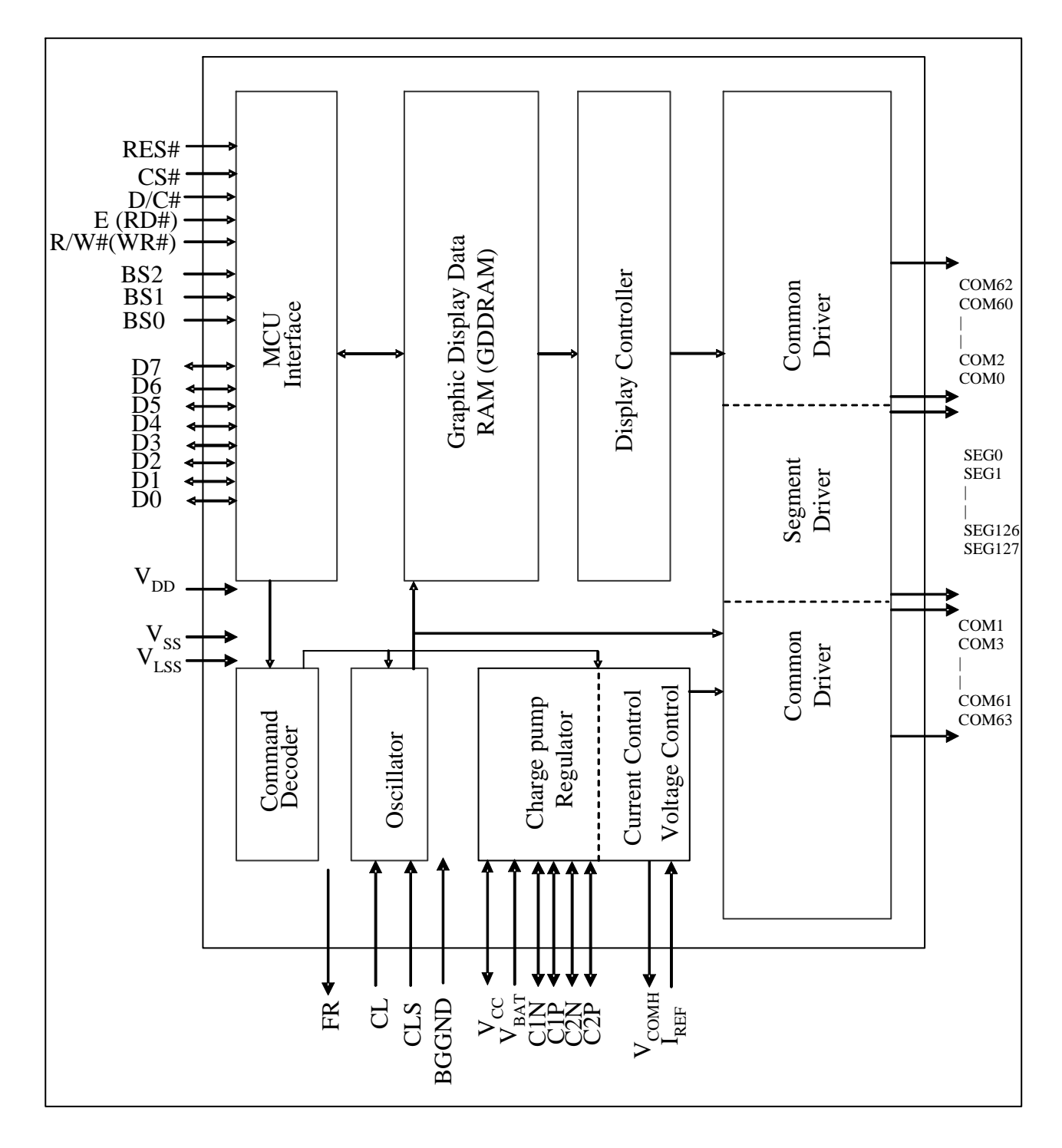

#### **Figure 4-1 SSD1306B Block Diagram**

## **5 DIE PAD FLOOR PLAN**

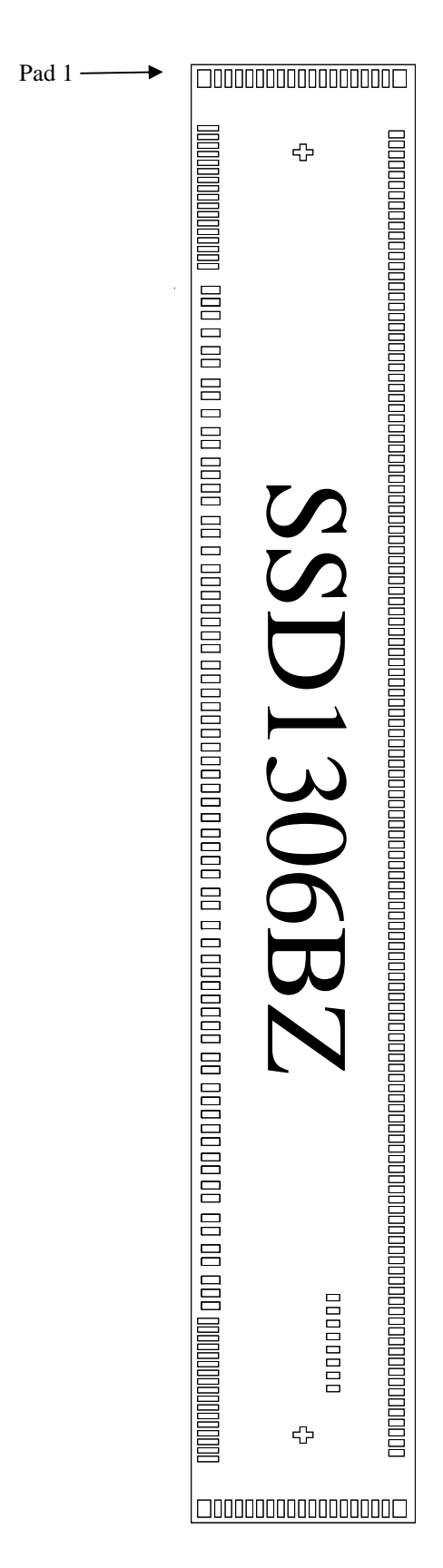

#### **Figure 5-1 : SSD1306BZ Die Drawing**

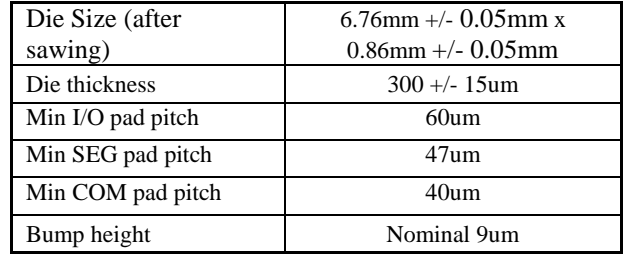

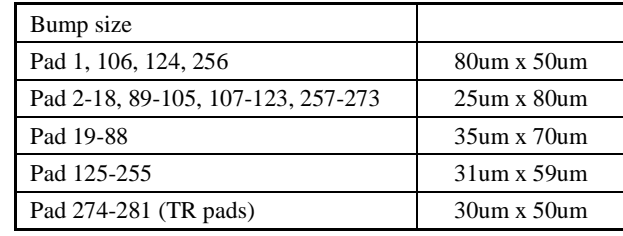

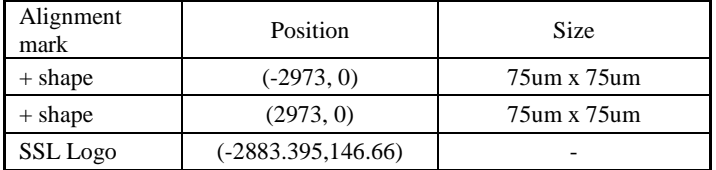

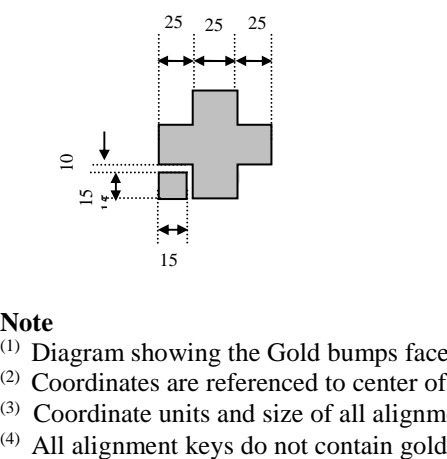

#### **Note**

(1) Diagram showing the Gold bumps face up.

- (2) Coordinates are referenced to center of the chip.
- (3) Coordinate units and size of all alignment marks are in um.<br>(4) All alignment keys do not contain gold
- 

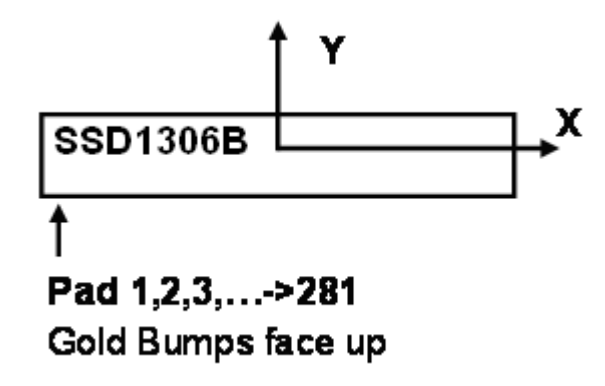

#### **Table 5-1 : SSD1306B Bump Die Pad Coordinates**

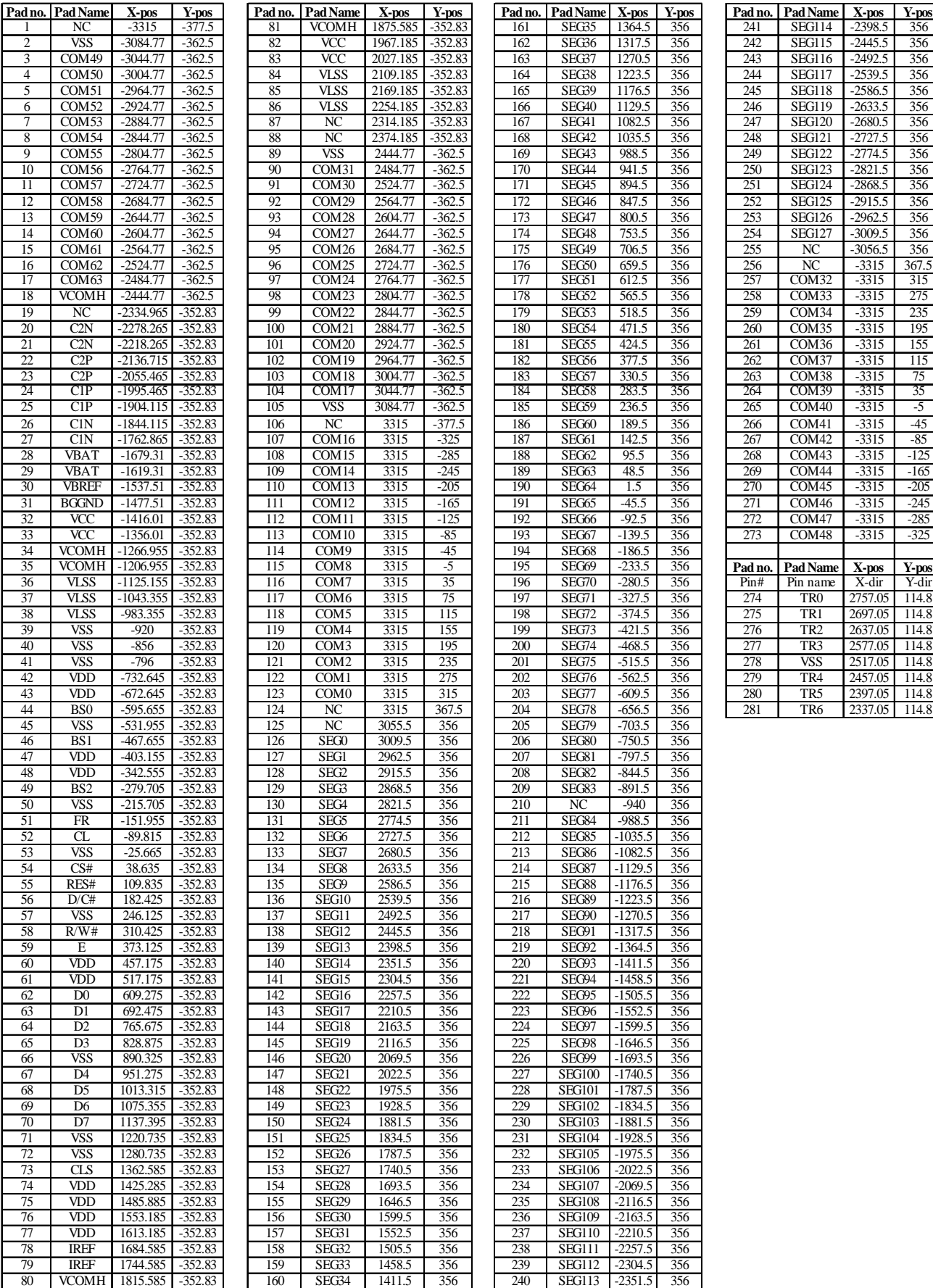

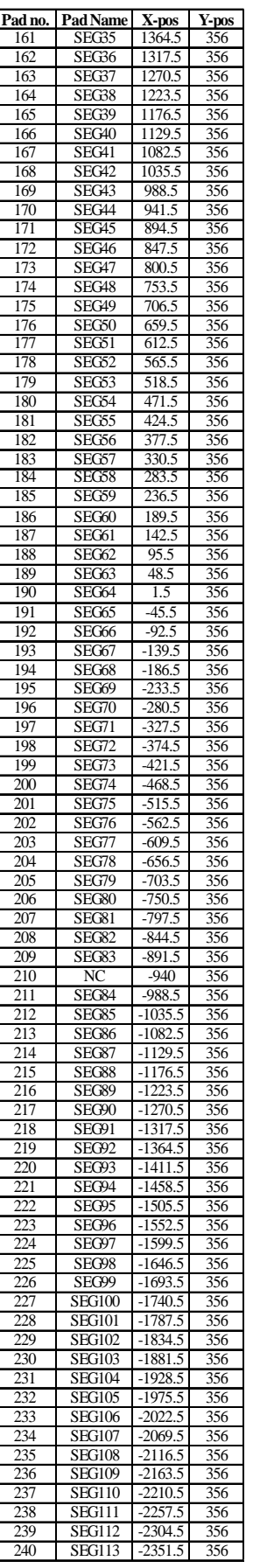

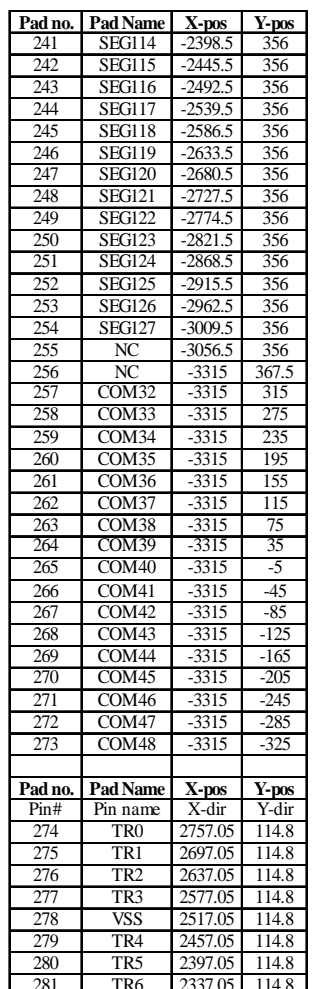

# **6 PIN DESCRIPTION**

# **Key:**

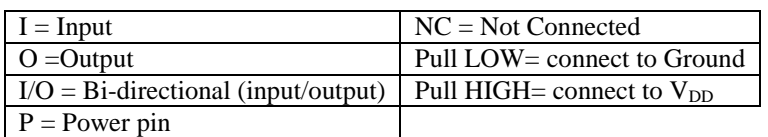

#### **Figure 6-1 Pin Description**

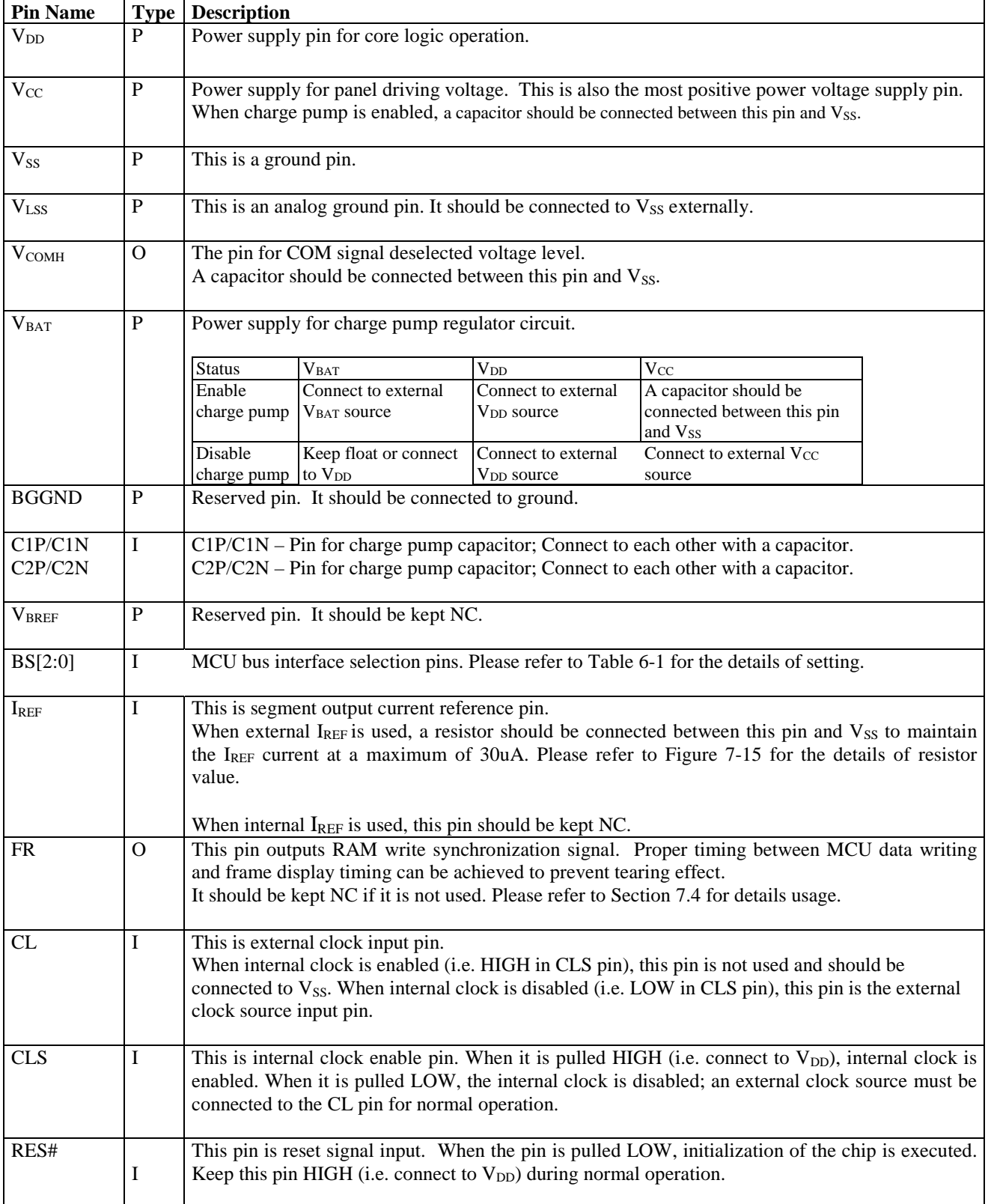

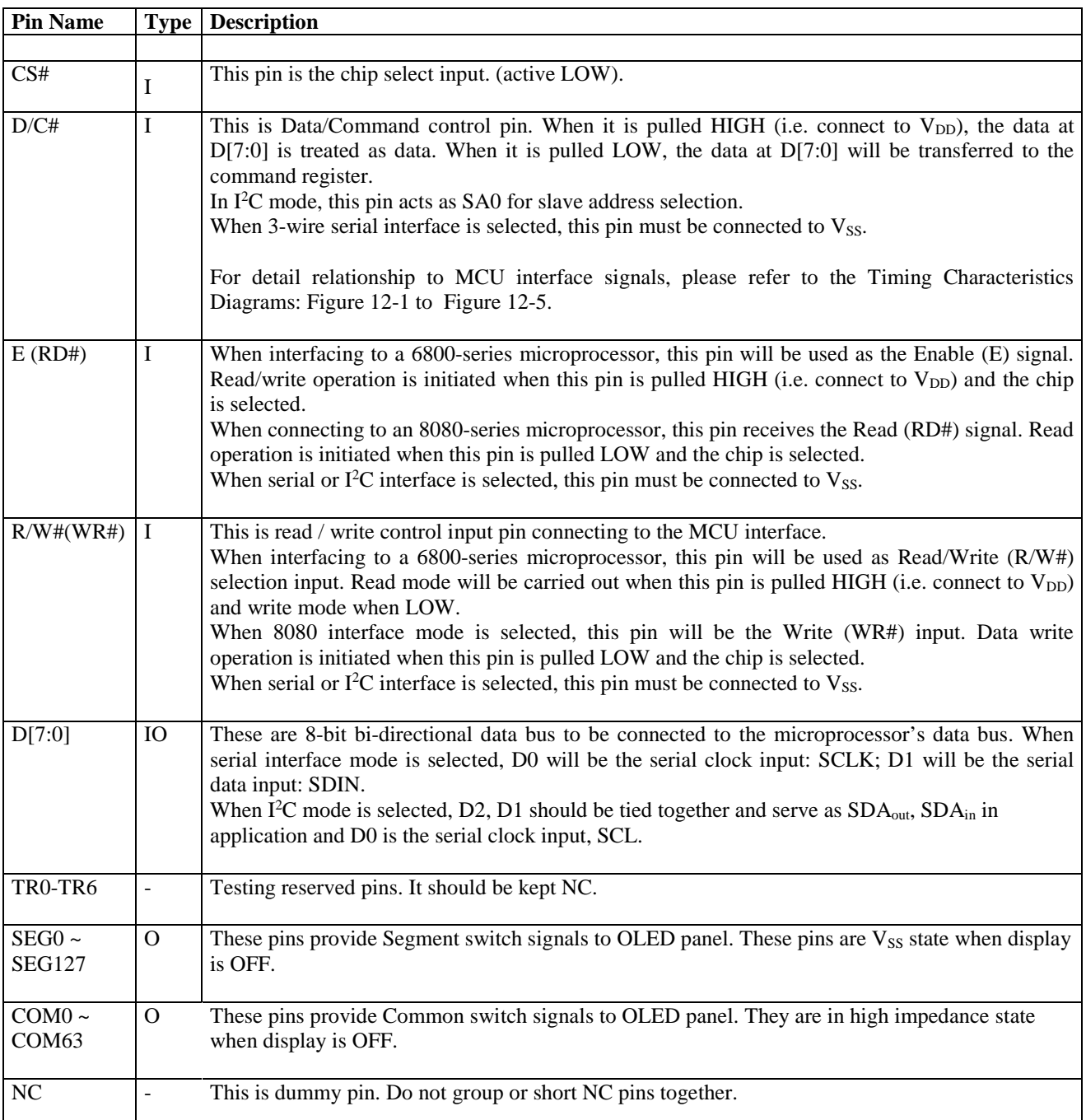

## **Table 6-1 : MCU Bus Interface Pin Selection**

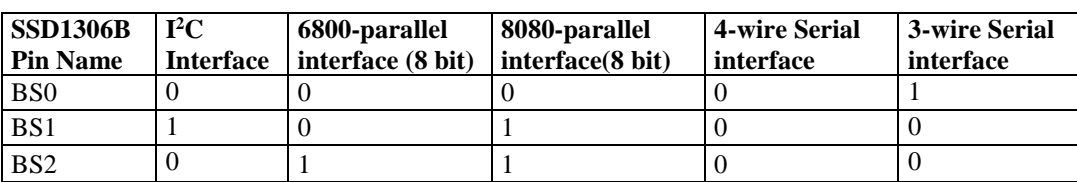

**Note** 

 $^{(1)}$  0 is connected to  $V_{SS}$  $(2)$  1 is connected to  $V_{DD}$ 

# **7 FUNCTIONAL BLOCK DESCRIPTIONS**

#### **7.1 MCU Interface selection**

SSD1306B MCU interface consist of 8 data pins and 5 control pins. The pin assignment at different interface mode is summarized in Table 7-1. Different MCU mode can be set by hardware selection on BS[2:0] pins (please refer to Table 6-1 for BS[2:0] setting).

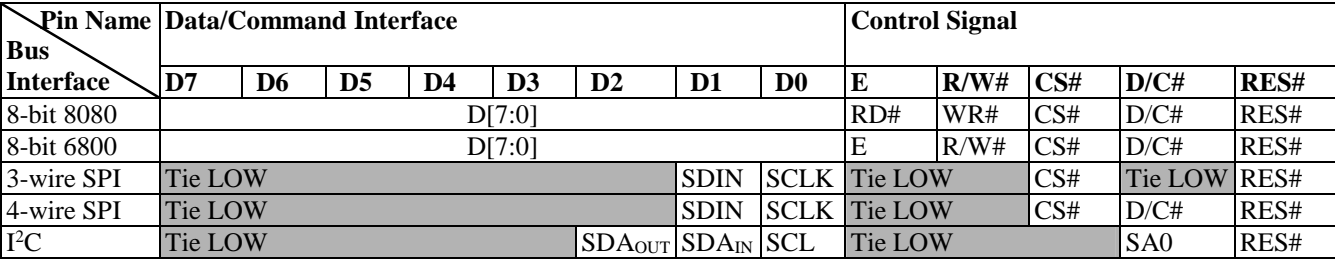

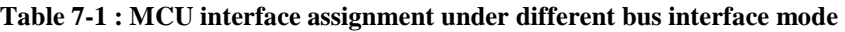

### **7.1.1 MCU Parallel 6800-series Interface**

The parallel interface consists of 8 bi-directional data pins (D[7:0]),  $R/W#$ ,  $D/C#$ , E and CS#.

A LOW in R/W# indicates WRITE operation and HIGH in R/W# indicates READ operation. A LOW in D/C# indicates COMMAND read/write and HIGH in D/C# indicates DATA read/write. The E input serves as data latch signal while CS# is LOW. Data is latched at the falling edge of E signal.

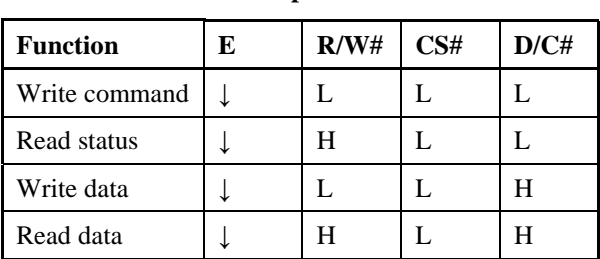

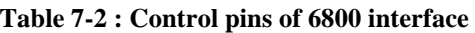

#### **Note**

 $(1)$   $\downarrow$  stands for falling edge of signal

H stands for HIGH in signal

L stands for LOW in signal

In order to match the operating frequency of display RAM with that of the microprocessor, some pipeline processing is internally performed which requires the insertion of a dummy read before the first actual display data read. This is shown in Figure 7-1.

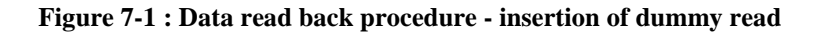

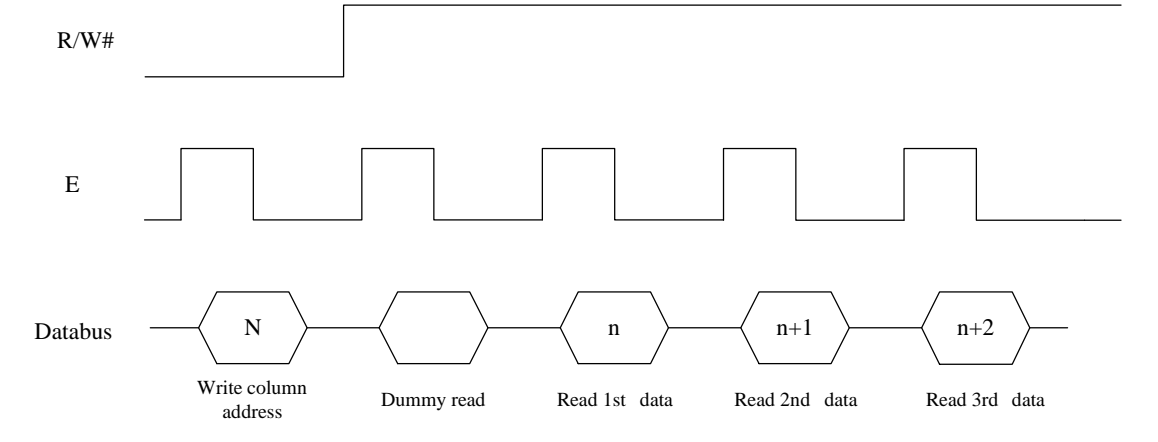

# **7.1.2 MCU Parallel 8080-series Interface**

The parallel interface consists of 8 bi-directional data pins (D[7:0]), RD#, WR#, D/C# and CS#.

A LOW in D/C# indicates COMMAND read/write and HIGH in D/C# indicates DATA read/write. A rising edge of RD# input serves as a data READ latch signal while CS# is kept LOW. A rising edge of WR# input serves as a data/command WRITE latch signal while CS# is kept LOW.

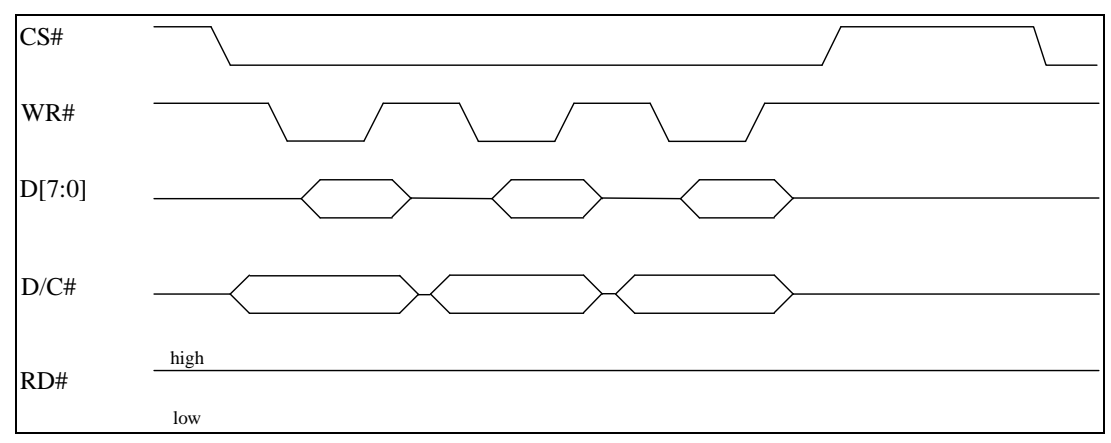

**Figure 7-2 : Example of Write procedure in 8080 parallel interface mode** 

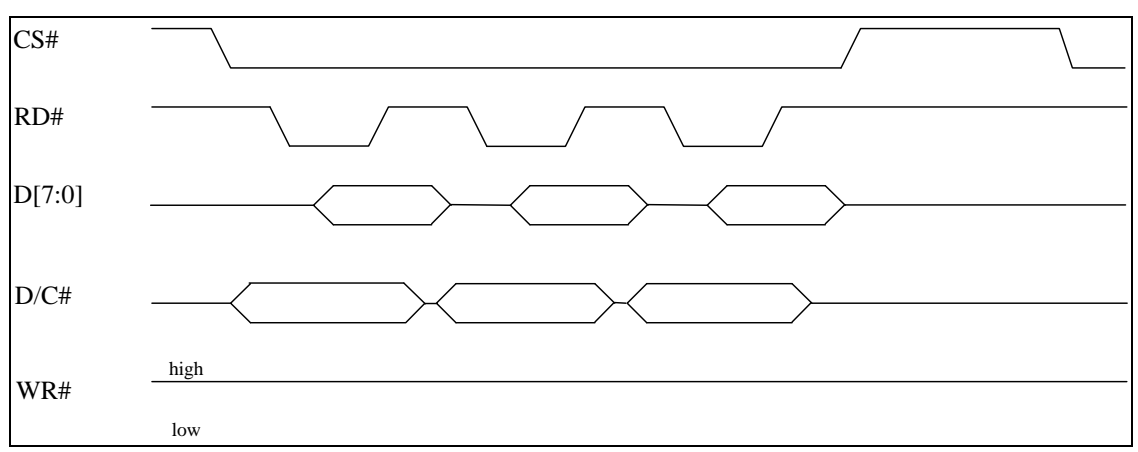

**Figure 7-3 : Example of Read procedure in 8080 parallel interface mode** 

| <b>Function</b> | RD# | WR# | `S# | D/CH |
|-----------------|-----|-----|-----|------|
| Write command   |     |     |     |      |
| Read status     |     |     |     |      |
| Write data      |     |     |     |      |
| Read data       |     |     |     |      |

**Table 7-3 : Control pins of 8080 interface** 

#### **Note**

 $(1)$  ↑ stands for rising edge of signal

 $(2)$  H stands for HIGH in signal

 $(3)$  L stands for LOW in signal

In order to match the operating frequency of display RAM with that of the microprocessor, some pipeline processing is internally performed which requires the insertion of a dummy read before the first actual display data read. This is shown in Figure 7-4.

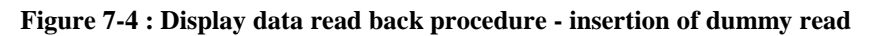

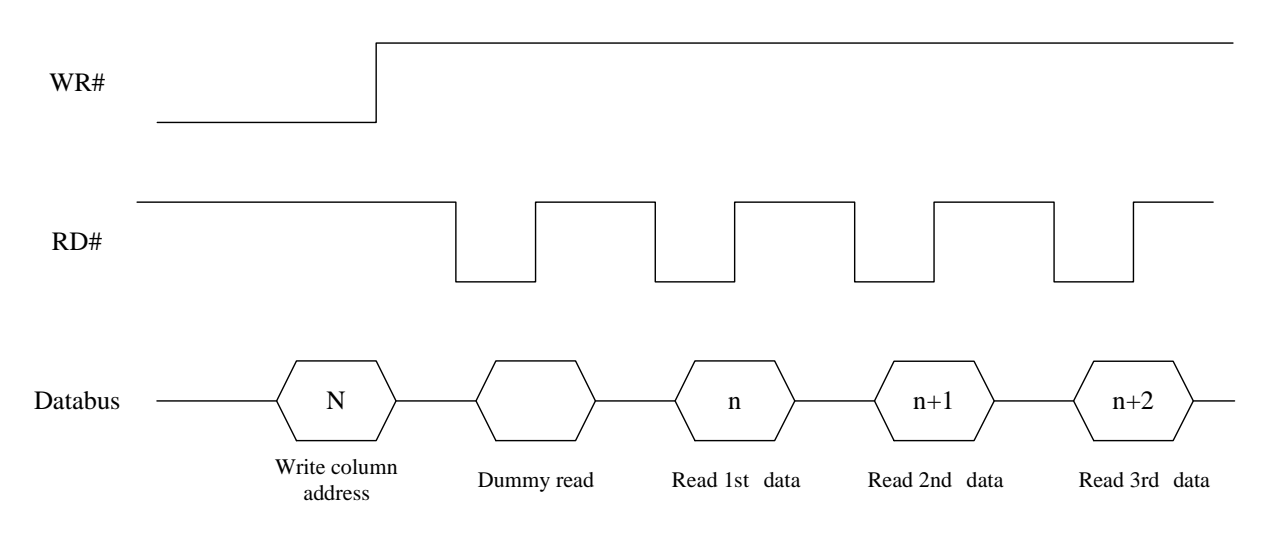

### **7.1.3 MCU Serial Interface (4-wire SPI)**

The 4-wire serial interface consists of serial clock: SCLK, serial data: SDIN, D/C#, CS#. In 4-wire SPI mode, D0 acts as SCLK, D1 acts as SDIN. For the unused data pins from D2 to D7, R/W# (WR#), E and D/C# can be connected to an external ground.

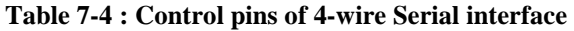

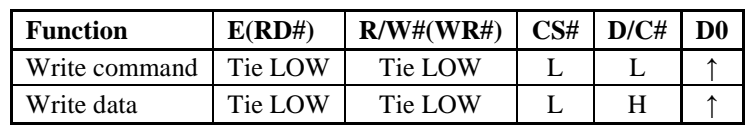

**Note** 

 $(1)$  H stands for HIGH in signal  $(2)$  L stands for LOW in signal

SDIN is shifted into an 8-bit shift register on every rising edge of SCLK in the order of D7, D6, ... D0. D/C# is sampled on every eighth clock and the data byte in the shift register is written to the Graphic Display Data RAM (GDDRAM) or command register in the same clock.

Under serial mode, only write operations are allowed.

**Figure 7-5 : Write procedure in 4-wire Serial interface mode** 

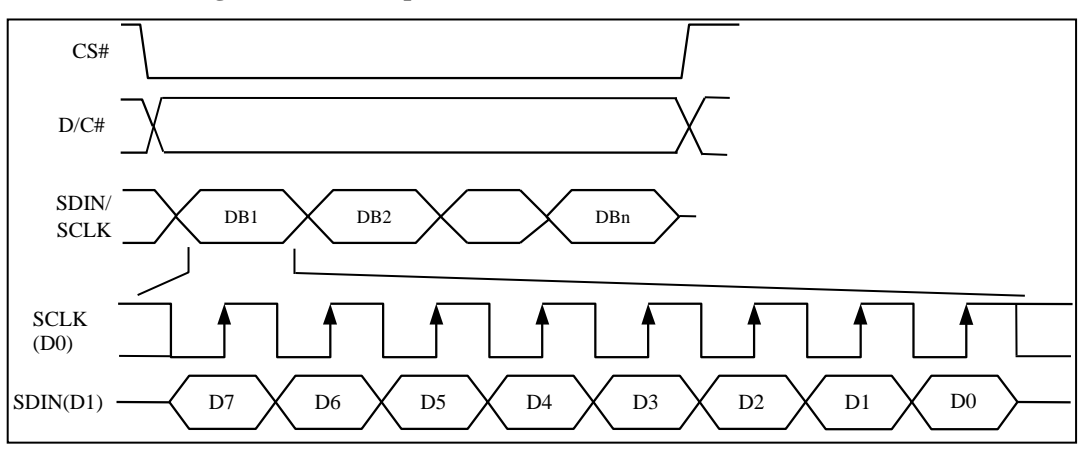

## **7.1.4 MCU Serial Interface (3-wire SPI)**

The 3-wire serial interface consists of serial clock SCLK, serial data SDIN and CS#.

In 3-wire SPI mode, D0 acts as SCLK, D1 acts as SDIN. For the unused data pins from D2 to D7, R/W# (WR#)#, E and D/C# can be connected to an external ground.

The operation is similar to 4-wire serial interface while D/C# pin is not used. There are altogether 9-bits will be shifted into the shift register on every ninth clock in sequence: D/C# bit, D7 to D0 bit. The D/C# bit (first bit of the sequential data) will determine the following data byte in the shift register is written to the Display Data RAM (D/C#  $bit = 1$ ) or the command register (D/C# bit = 0). Under serial mode, only write operations are allowed.

| <b>Function</b>       | E(RD#)  | $R/W#(WR#)$ $CS#$ $D/C#$ |         | D <sub>0</sub> |
|-----------------------|---------|--------------------------|---------|----------------|
| Write command Tie LOW |         | Tie LOW                  | Tie LOW | ᅕ              |
| Write data            | Tie LOW | Tie LOW                  | Tie LOW |                |

**Table 7-5 : Control pins of 3-wire Serial interface** 

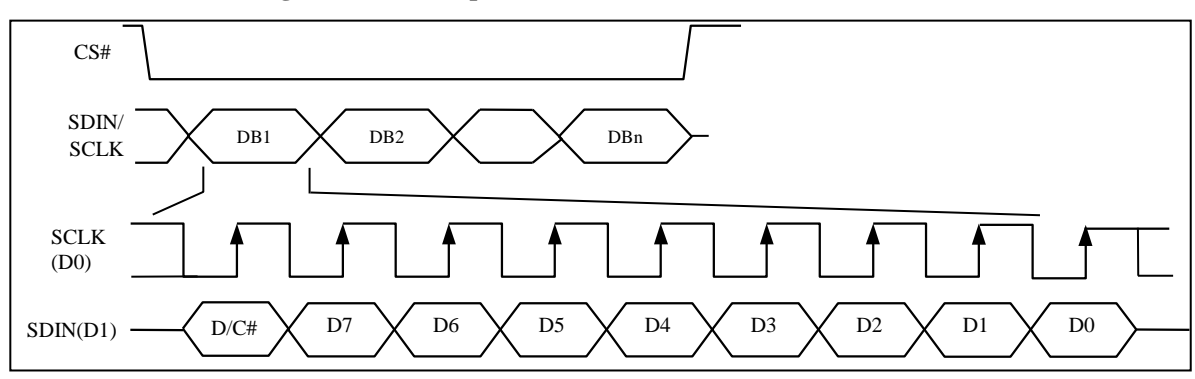

**Figure 7-6 : Write procedure in 3-wire Serial interface mode** 

# **7.1.5 MCU I<sup>2</sup>C Interface**

The I<sup>2</sup>C communication interface consists of slave address bit SA0, I<sup>2</sup>C-bus data signal SDA (SDA<sub>OUT</sub>/D<sub>2</sub> for output and  $SDA_{IN}/D_1$  for input) and I<sup>2</sup>C-bus clock signal SCL (D<sub>0</sub>). Both the data and clock signals must be connected to pull-up resistors. RES# is used for the initialization of device.

a) Slave address bit (SA0)

SSD1306B has to recognize the slave address before transmitting or receiving any information by the I<sup>2</sup>C-bus. The device will respond to the slave address following by the slave address bit ("SA0" bit) and the read/write select bit ("R/W#" bit) with the following byte format,

 $b_7 b_6 b_5 b_4 b_3 b_2 b_1 b_0$ 

0 1 1 1 1 0 SA0 R/W#

"SA0" bit provides an extension bit for the slave address. Either "0111100" or "0111101", can be selected as the slave address of SSD1306B. D/C# pin acts as SA0 for slave address selection.

"R/W#" bit is used to determine the operation mode of the  $I^2C$ -bus interface. R/W#=1, it is in read mode.  $R/W#=0$ , it is in write mode.

b) I<sup>2</sup>C-bus data signal  $(SDA)$ 

SDA acts as a communication channel between the transmitter and the receiver. The data and the acknowledgement are sent through the SDA.

It should be noticed that the ITO track resistance and the pulled-up resistance at "SDA" pin becomes a voltage potential divider. As a result, the acknowledgement would not be possible to attain a valid logic 0 level in  $\overline{N}$ SDA".

" $SDA<sub>IN</sub>$ " and " $SDA<sub>OUT</sub>$ " are tied together and serve as  $SDA$ . The " $SDA<sub>IN</sub>$ " pin must be connected to act as SDA. The "SDA<sub>OUT"</sub>" pin may be disconnected. When "SDA<sub>OUT</sub>" pin is disconnected, the acknowledgement signal will be ignored in the  $I<sup>2</sup>C$ -bus.

c) I<sup>2</sup>C-bus clock signal (SCL)

The transmission of information in the I<sup>2</sup>C-bus is following a clock signal, SCL. Each transmission of data bit is taken place during a single clock period of SCL.

# **7.1.5.1 I <sup>2</sup>C-bus Write data**

The I<sup>2</sup>C-bus interface gives access to write data and command into the device. Please refer to Figure 7-7 for the write mode of I<sup>2</sup>C-bus in chronological order.

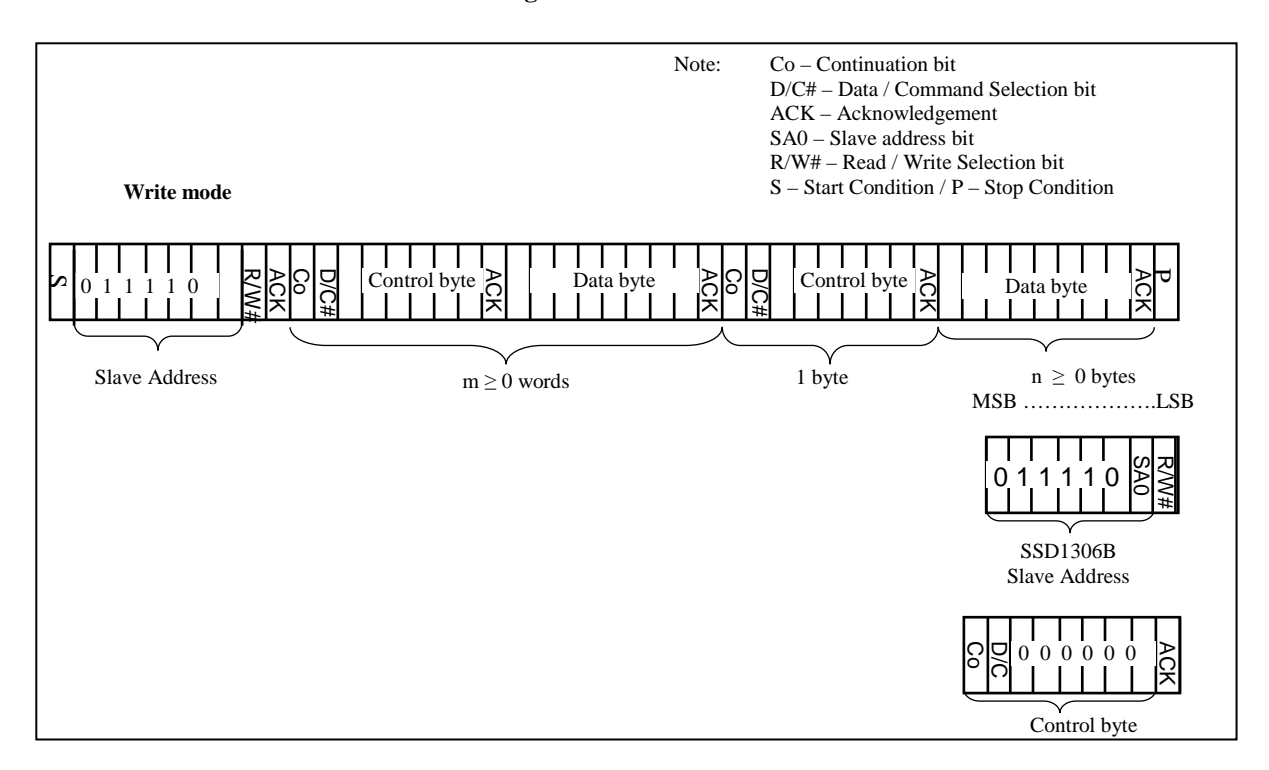

#### **Figure 7-7 : I<sup>2</sup>C-bus data format**

# **7.1.5.2 Write mode for I<sup>2</sup>C**

- 1) The master device initiates the data communication by a start condition. The definition of the start condition is shown in Figure 7-8. The start condition is established by pulling the SDA from HIGH to LOW while the SCL stays HIGH.
- 2) The slave address is following the start condition for recognition use. For the SSD1306B, the slave address is either "b0111100" or "b0111101" by changing the SA0 to LOW or HIGH (D/C pin acts as SA0).
- 3) The write mode is established by setting the R/W# bit to logic "0".
- 4) An acknowledgement signal will be generated after receiving one byte of data, including the slave address and the R/W# bit. Please refer to the Figure 7-9 for the graphical representation of the acknowledge signal. The acknowledge bit is defined as the SDA line is pulled down during the HIGH period of the acknowledgement related clock pulse.
- 5) After the transmission of the slave address, either the control byte or the data byte may be sent across the SDA. A control byte mainly consists of Co and D/C# bits following by six " $0$ " 's.
	- a. If the Co bit is set as logic "0", the transmission of the following information will contain data bytes only.
	- b. The D/C# bit determines the next data byte is acted as a command or a data. If the D/C# bit is set to logic "0", it defines the following data byte as a command. If the D/C# bit is set to logic "1", it defines the following data byte as a data which will be stored at the GDDRAM. The GDDRAM column address pointer will be increased by one automatically after each data write.
- 6) Acknowledge bit will be generated after receiving each control byte or data byte.
- 7) The write mode will be finished when a stop condition is applied. The stop condition is also defined in Figure 7-8. The stop condition is established by pulling the "SDA in" from LOW to HIGH while the "SCL" stays HIGH.

**Figure 7-8 : Definition of the Start and Stop Condition** 

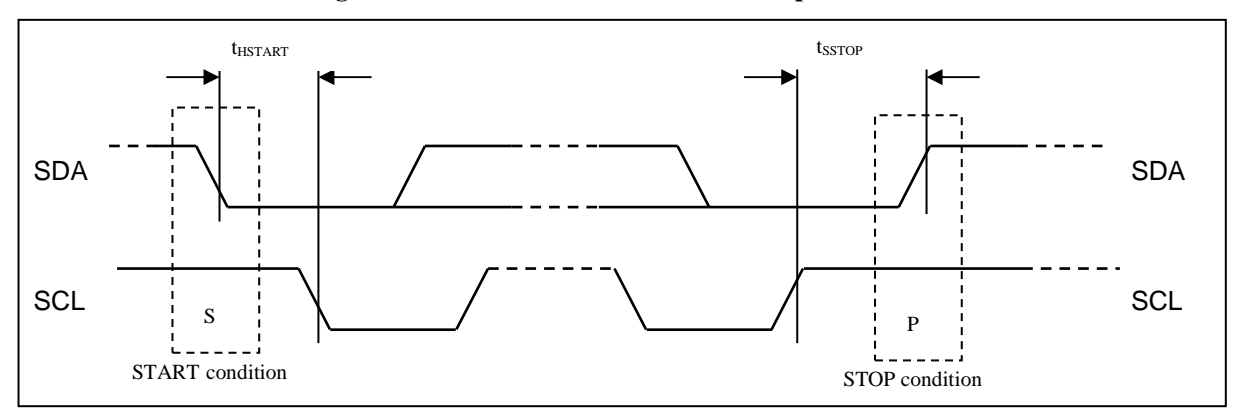

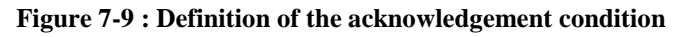

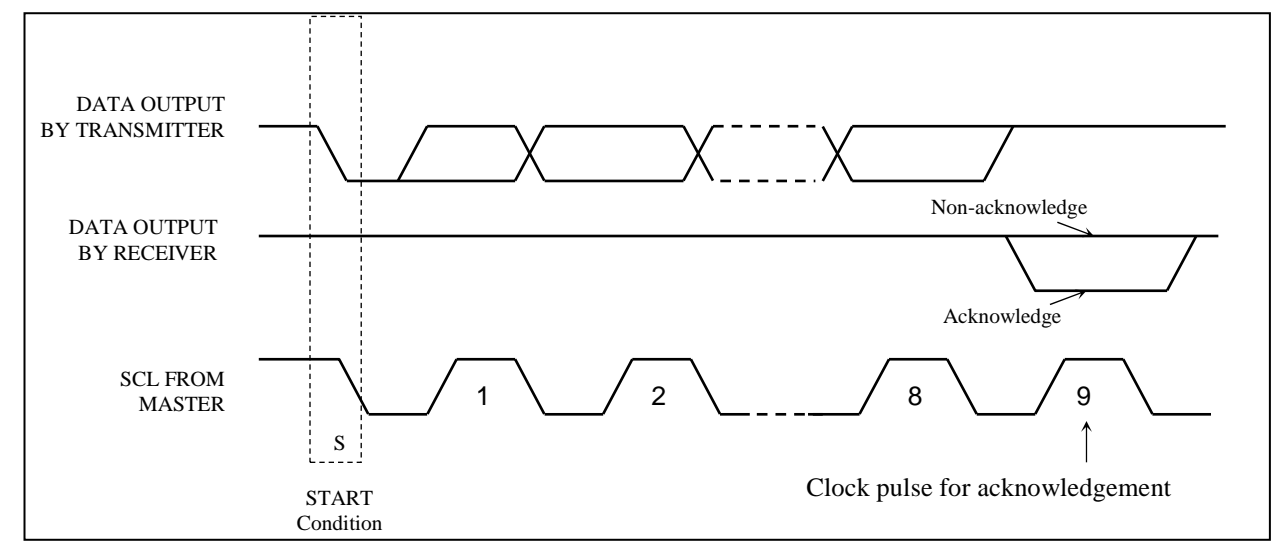

Please be noted that the transmission of the data bit has some limitations.

- 1. The data bit, which is transmitted during each SCL pulse, must keep at a stable state within the "HIGH" period of the clock pulse. Please refer to the Figure 7-10 for graphical representations. Except in start or stop conditions, the data line can be switched only when the SCL is LOW.
- 2. Both the data line (SDA) and the clock line (SCL) should be pulled up by external resistors.

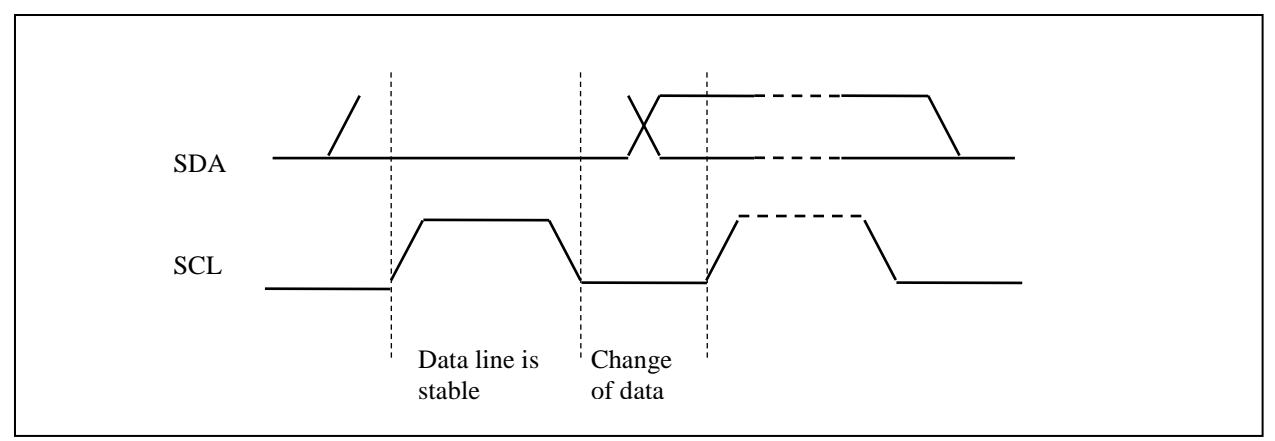

#### **Figure 7-10 : Definition of the data transfer condition**

## **7.2 Command Decoder**

This module determines whether the input data is interpreted as data or command. Data is interpreted based upon the input of the D/C# pin.

If D/C# pin is HIGH, D[7:0] is interpreted as display data written to Graphic Display Data RAM (GDDRAM). If it is LOW, the input at D[7:0] is interpreted as a command. Then data input will be decoded and written to the corresponding command register.

# **7.3 Oscillator Circuit and Display Time Generator**

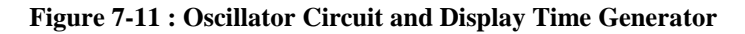

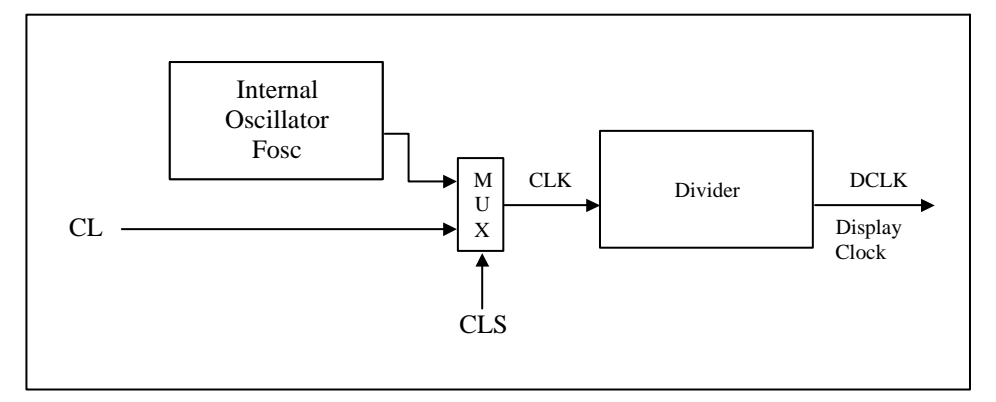

This module is an on-chip LOW power RC oscillator circuitry. The operation clock (CLK) can be generated either from internal oscillator or external source CL pin. This selection is done by CLS pin. If CLS pin is pulled HIGH, internal oscillator is chosen and CL should be connected to  $V_{SS}$ . Pulling CLS pin LOW disables internal oscillator and external clock must be connected to CL pins for proper operation. When the internal oscillator is selected, its output frequency Fosc can be changed by command D5h A[7:4].

The display clock (DCLK) for the Display Timing Generator is derived from CLK. The division factor "D" can be programmed from 1 to 16 by command D5h

$$
DCLK = F_{OSC} / D
$$

The frame frequency of display is determined by the following formula.

$$
F_{\text{FRM}} = \frac{F_{\text{osc}}}{D \times K \times No. \text{ of Mux}}
$$

where

- D stands for clock divide ratio. It is set by command D5h A[3:0]. The divide ratio has the range from 1 to 16.
	- K is the number of display clocks per row. The value is derived by
		- $K = Phase 1 period + Phase 2 period + BANK0 pulse width$  $= 2 + 2 + 50 = 54$  at power on reset
		- (Please refer to Section 7.6 "Segment Drivers / Common Drivers" for the details of the "Phase")
	- Number of multiplex ratio is set by command A8h. The power on reset value is 63 (i.e. 64MUX).
- $\bullet$  F<sub>OSC</sub> is the oscillator frequency. It can be changed by command D5h A[7:4]. The higher the register setting results in higher frequency.

# **7.4 FR synchronization**

FR synchronization signal can be used to prevent tearing effect.

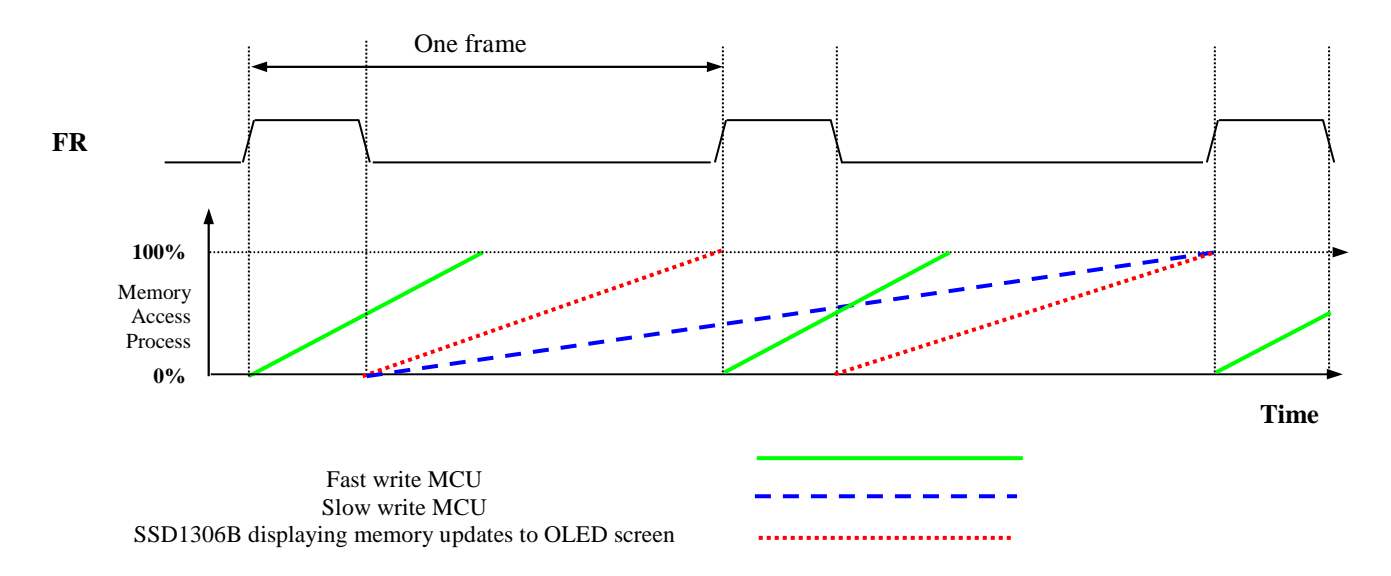

The starting time to write a new image to OLED driver is depended on the MCU writing speed. If MCU can finish writing a frame image within one frame period, it is classified as fast write MCU. For MCU needs longer writing time to complete (more than one frame but within two frames), it is a slow write one.

**For fast write MCU:** MCU should start to write new frame of ram data just after rising edge of FR pulse and should be finished well before the rising edge of the next FR pulse.

**For slow write MCU:** MCU should start to write new frame ram data after the falling edge of the 1<sup>st</sup> FR pulse and must be finished before the rising edge of the 3<sup>rd</sup> FR pulse.

### **7.5 Reset Circuit**

When RES# input is LOW, the chip is initialized with the following status:

- 1. Display is OFF
- 2.  $128 \times 64$  Display Mode
- 3. Normal segment and display data column address and row address mapping (SEG0 mapped to address 00h and COM0 mapped to address 00h)
- 4. Shift register data clear in serial interface
- 5. Display start line is set at display RAM address 0
- 6. Column address counter is set at 0
- 7. Normal scan direction of the COM outputs
- 8. Contrast control register is set at 7Fh
- 9. Normal display mode (Equivalent to A4h command)

# **7.6 Segment Drivers / Common Drivers**

Segment drivers deliver 128 current sources to drive the OLED panel. . The driving current can be adjusted by altering the registers of the contrast setting command (81h). Common drivers generate voltage-scanning pulses.

The segment driving waveform is divided into three phases:

- 1. In phase 1, the OLED pixel charges of previous image are discharged in order to prepare for next image content display.
- 2. In phase 2, the OLED pixel is driven to the targeted voltage. The pixel is driven to attain the corresponding voltage level from  $V_{SS}$ . The period of phase 2 can be programmed in length from 1 to 15 DCLKs. If the capacitance value of the pixel of OLED panel is larger, a longer period is required to charge up the capacitor to reach the desired voltage.
- 3. In phase 3, the OLED driver switches to use current source to drive the OLED pixels and this is the current drive stage.

**Figure 7-12 : Segment Output Waveform in three phases** 

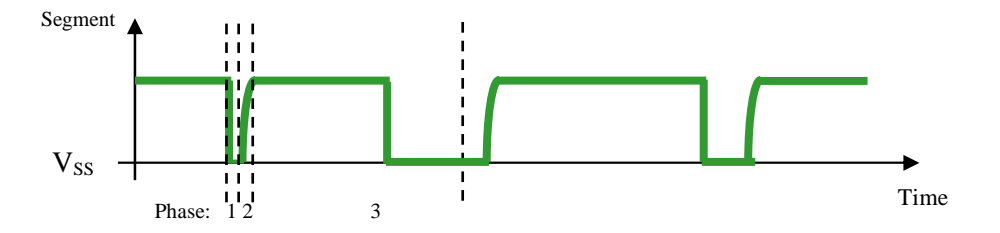

After finishing phase 3, the driver IC will go back to phase 1 to display the next row image data. This three-step cycle is run continuously to refresh image display on OLED panel.

In phase 3, if the length of current drive pulse width is set to 50, after finishing 50 DCLKs in current drive phase, the driver IC will go back to phase 1 for next row display.

# **7.7 Graphic Display Data RAM (GDDRAM)**

The GDDRAM is a bit mapped static RAM holding the bit pattern to be displayed. The size of the RAM is 128 x 64 bits and the RAM is divided into eight pages, from PAGE0 to PAGE7, which are used for monochrome 128x64 dot matrix display, as shown in Figure 7-13.

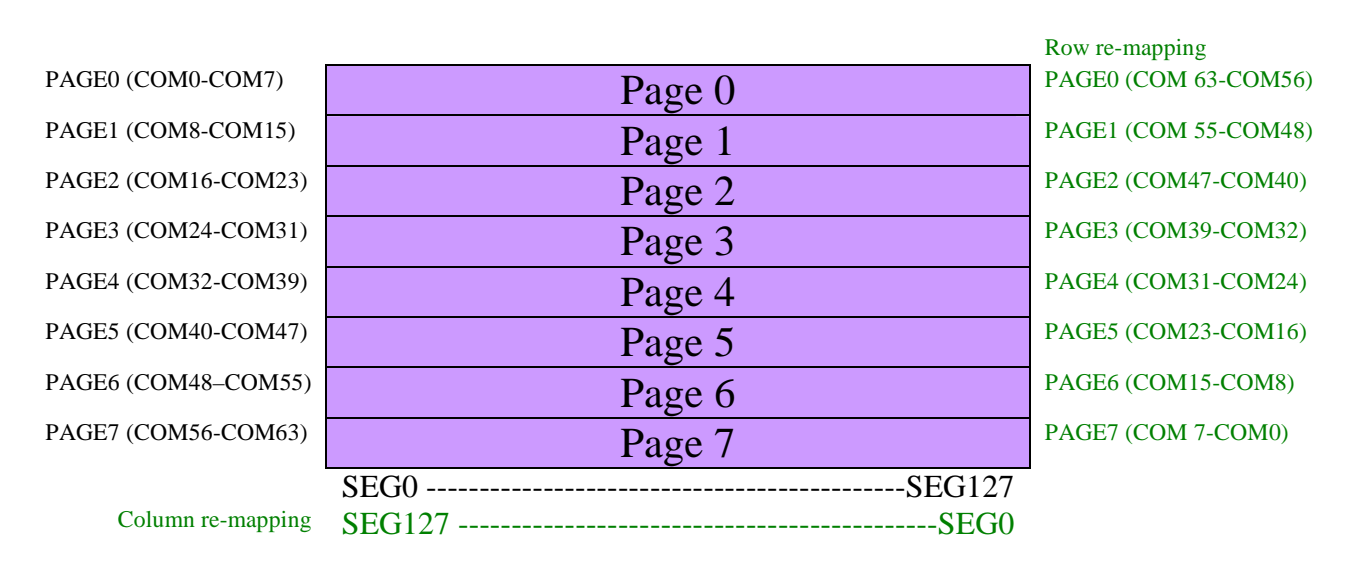

#### **Figure 7-13 : GDDRAM pages structure of SSD1306B**

When one data byte is written into GDDRAM, all the rows image data of the same page of the current column are filled (i.e. the whole column (8 bits) pointed by the column address pointer is filled.). Data bit D0 is written into the top row, while data bit D7 is written into bottom row as shown in Figure 7-14.

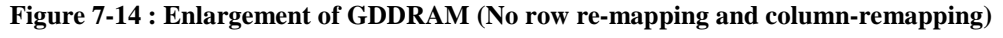

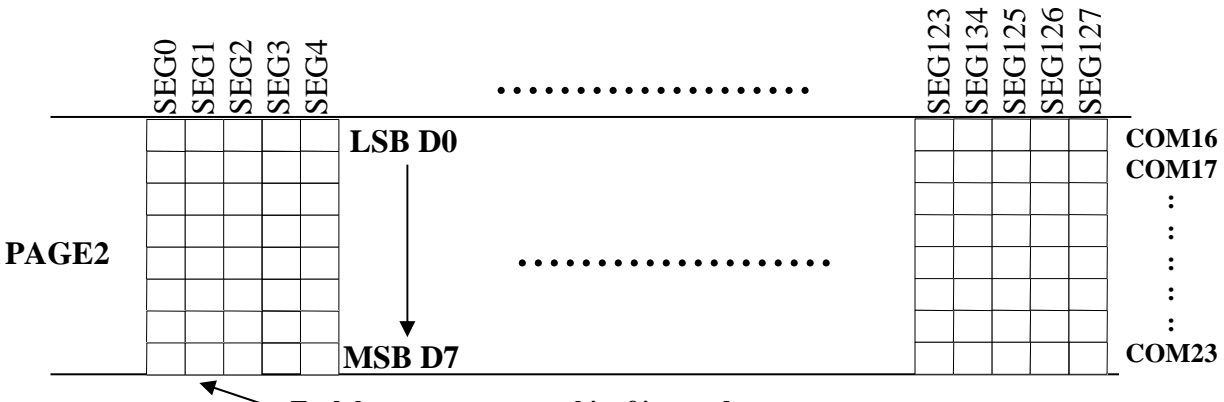

**Each box represents one bit of image data** 

For mechanical flexibility, re-mapping on both Segment and Common outputs can be selected by software as shown in Figure 7-13.

For vertical shifting of the display, an internal register storing the display start line can be set to control the portion of the RAM data to be mapped to the display (command D3h).

# **7.8 SEG/COM Driving block**

This block is used to derive the incoming power sources into the different levels of internal use voltage and current.

- $V_{\text{CC}}$  is the most positive voltage supply.
- $\bullet$  V<sub>COMH</sub> is the Common deselected level. It is internally regulated.
- V<sub>LSS</sub> is the ground path of the analog and panel current.
- IREF is a reference current source for segment current drivers  $I_{\text{SFG}}$ . The relationship between reference current and segment current of a color is:

 $I_{\text{SEG}}$  = (Contrast) / 256 x  $I_{\text{REF}}$  x scale factor

in which

the contrast (1~255) is set by Set Contrast command 81h; and the scale factor is 8 by default.

When external I<sub>REF</sub> is used, the magnitude of I<sub>REF</sub> is controlled by the value of resistor, which is connected between I<sub>REF</sub> pin and  $V_{SS}$  as shown in Figure 7-15. It is recommended to set I<sub>REF</sub> to 30 $\pm$ 2uA so as to achieve  $I_{\text{SEG}} = 240uA$  at maximum contrast 255.

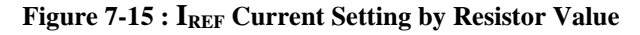

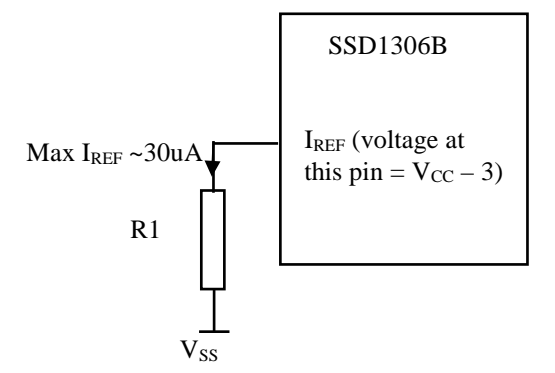

Since the voltage at  $I_{REF}$  pin is VCC – 3V, the value of resistor R1 can be found as below:

For  $I_{REF}$  (max)= 30uA,  $V_{CC}$  =12V:

 $R1 = (Voltage at I_{REF} - V_{SS}) / I_{REF}$  $= (12 - 3) / 30uA$  $= 300K\Omega$ 

When internal I<sub>REF</sub> is used, the I<sub>REF</sub> pin should be kept NC and the I<sub>SEG</sub> can be set as either 150uA or 240uA (max) by software command ADh setting. The selection of external or internal  $I_{REF}$  is also controlled by command ADh. For details, please refer to Table 8-1.

## **7.9 Power ON and OFF sequence**

The following figures illustrate the recommended power ON and power OFF sequence of SSD1306B:

### **7.9.1 Power ON and OFF sequence with External V**<sub>CC</sub>

*Power ON sequence*:

- 1. Power ON V<sub>DD</sub>
- 2. After V<sub>DD</sub> become stable, set RES# pin LOW (logic low) for at least 3us (t<sub>1</sub>)<sup>(4)</sup> and then HIGH (logic high).
- 3. After set RES# pin LOW (logic low), wait for at least 3us  $(t_2)$ . Then Power ON V<sub>CC.</sub><sup>(1)</sup>
- 4. After  $V_{CC}$  become stable, send command AFh for display ON. SEG/COM will be ON after 100ms ( $t_{AF}$ ).

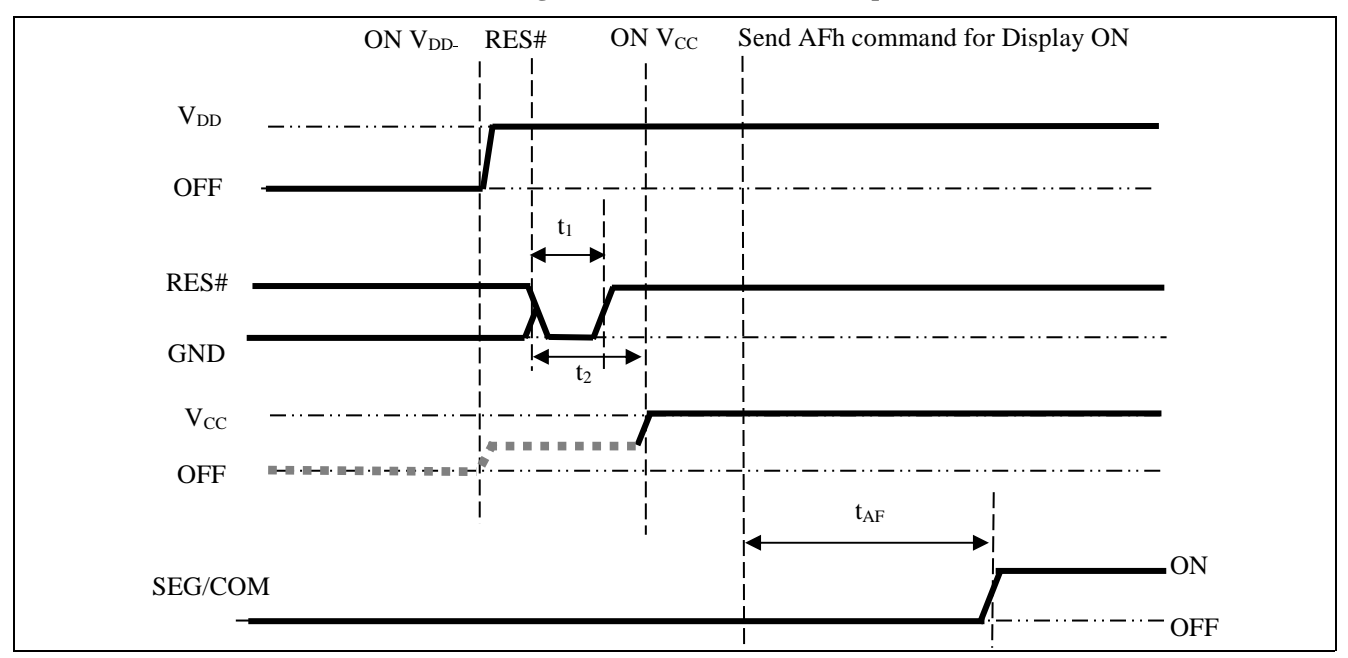

#### **Figure 7-16 : The Power ON sequence**

*Power OFF sequence*:

- 1. Send command AEh for display OFF.
- 2. Power OFF  $V_{CC}^{(1), (2), (3)}$
- 3. Power OFF  $V_{DD}$  after t<sub>OFF</sub>. <sup>(5)</sup> (Typical t<sub>OFF</sub>=100ms)

**Figure 7-17 : The Power OFF sequence** 

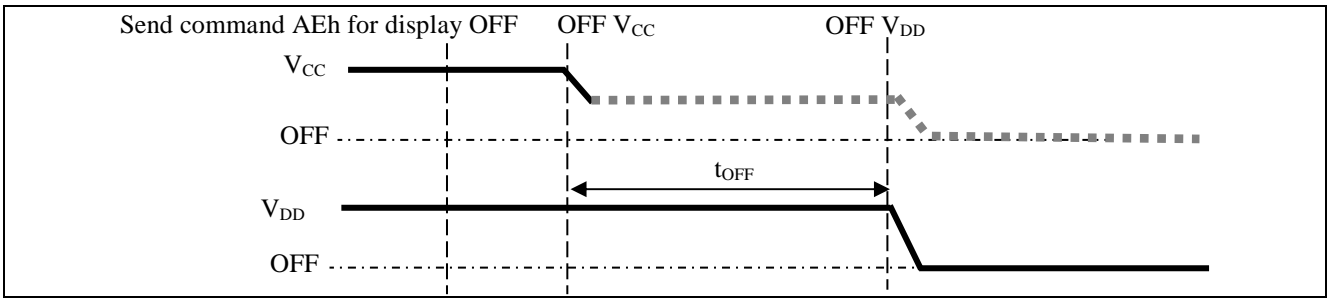

#### **Note:**

(1) Since an ESD protection circuit is connected between  $V_{DD}$  and  $V_{CC}$ ,  $V_{CC}$  becomes lower than  $V_{DD}$  whenever  $V_{DD}$  is ON and  $V_{CC}$  is OFF as shown in the dotted line of  $V_{CC}$  in Figure 7-16 and Figure 7-17.

 $(2)$  V<sub>CC</sub> should be kept float (i.e. disable) when it is OFF.

<sup>(3)</sup> Power Pins  $(V_{CC})$  can never be pulled to ground under any circumstance.

<sup>(4)</sup> The register values are reset after  $t_1$ .

 $^{(5)}$  V<sub>DD</sub> should not be Power OFF before V<sub>CC</sub> Power OFF.

# **7.9.2 Power ON and OFF sequence with Charge Pump Application**

# *Power ON sequence*:

- 1. Power ON  $V_{DD}$
- 2. Wait for t<sub>ON</sub>. Power ON  $V_{BAT.}^{(1), (2)}$  (where Minimum t<sub>ON</sub> = 0ms)
- 3. After V<sub>BAT</sub> become stable, set RES# pin LOW (logic low) for at least 3us (t<sub>1</sub>) <sup>(3)</sup> and then HIGH (logic high).
- 4. After set RES# pin LOW (logic low), wait for at least 3us  $(t_2)$ . Then input commands with below sequence:
	- a. 8Dh 14h for enabling charge pump at 7.5V mode
	- b. AFh for display ON
- 5. SEG/COM will be ON after 100ms  $(t_{AF})$ .

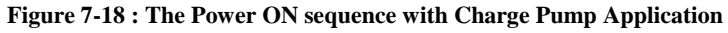

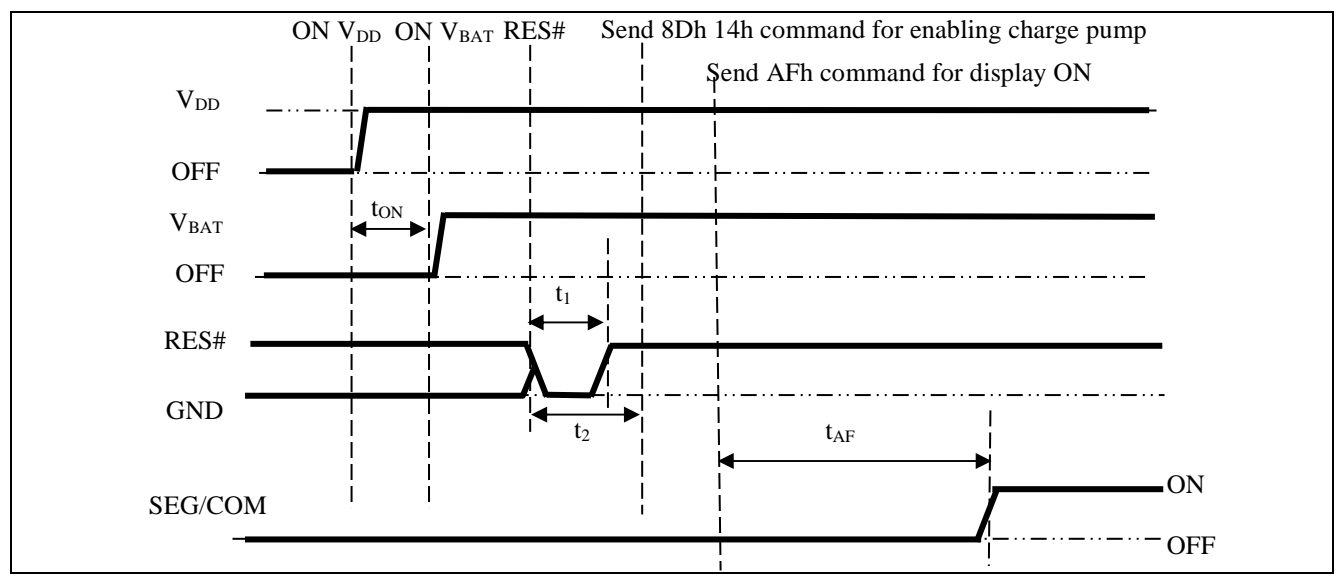

*Power OFF sequence*:

- 1. Send command AEh for display OFF
- 2. Send command 8Dh 10h to disable charge pump
- 3. Power OFF  $V_{BAT}$  after t<sub>OFF</sub>.  $^{(1), (2)}$  (Typical t<sub>OFF</sub>=100ms)
- 4. Power OFF V<sub>DD</sub> after t<sub>OFF2</sub>. (where Minimum t<sub>OFF2</sub> = 0ms<sup>(4)</sup>, Typical t<sub>OFF2</sub>=5ms)

#### **Figure 7-19 : The Power OFF sequence with Charge Pump Application**

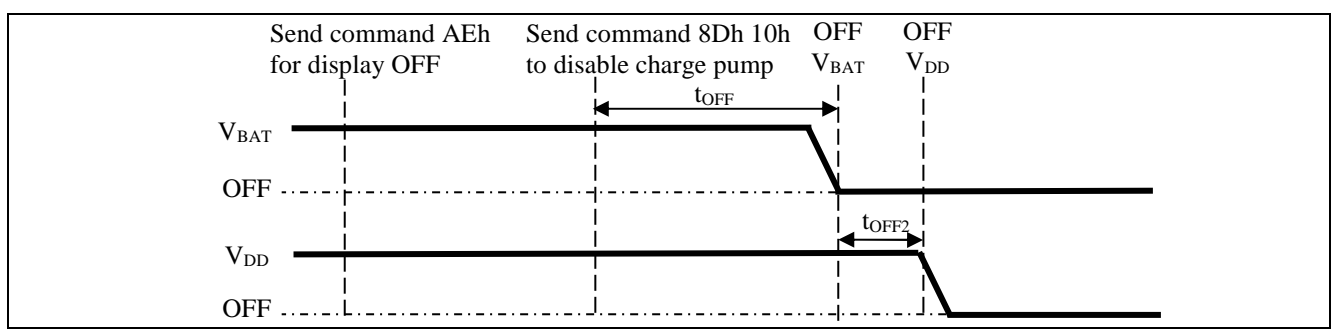

#### **Note:**

- $^{(1)}$  V<sub>BAT</sub> should be kept float (i.e. disable) when it is OFF.
- (2) Power Pins  $(V_{BAT})$  can never be pulled to ground under any circumstance.
- (3) The register values are reset after  $t_1$ .
- (4)  $V_{DD}$  should not be Power OFF before  $V_{BAT}$  Power OFF

### **7.10 Charge Pump Regulator**

The internal regulator circuit in SSD1306B accompanying only 2 external capacitors can generate a maximum of 9.0V voltage supply,  $V_{CC}$  and a maximum output loading of 12mA from a low voltage supply input,  $V_{BAT}$ . In SSD1306B, there are 4 charge pump output  $V_{CC}$  setting, 6V, 7.5V, 8.5V and 9V, which can be selected by software command 8Dh setting. The  $V_{CC}$  is the voltage supply to the OLED driver block. This regulator can be turned ON/OFF by software command 8Dh setting. For details, please refer to Table 8-1.

### **8 COMMAND TABLE**

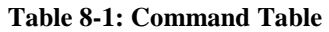

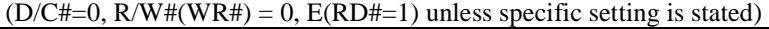

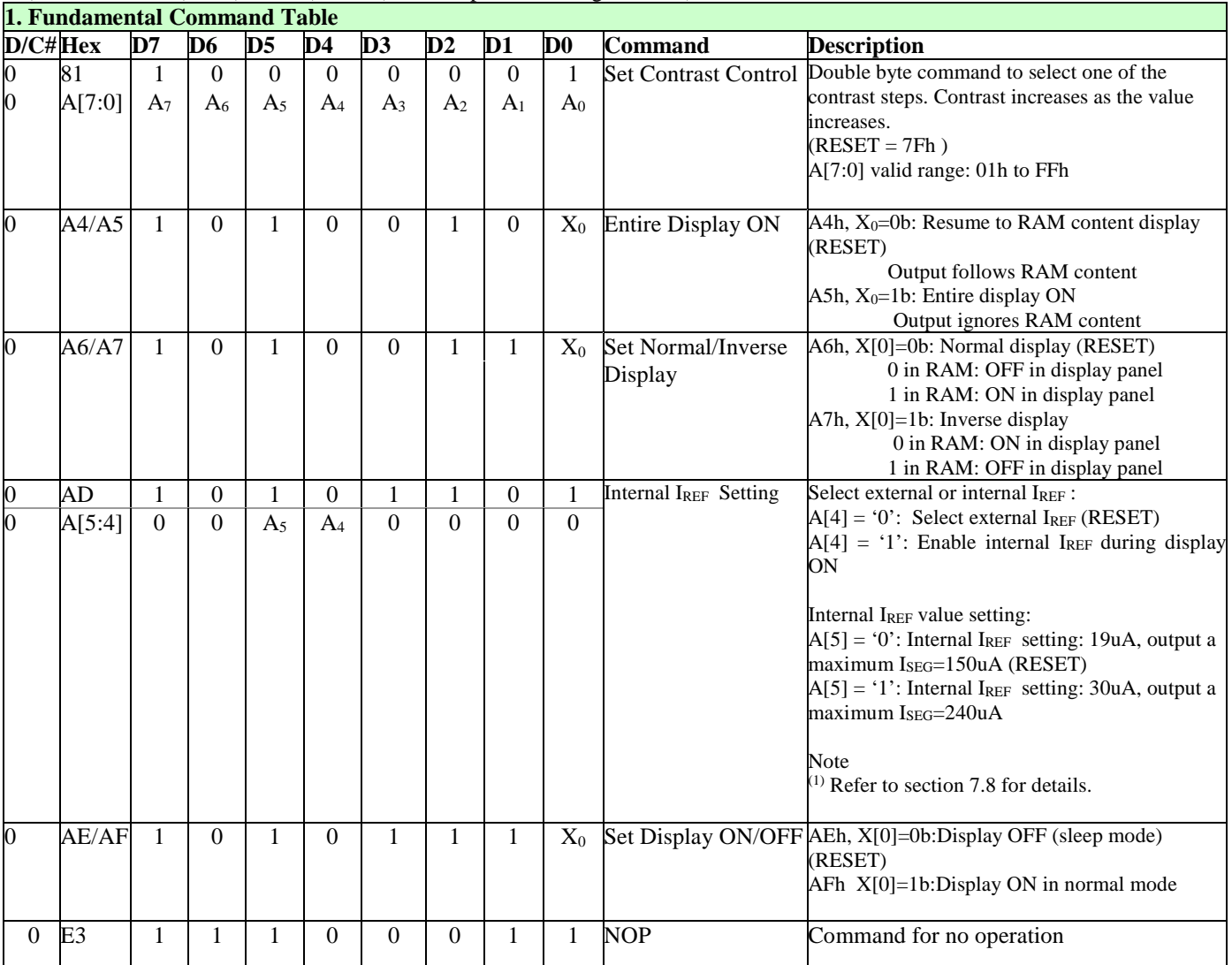

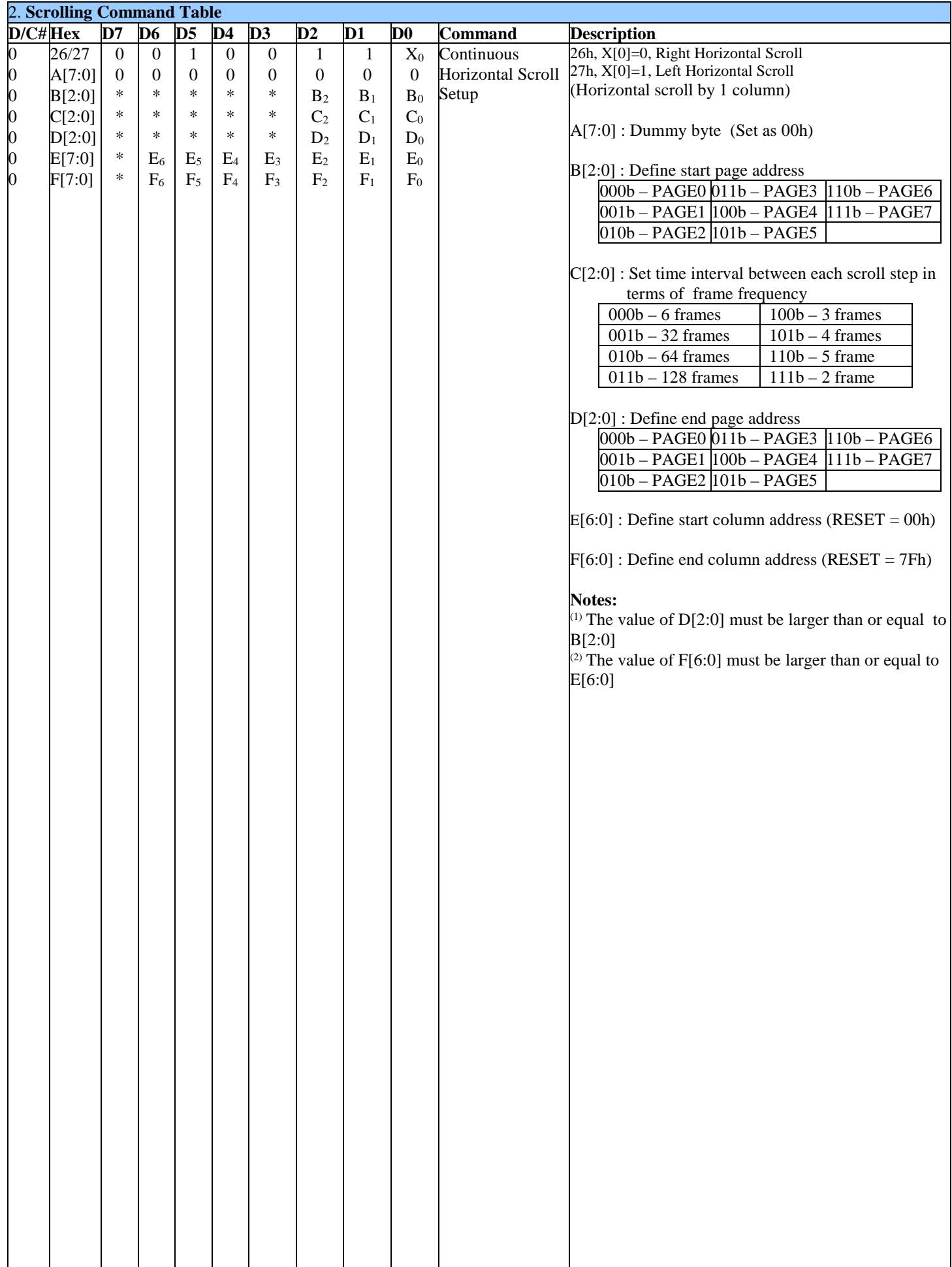

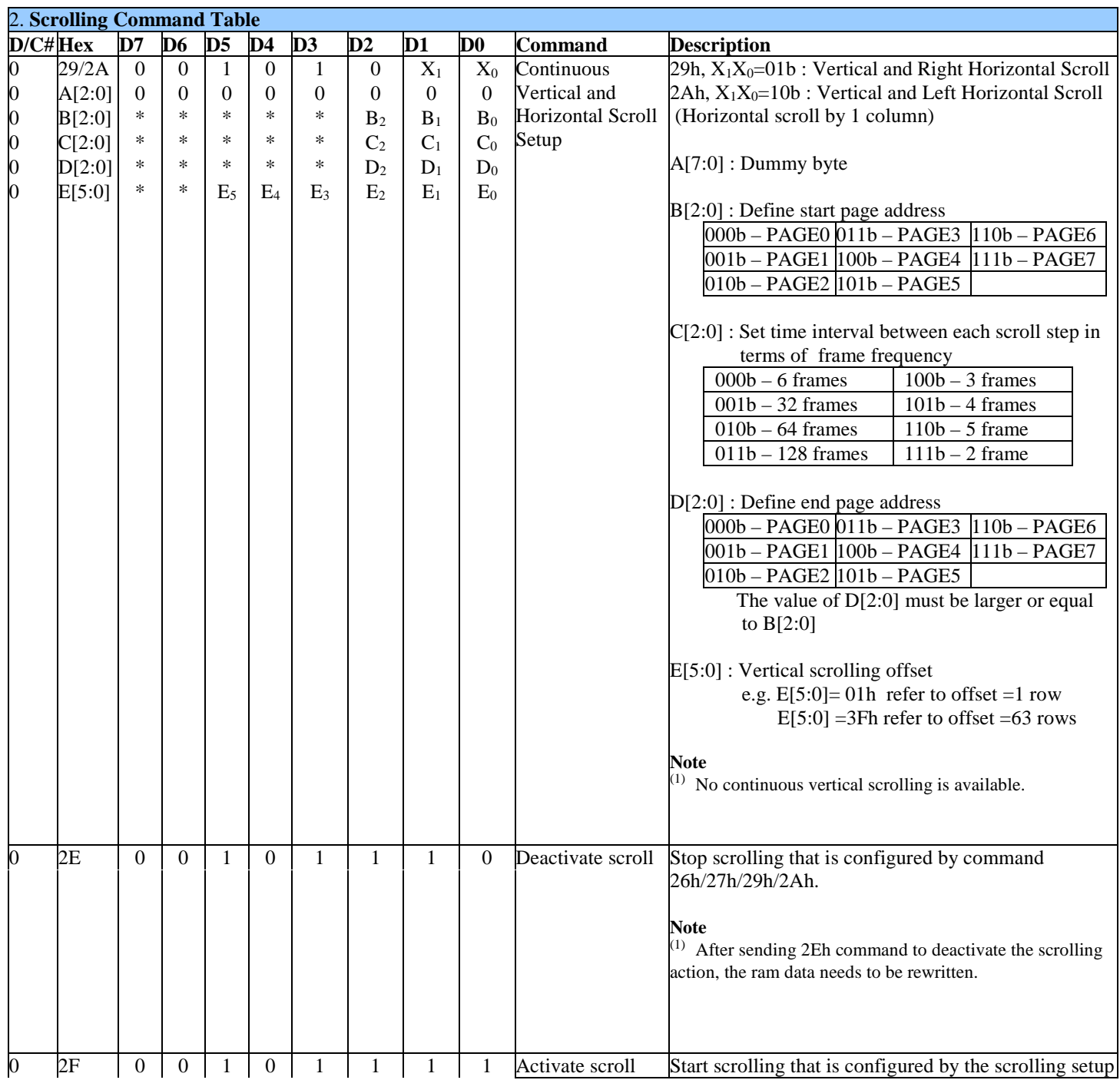

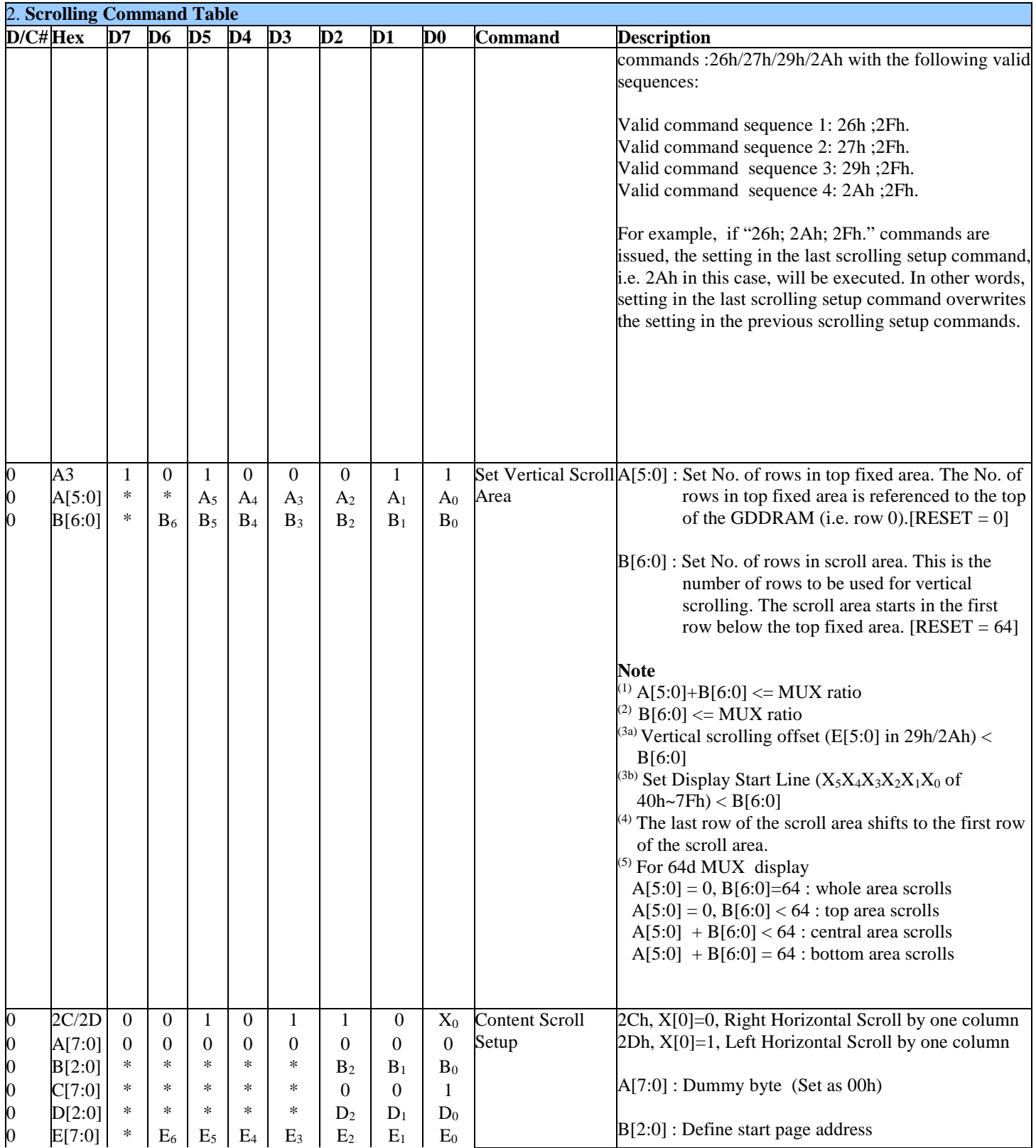

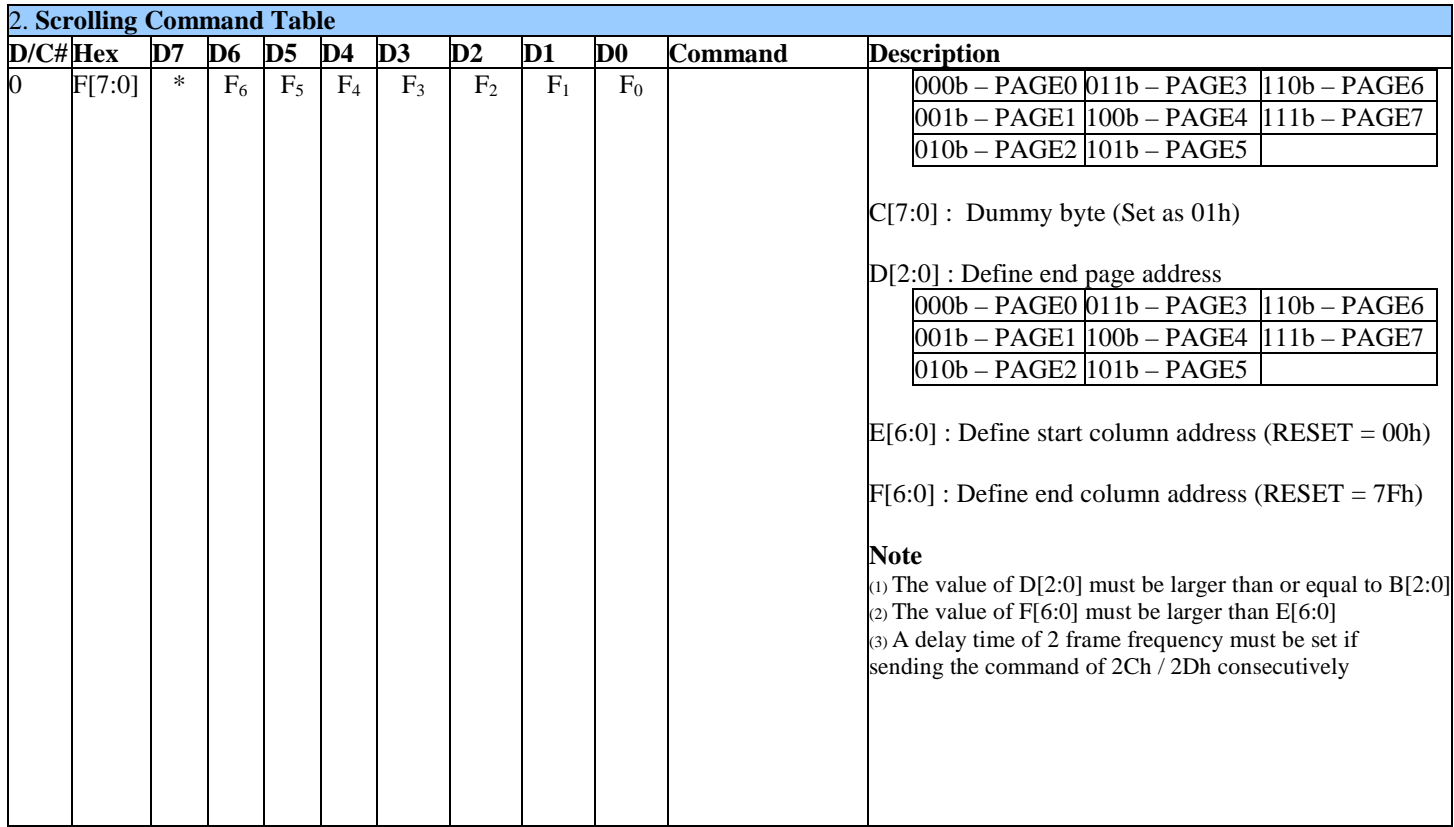

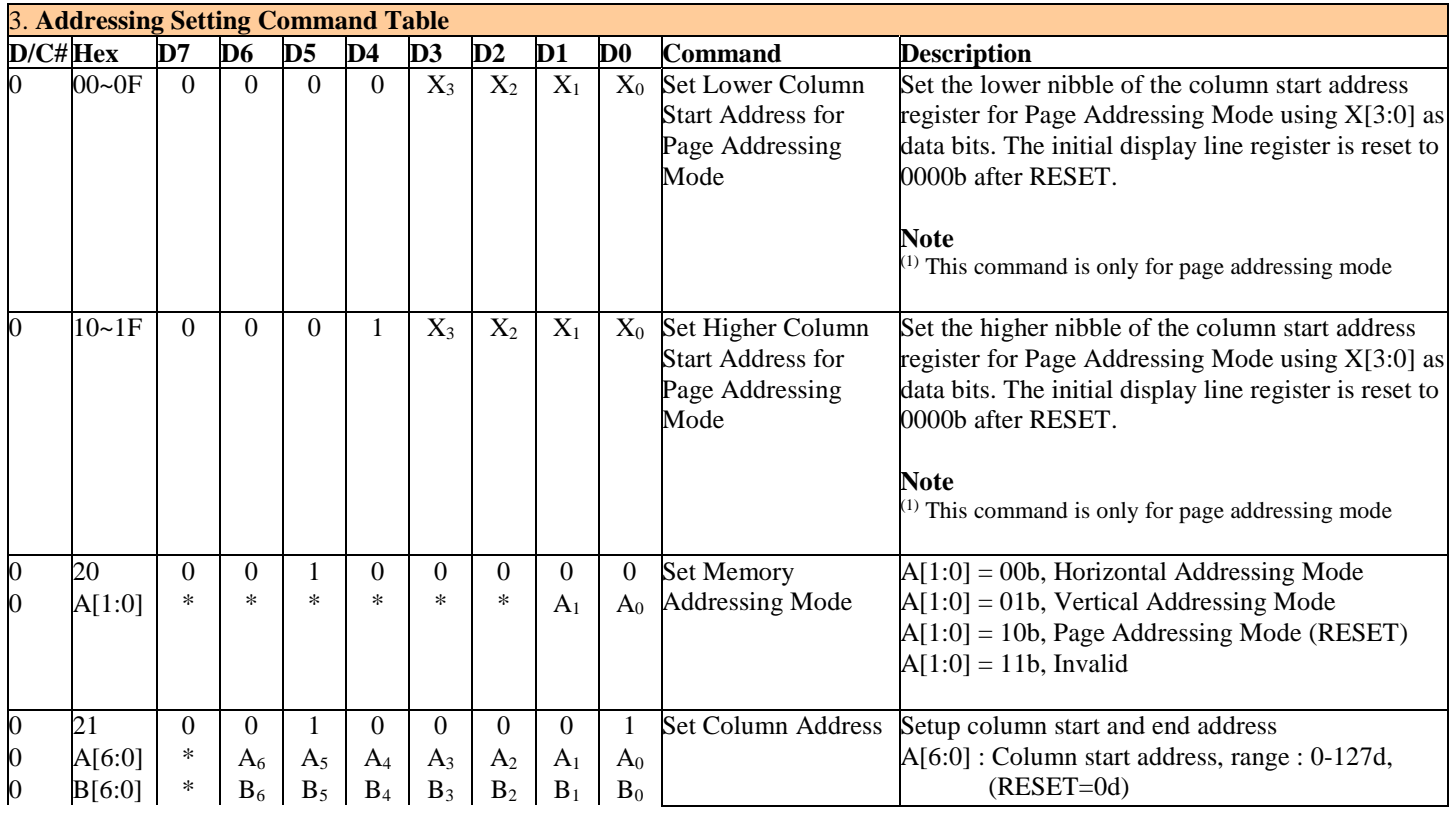

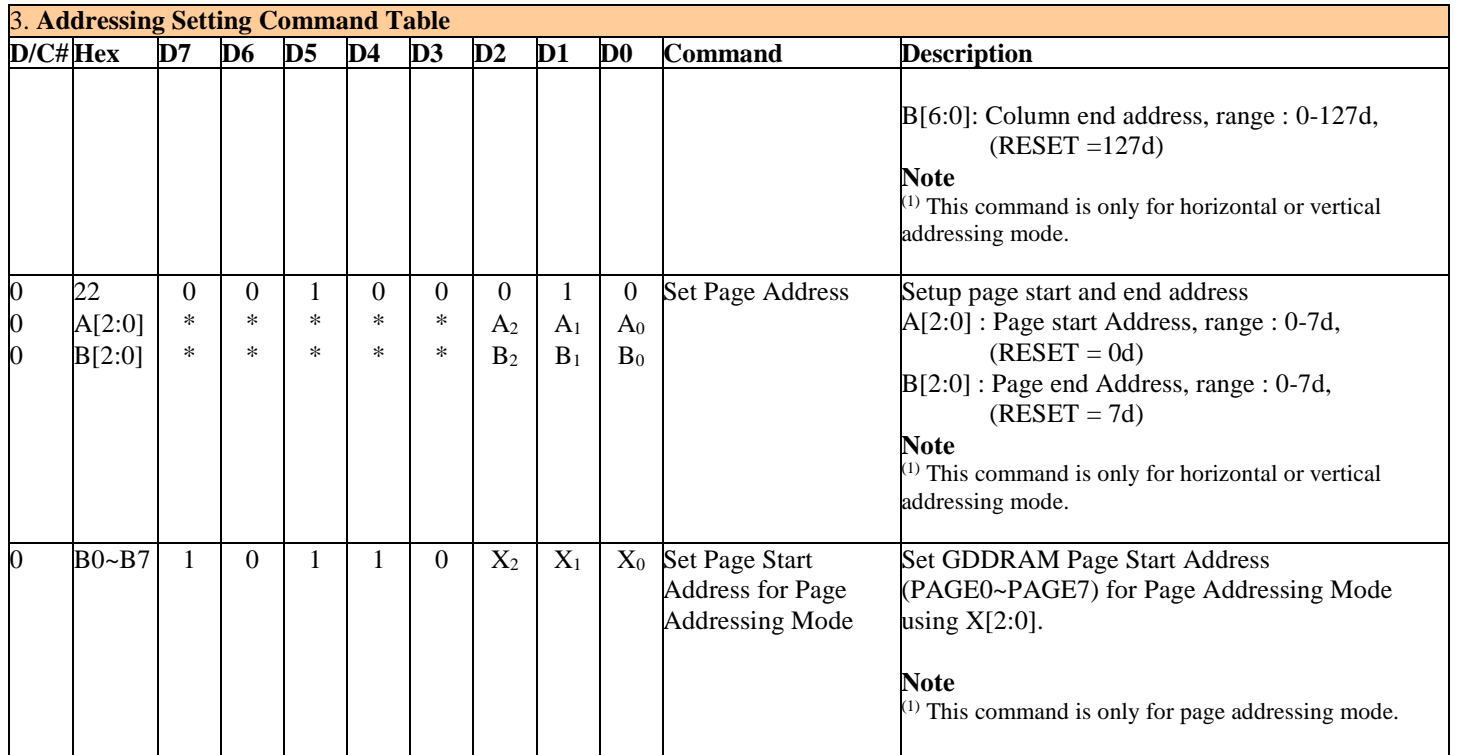

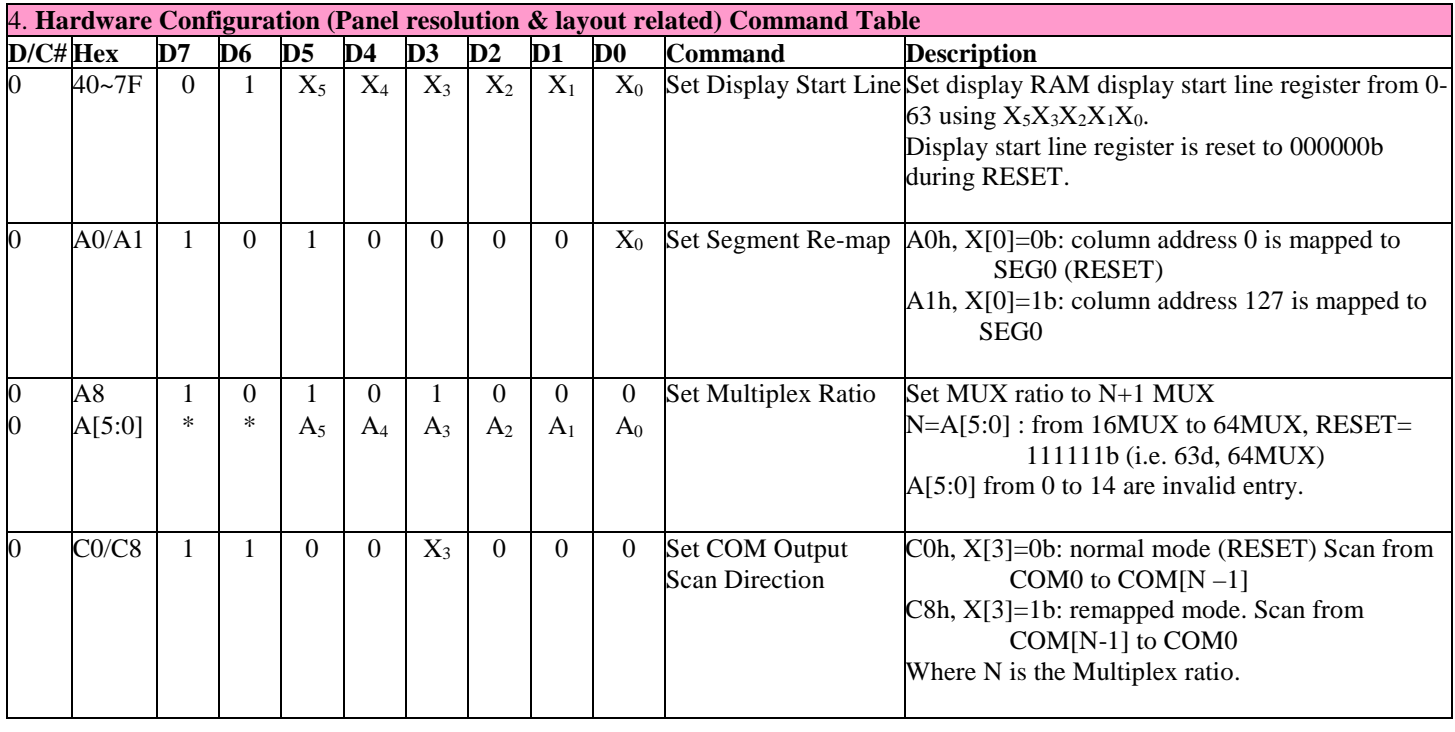

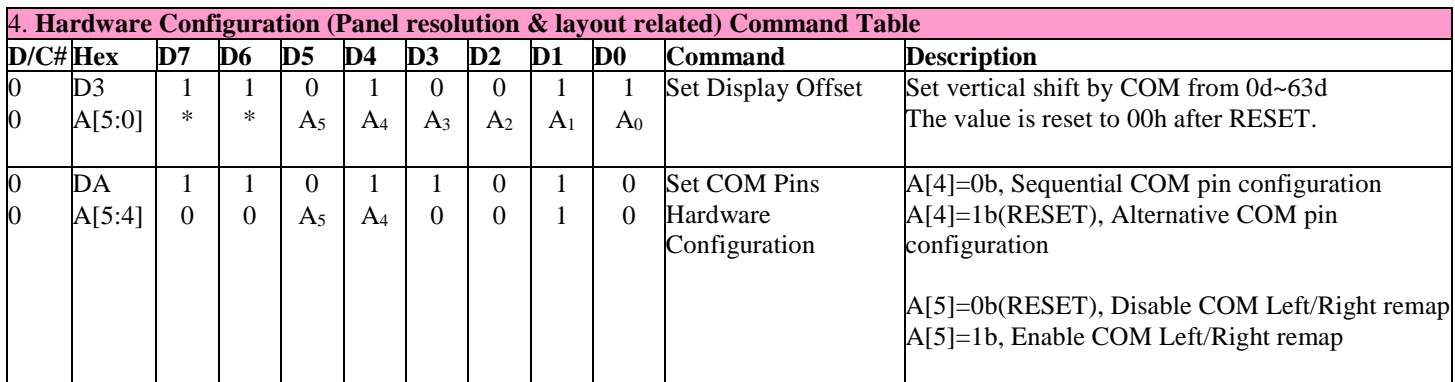

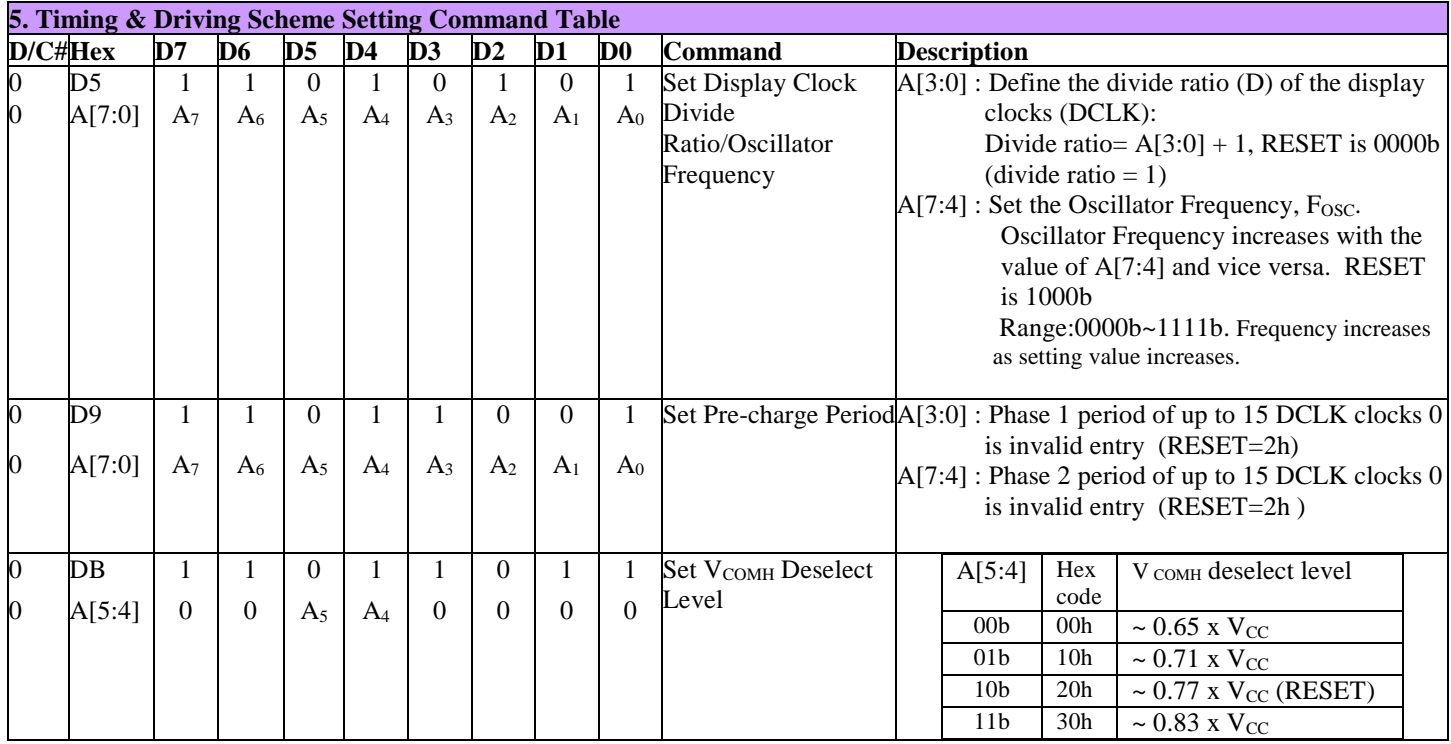

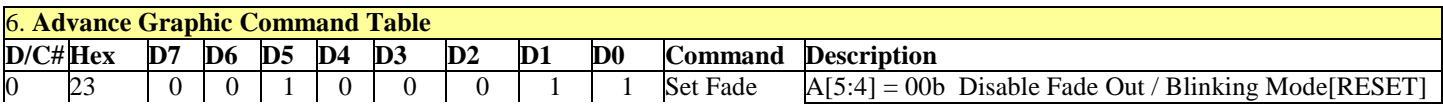

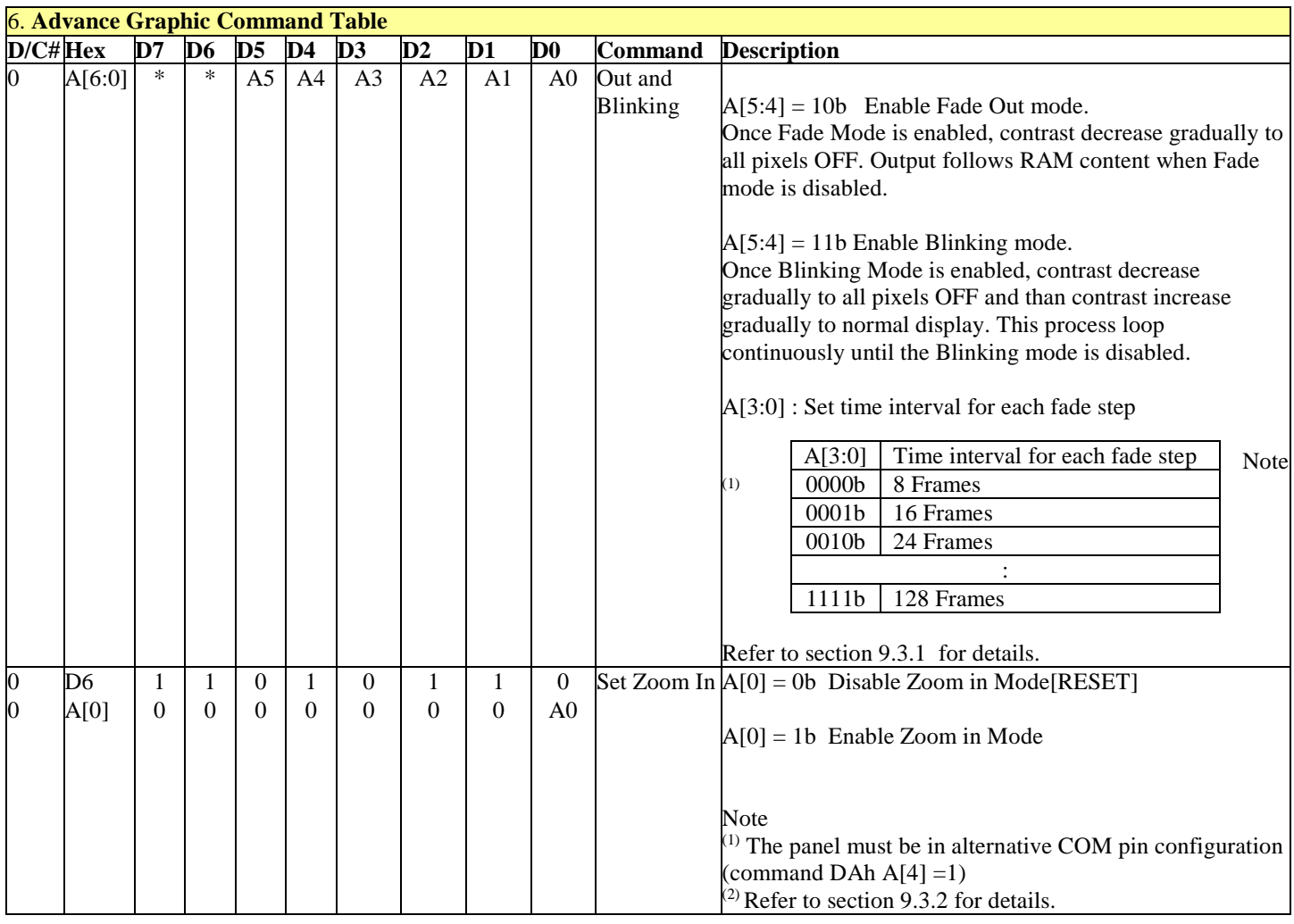

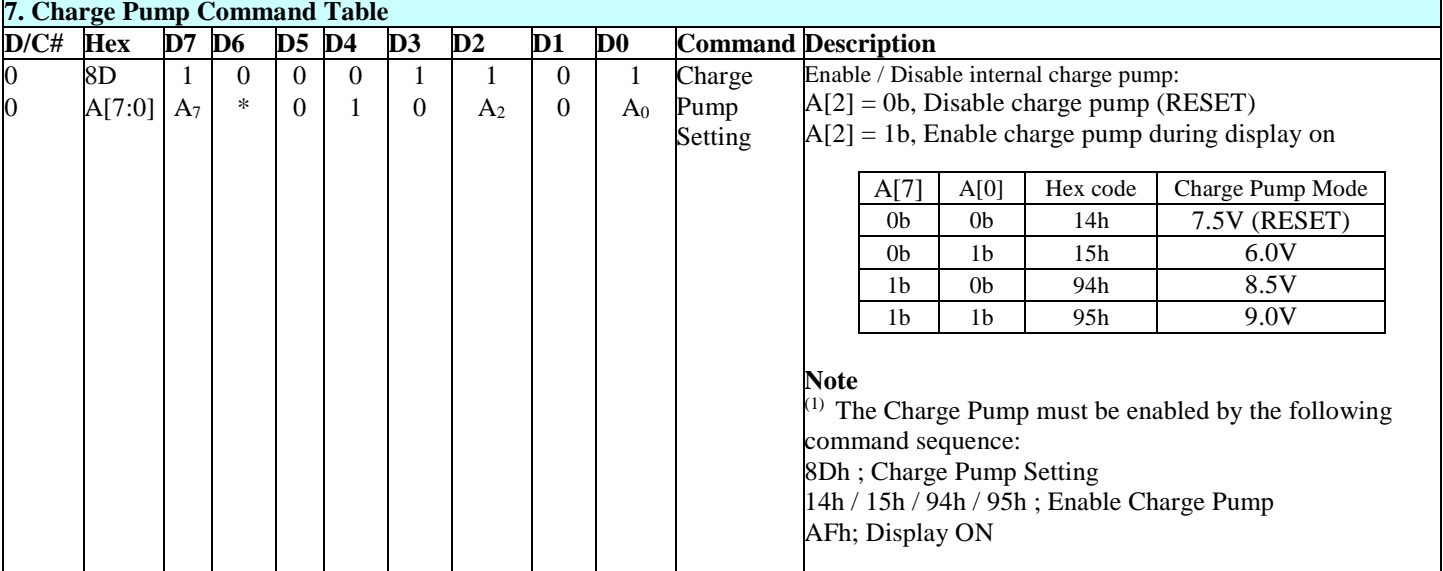

**Note** 

(1) "\*" stands for "Don't care".

#### **Table 8-2 : Read Command Table**

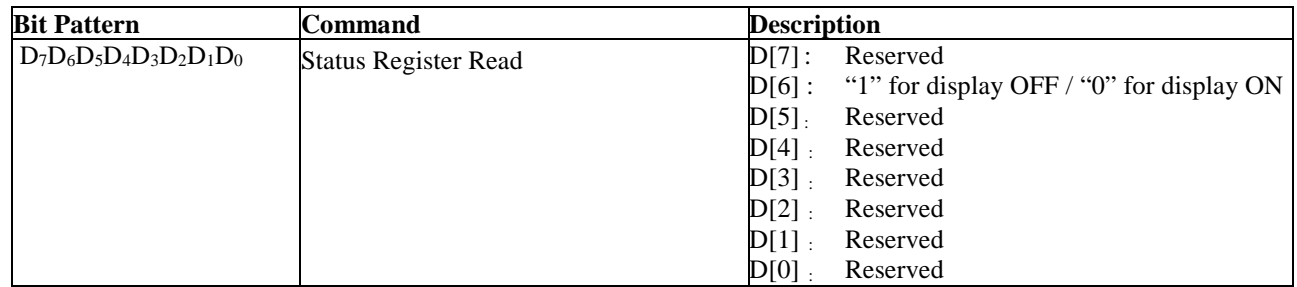

#### **Note**

(1) Patterns other than those given in the Command Table are prohibited to enter the chip as a command; as unexpected results can occur.

#### **8.1 Data Read / Write**

To read data from the GDDRAM, select HIGH for both the R/W# (WR#) pin and the D/C# pin for 6800-series parallel mode and select LOW for the E (RD#) pin and HIGH for the D/C# pin for 8080-series parallel mode. No data read is provided in serial mode operation.

In normal data read mode the GDDRAM column address pointer will be increased automatically by one after each data read.

Also, a dummy read is required before the first data read.

To write data to the GDDRAM, select LOW for the R/W# (WR#) pin and HIGH for the D/C# pin for both 6800-series parallel mode and 8080-series parallel mode. The serial interface mode is always in write mode. The GDDRAM column address pointer will be increased automatically by one after each data write.

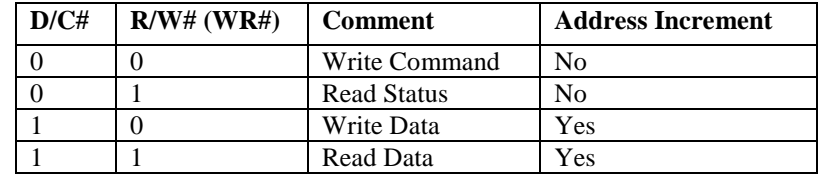

#### **Table 8-3 : Address increment table (Automatic)**

## **9 COMMAND DESCRIPTIONS**

# **9.1 Fundamental Command**

## **9.1.1 Set Lower Column Start Address for Page Addressing Mode (00h~0Fh)**

This command specifies the lower nibble of the 8-bit column start address for the display data RAM under Page Addressing Mode. The column address will be incremented by each data access. Please refer to Section Table 8-1 and Section 9.1.3 for details.

# **9.1.2 Set Higher Column Start Address for Page Addressing Mode (10h~1Fh)**

This command specifies the higher nibble of the 8-bit column start address for the display data RAM under Page Addressing Mode. The column address will be incremented by each data access. Please refer to Section Table 8-1 and Section 9.1.3 for details.

### **9.1.3 Set Memory Addressing Mode (20h)**

There are 3 different memory addressing mode in SSD1306B: page addressing mode, horizontal addressing mode and vertical addressing mode. This command sets the way of memory addressing into one of the above three modes. In there, "COL" means the graphic display data RAM column.

#### Page addressing mode  $(A[1:0]=10xb)$

In page addressing mode, after the display RAM is read/written, the column address pointer is increased automatically by 1. If the column address pointer reaches column end address, the column address pointer is reset to column start address and page address pointer is not changed. Users have to set the new page and column addresses in order to access the next page RAM content. The sequence of movement of the PAGE and column address point for page addressing mode is shown in Figure 9-1.

|                   | COL <sub>0</sub> | COL1 | . | COL 126 COL 127 |
|-------------------|------------------|------|---|-----------------|
| PAGE <sub>0</sub> |                  |      |   |                 |
| PAGE1             |                  |      |   |                 |
|                   |                  |      |   |                 |
| PAGE <sub>6</sub> |                  |      |   |                 |
| PAGE7             |                  |      |   |                 |

**Figure 9-1 : Address Pointer Movement of Page addressing mode** 

In normal display data RAM read or write and page addressing mode, the following steps are required to define the starting RAM access pointer location:

- Set the page start address of the target display location by command B0h to B7h.
- Set the lower start column address of pointer by command 00h~0Fh.
- Set the upper start column address of pointer by command  $10h~1Fh$ .

For example, if the page address is set to B2h, lower column address is 03h and upper column address is 10h, then that means the starting column is SEG3 of PAGE2. The RAM access pointer is located as shown in Figure 9-2. The input data byte will be written into RAM position of column 3.

# **Figure 9-2 : Example of GDDRAM access pointer setting in Page Addressing Mode (No row and column-remapping)**<br>SEG0 SEG3 (Starting column) *SEG127*

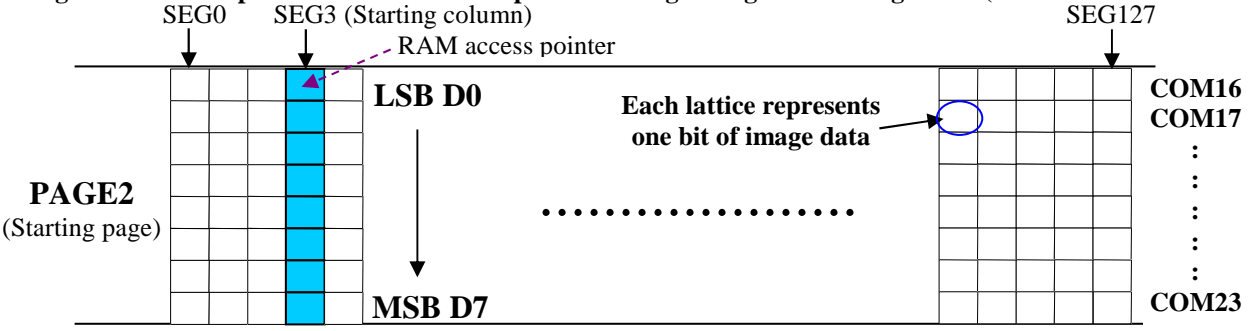

#### Horizontal addressing mode (A[1:0]=00b)

In horizontal addressing mode, after the display RAM is read/written, the column address pointer is increased automatically by 1. If the column address pointer reaches column end address, the column address pointer is reset to column start address and page address pointer is increased by 1. The sequence of movement of the page and column address point for horizontal addressing mode is shown in Figure 9-3. When both column and page address pointers reach the end address, the pointers are reset to column start address and page start address (Dotted line in Figure 9-3.)

|                   | COL <sub>0</sub> | COL <sub>1</sub> | . | COL 126 COL 127 |
|-------------------|------------------|------------------|---|-----------------|
| PAGE <sub>0</sub> |                  |                  |   |                 |
| PAGE1             |                  |                  |   |                 |
|                   |                  |                  |   |                 |
| PAGE6             |                  |                  |   |                 |
| PAGE7             |                  |                  |   |                 |
|                   |                  |                  |   |                 |

 **Figure 9-3 : Address Pointer Movement of Horizontal addressing mode** 

### Vertical addressing mode: (A[1:0]=01b)

In vertical addressing mode, after the display RAM is read/written, the page address pointer is increased automatically by 1. If the page address pointer reaches the page end address, the page address pointer is reset to page start address and column address pointer is increased by 1. The sequence of movement of the page and column address point for vertical addressing mode is shown in Figure 9-4. When both column and page address pointers reach the end address, the pointers are reset to column start address and page start address (Dotted line in Figure 9-4.)

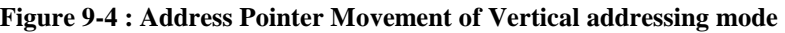

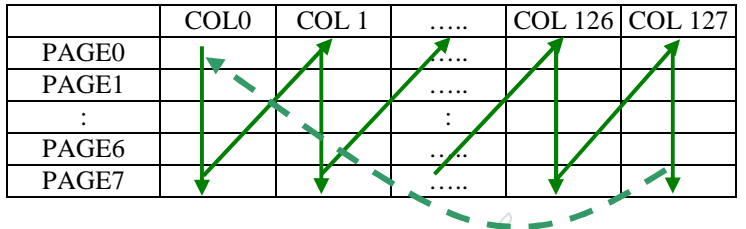

In normal display data RAM read or write and horizontal / vertical addressing mode, the following steps are required to define the RAM access pointer location:

- Set the column start and end address of the target display location by command 21h.
- Set the page start and end address of the target display location by command 22h.

Example is shown in Figure 9-5.

## **9.1.4 Set Column Address (21h)**

This triple byte command specifies column start address and end address of the display data RAM. This command also sets the column address pointer to column start address. This pointer is used to define the current read/write column address in graphic display data RAM. If horizontal address increment mode is enabled by command 20h, after finishing read/write one column data, it is incremented automatically to the next column address. Whenever the column address pointer finishes accessing the end column address, it is reset back to start column address and the row address is incremented to the next row.

### **9.1.5 Set Page Address (22h)**

This triple byte command specifies page start address and end address of the display data RAM. This command also sets the page address pointer to page start address. This pointer is used to define the current read/write page address in

graphic display data RAM. If vertical address increment mode is enabled by command 20h, after finishing read/write one page data, it is incremented automatically to the next page address. Whenever the page address pointer finishes accessing the end page address, it is reset back to start page address.

The figure below shows the way of column and page address pointer movement through the example: column start address is set to 2 and column end address is set to 125, page start address is set to 1 and page end address is set to 6; Horizontal address increment mode is enabled by command 20h. In this case, the graphic display data RAM column accessible range is from column 2 to column 125 and from page 1 to page 6 only. In addition, the column address pointer is set to 2 and page address pointer is set to 1. After finishing read/write one pixel of data, the column address is increased automatically by 1 to access the next RAM location for next read/write operation (*solid line in Figure 9-5*). Whenever the column address pointer finishes accessing the end column 125, it is reset back to column 2 and page address is automatically increased by 1 (*solid line in Figure 9-5*). While the end page 6 and end column 125 RAM location is accessed, the page address is reset back to 1 and the column address is reset back to 2 (*dotted line in Figure 9-5*). .

|       | Col <sub>0</sub> | Col <sub>1</sub> | Col <sub>2</sub> | $\cdots\cdots$ | . | Col 125 Col 126 Col 127 |  |
|-------|------------------|------------------|------------------|----------------|---|-------------------------|--|
| PAGE0 |                  |                  |                  |                |   |                         |  |
| PAGE1 |                  |                  |                  |                |   |                         |  |
|       |                  |                  |                  |                |   |                         |  |
| PAGE6 |                  |                  |                  |                |   |                         |  |
| PAGE7 |                  |                  |                  |                |   |                         |  |

**Figure 9-5 : Example of Column and Row Address Pointer Movement** 

# **9.1.6 Set Display Start Line (40h~7Fh)**

This command sets the Display Start Line register to determine starting address of display RAM, by selecting a value from 0 to 63. With value equal to 0, RAM row 0 is mapped to COM0. With value equal to 1, RAM row 1 is mapped to COM0 and so on.

Refer to Table 9-1 for more illustrations.

# **9.1.7 Set Contrast Control for BANK0 (81h)**

This command sets the Contrast Setting of the display with a valid range from 01h to FFh. The segment output current increases as the contrast step value increases.

# **9.1.8 Set Segment Re-map (A0h/A1h)**

This command changes the mapping between the display data column address and the segment driver. It allows flexibility in OLED module design. Please refer to Table 8-1.

This command only affects subsequent data input. Data already stored in GDDRAM will have no changes.

# **9.1.9 Entire Display ON (A4h/A5h)**

A4h command enable display outputs according to the GDDRAM contents.

If A5h command is issued, then by using A4h command, the display will resume to the GDDRAM contents.

In other words, A4h command resumes the display from entire display "ON" stage.

A5h command forces the entire display to be "ON", regardless of the contents of the display data RAM.

# **9.1.10 Set Normal/Inverse Display (A6h/A7h)**

This command sets the display to be either normal or inverse. In normal display a RAM data of 1 indicates an "ON" pixel while in inverse display a RAM data of 0 indicates an "ON" pixel.

# **9.1.11 Set Multiplex Ratio (A8h)**

This command switches the default 63 multiplex mode to any multiplex ratio, ranging from 16 to 63. The output pads COM0~COM63 will be switched to the corresponding COM signal.

### **9.1.12 External or internal IREF Selection (ADh)**

This command selects the external  $I_{REF}$  or internal  $I_{REF}$  and to define the value of internal  $I_{REF}$  setting. Refer to Section 7.8 for details.

## **9.1.13 Set Display ON/OFF (AEh/AFh)**

These single byte commands are used to turn the OLED panel display ON or OFF.

When the display is ON, the selected circuits by Set Master Configuration command will be turned ON.

When the display is OFF, those circuits will be turned OFF and the segment and common output are in  $V_{SS}$  state and high impedance state, respectively. These commands set the display to one of the two states:

- o AEh : Display OFF
- o AFh : Display ON

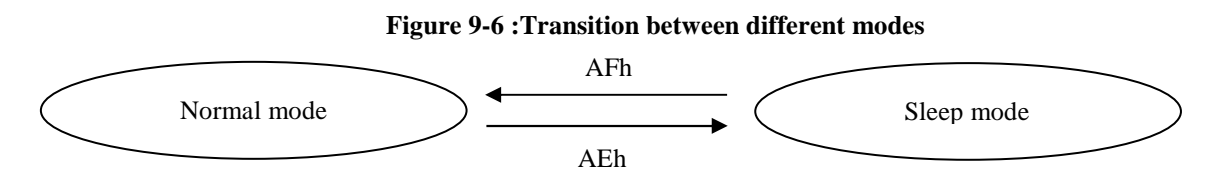

# **9.1.14 Set Page Start Address for Page Addressing Mode (B0h~B7h)**

This command positions the page start address from 0 to 7 in GDDRAM under Page Addressing Mode. Please refer to Table 8-1 and Section 9.1.3 for details.

# **9.1.15 Set COM Output Scan Direction (C0h/C8h)**

This command sets the scan direction of the COM output, allowing layout flexibility in the OLED module design. Additionally, the display will show once this command is issued. For example, if this command is sent during normal display then the graphic display will be vertically flipped immediately. Please refer to Table 9-3 for details.

# **9.1.16 Set Display Offset (D3h)**

This is a double byte command. The second command specifies the mapping of the display start line to one of COM0~COM63 (assuming that COM0 is the display start line then the display start line register is equal to 0).

For example, to move the COM16 towards the COM0 direction by 16 lines the 6-bit data in the second byte should be given as 010000b. To move in the opposite direction by 16 lines the 6-bit data should be given by 64 – 16, so the second byte would be 100000b. The following two tables (Table 9-2) show the example of setting the command C0h/C8h and D3h.

#### **Table 9-1 : Example of Set Display Offset and Display Start Line with no Remap**

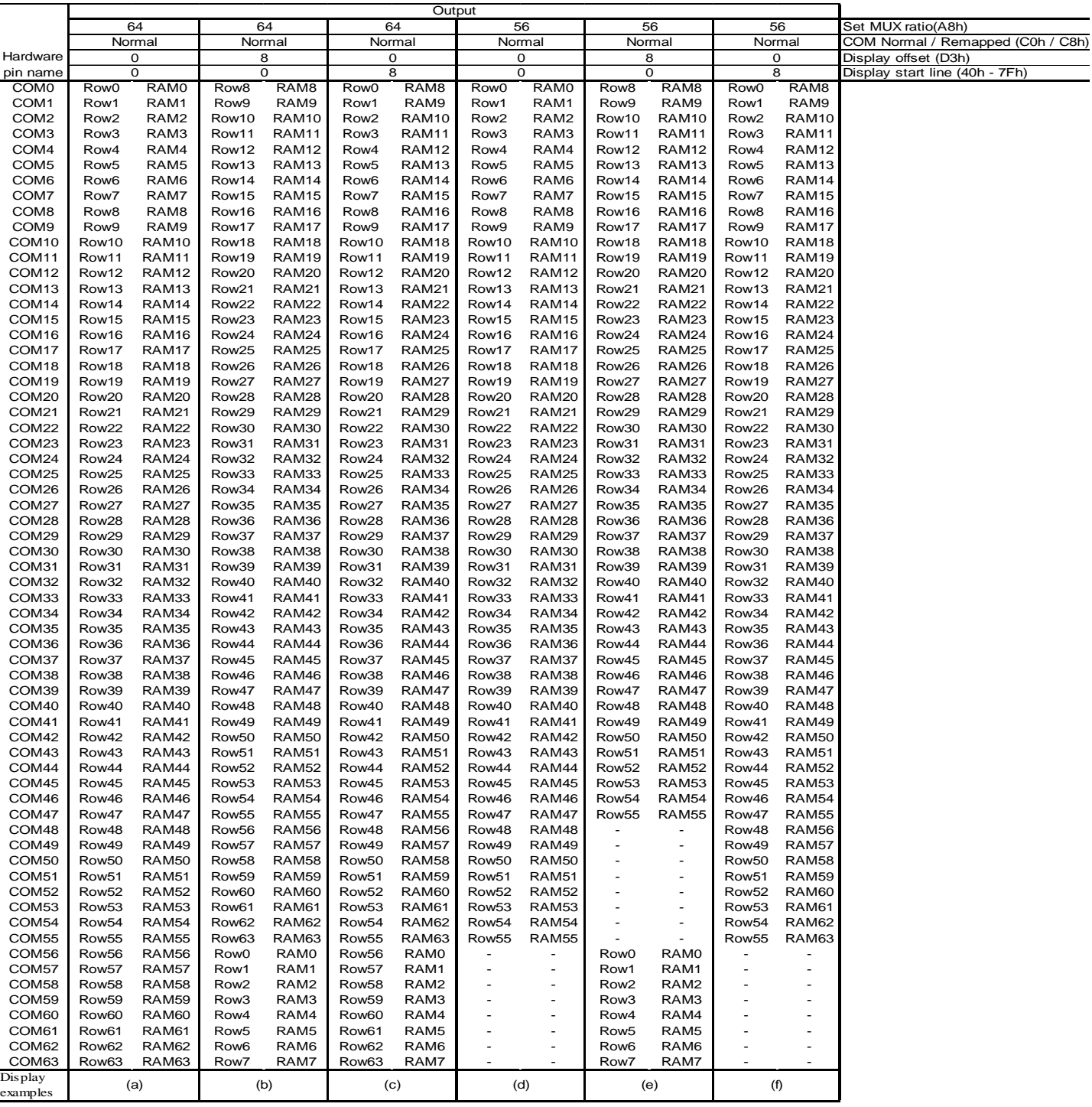

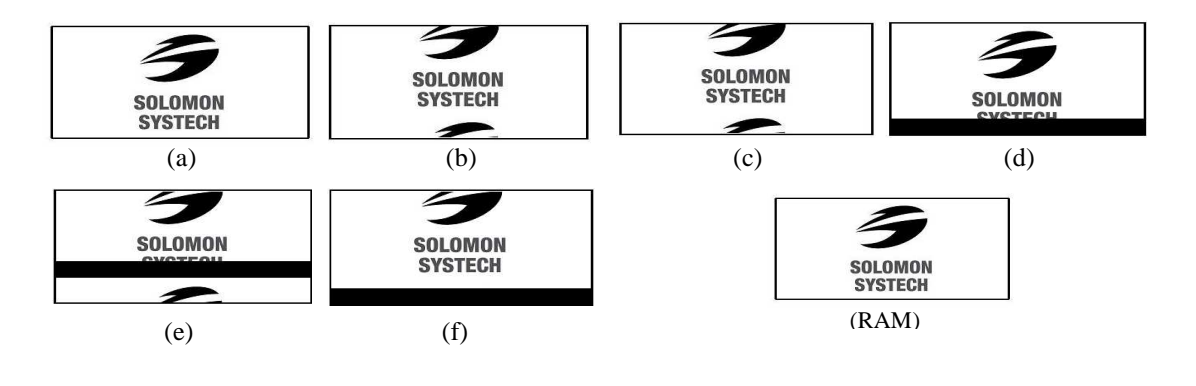

#### **Table 9-2 :Example of Set Display Offset and Display Start Line with Remap**

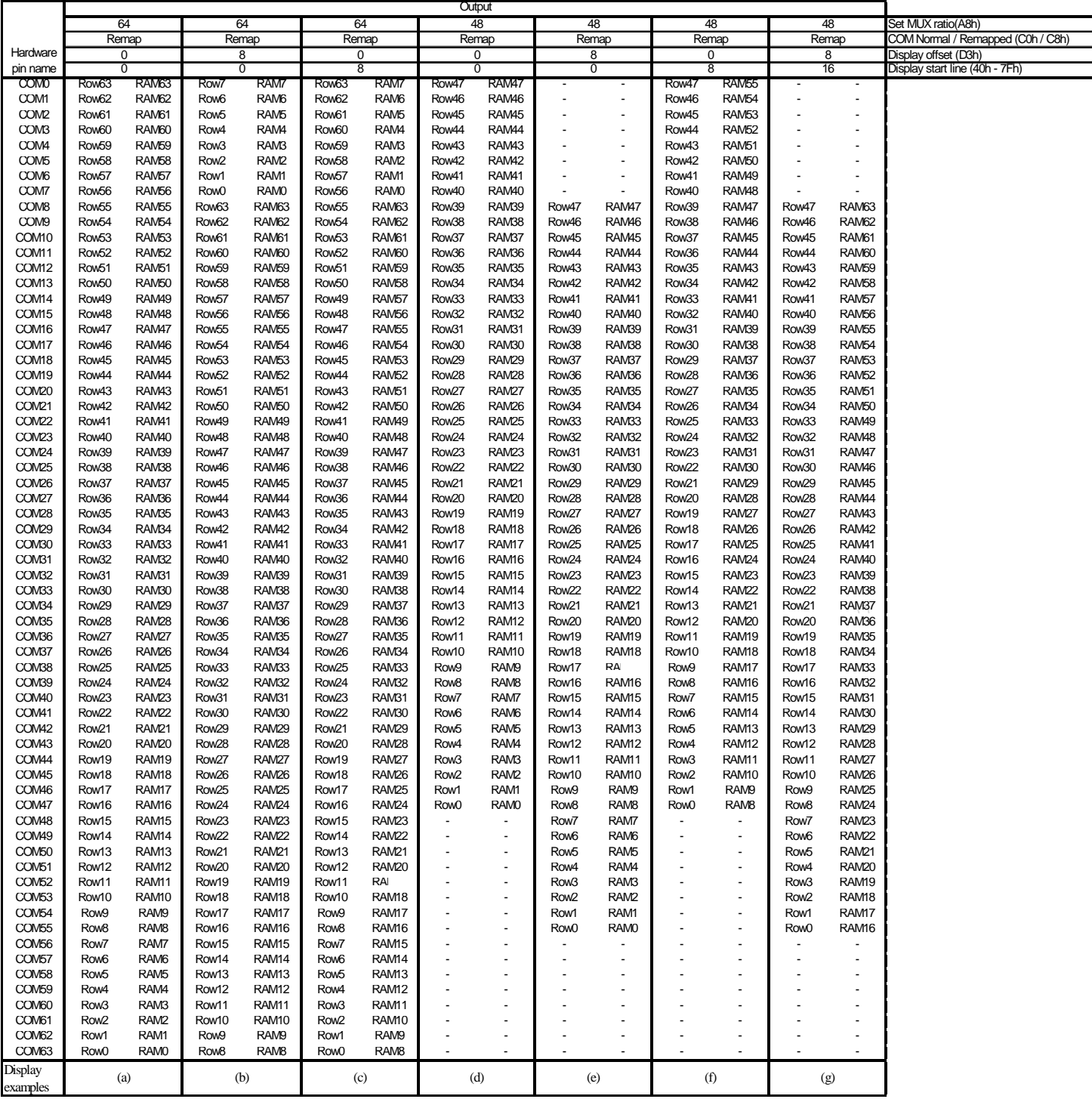

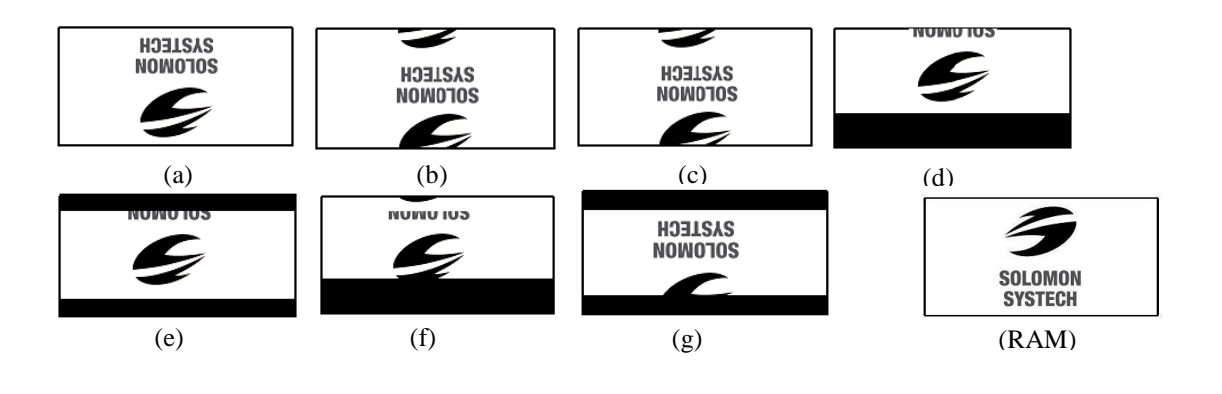

# **9.1.17 Set Display Clock Divide Ratio/ Oscillator Frequency (D5h)**

This command consists of two functions:

- Display Clock Divide Ratio (D)(A[3:0]) Set the divide ratio to generate DCLK (Display Clock) from CLK. The divide ratio is from 1 to 16, with reset value = 1. Please refer to section 7.3 for the details relationship of DCLK and CLK.
- Oscillator Frequency (A[7:4]) Program the oscillator frequency Fosc that is the source of CLK if CLS pin is pulled high. The 4-bit value results in 16 different frequency settings available as shown below. The default setting is 1000b.

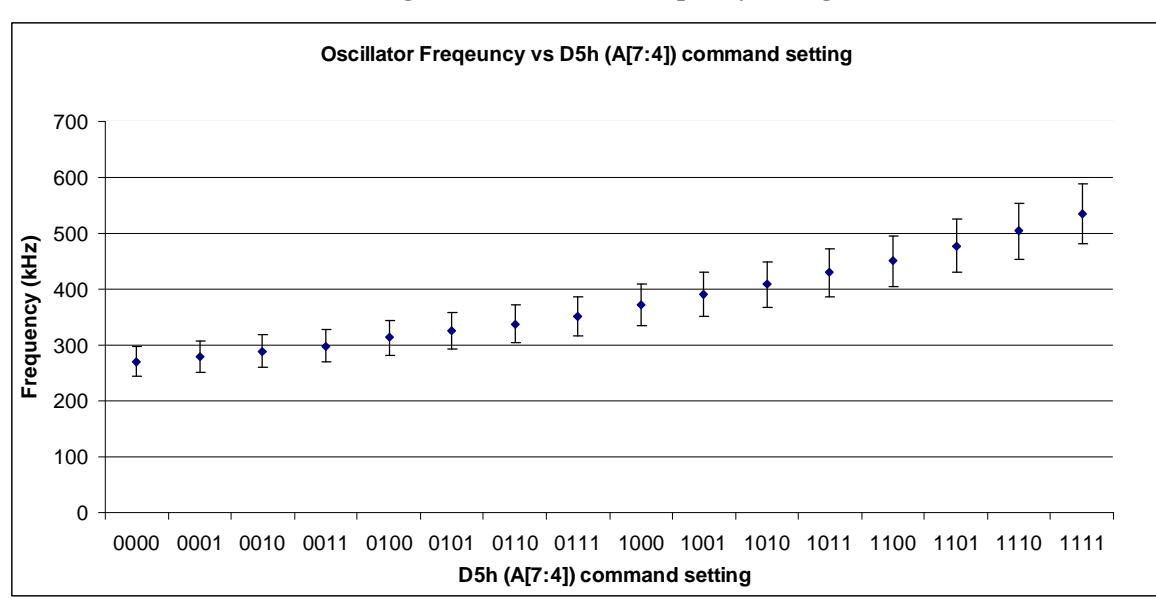

**Figure 9-7 : Oscillator frequency setting** 

# **9.1.18 Set Pre-charge Period (D9h)**

This command is used to set the duration of the pre-charge period. The interval is counted in number of DCLK, where RESET equals 2 DCLKs.

# **9.1.19 Set COM Pins Hardware Configuration (DAh)**

This command sets the COM signals pin configuration to match the OLED panel hardware layout. The table below shows the COM pin configuration under different conditions (for MUX ratio  $=64$ ):

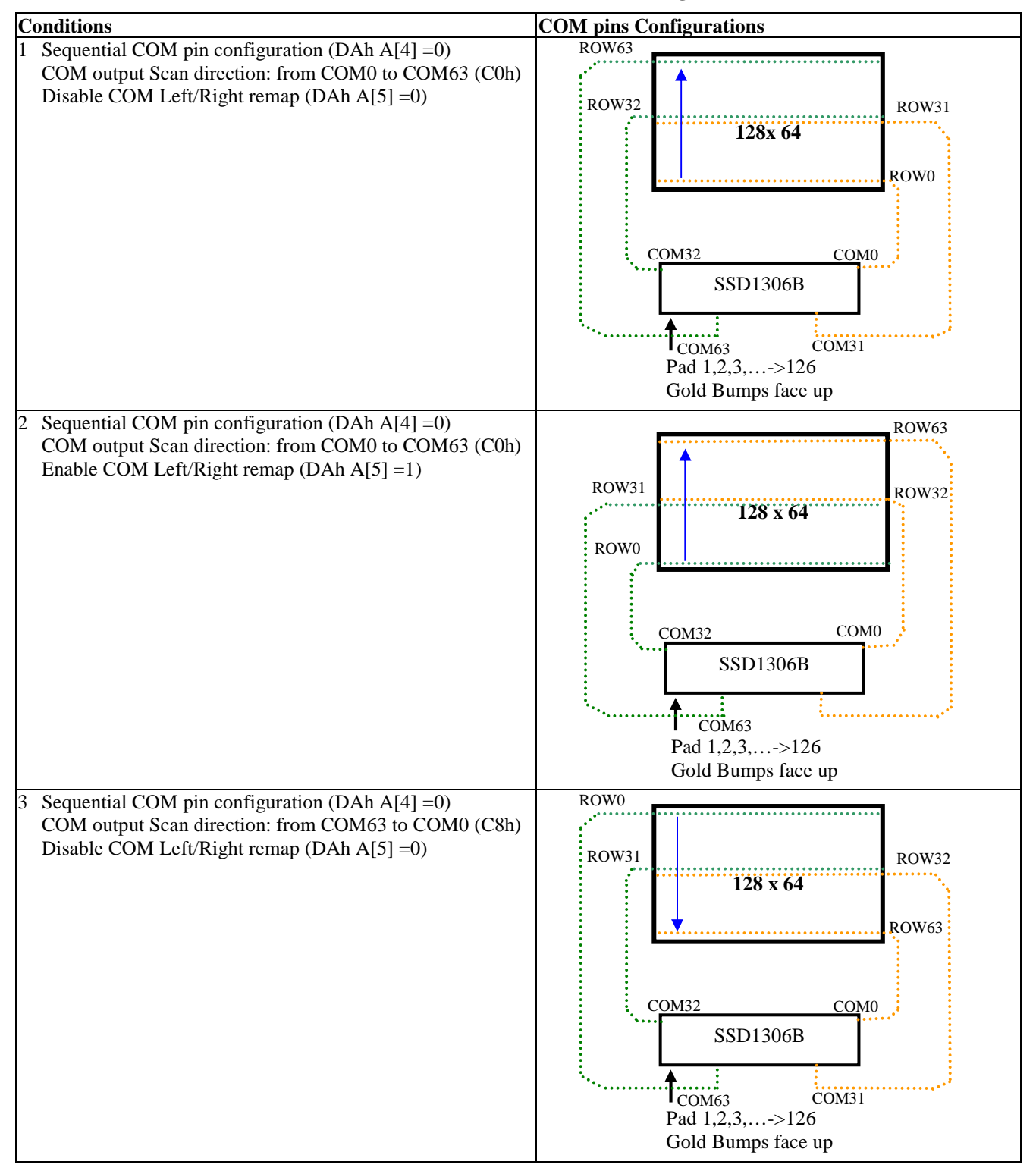

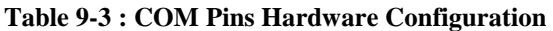

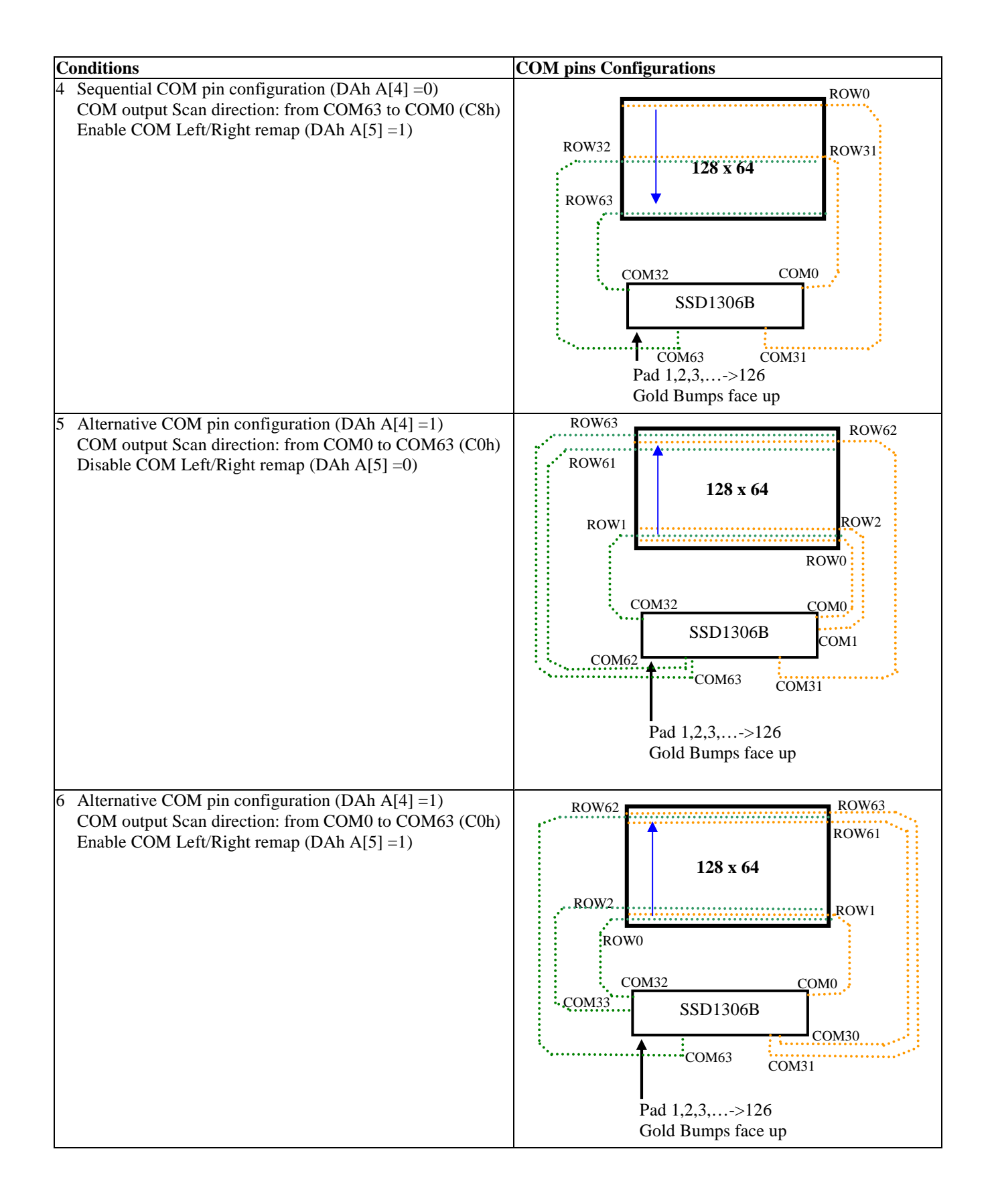

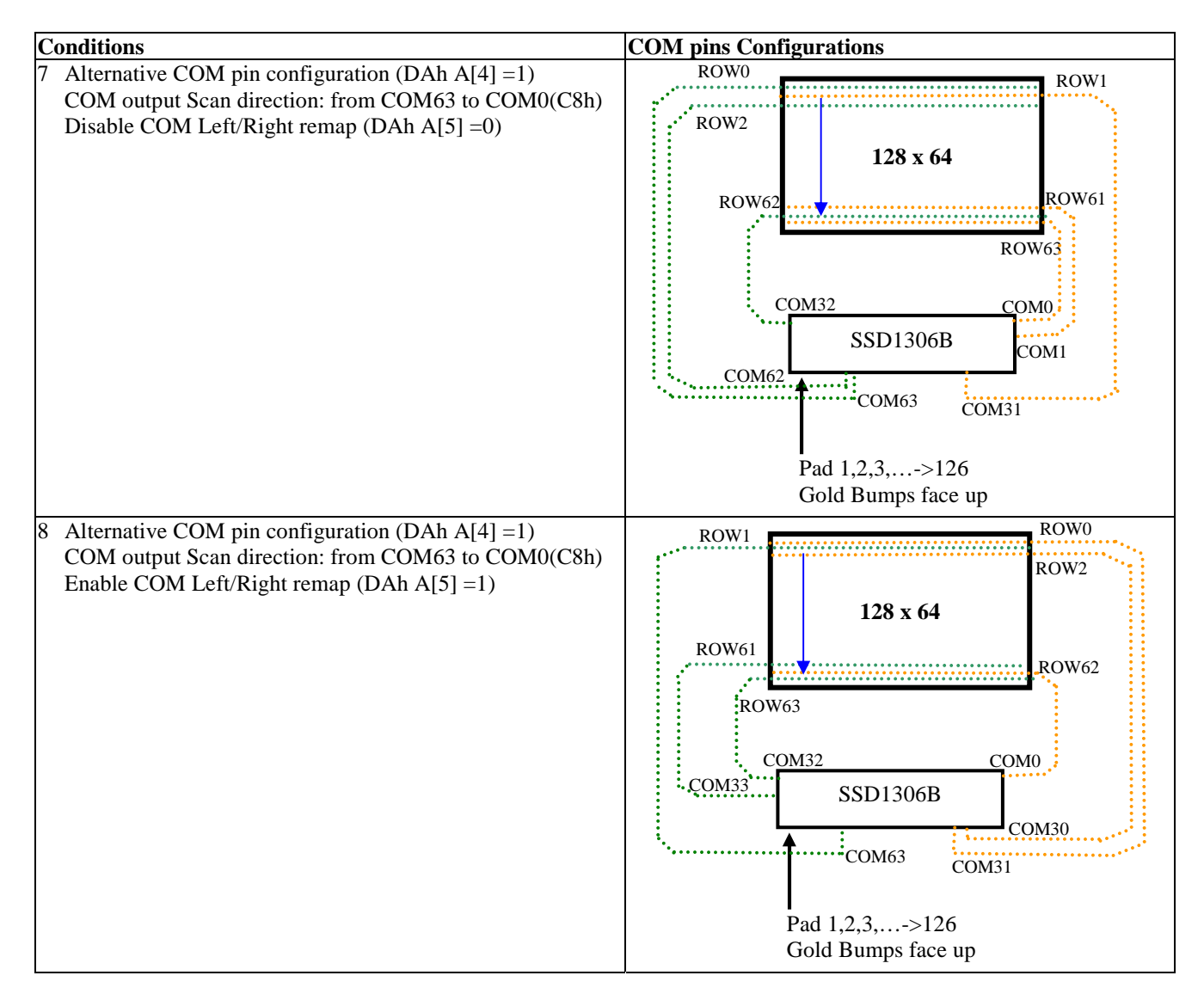

# **9.1.20 Set VCOMH Deselect Level (DBh)**

This command adjusts the  $V_{COMH}$  regulator output.

# **9.1.21 NOP (E3h)**

No Operation Command.

# **9.1.22 Status register Read**

This command is issued by setting D/C# ON LOW during a data read (See Figure 12-1 to Figure 12-2 for parallel interface waveform). It allows the MCU to monitor the internal status of the chip. No status read is provided for serial mode.

### **9.1.23 Charge Pump Setting (8Dh)**

This command controls the ON/OFF of the Charge Pump. The Charge Pump must be enabled by the following command sequence:

8Dh; Charge Pump Setting 14h /15h / 94h / 95h; Enable Charge Pump at different output mode AFh; Display ON

## **9.2 Graphic Acceleration Command**

# **9.2.1 Horizontal Scroll Setup (26h/27h)**

This command consists of 6 consecutive bytes to set up the horizontal scroll parameters and determines the scrolling start page, end page and scrolling speed.

Before issuing this command the horizontal scroll must be deactivated (2Eh). Otherwise, RAM content may be corrupted.

The SSD1306B horizontal scroll is designed for 128 columns scrolling. The following two figures (Figure 9-8, Figure 9-9, Figure 9-10) show the examples of using the horizontal scroll:

| Original Setting         | SEG <sub>0</sub>                                                   | $\overline{\phantom{0}}$<br>$r \vdash$<br><b>SEC</b> | $\sim$<br>∼ ⊨<br>◡<br>面<br>$\mathbf{v}$                           | $\omega$<br><b>SEG</b>        | ᆉ<br>$\overline{r}$<br><b>SEC</b> | n<br>$r \vdash$<br><b>SEC</b> | $\bullet$                   |  | $\sim$<br>$\sim$<br>$\overline{\phantom{0}}$<br>∽⊨<br>◡<br>SÉ                        | $\omega$<br>$\mathbf{\Omega}$<br>$\overline{\phantom{0}}$<br>↻<br>SE | ᆉ<br>$\mathbf{\sim}$<br>$\overline{\phantom{0}}$<br>$r \vdash$<br>◡<br>SÉ         | n<br>$\mathbf{\Omega}$<br>$\overline{\phantom{0}}$<br>↻<br>SE   | $\circ$<br>$\overline{C}$<br>$\overline{\phantom{0}}$<br>$r \vdash$<br>◡<br>SE            | ∼<br>$\overline{5}$<br><b>SEG</b> |
|--------------------------|--------------------------------------------------------------------|------------------------------------------------------|-------------------------------------------------------------------|-------------------------------|-----------------------------------|-------------------------------|-----------------------------|--|--------------------------------------------------------------------------------------|----------------------------------------------------------------------|-----------------------------------------------------------------------------------|-----------------------------------------------------------------|-------------------------------------------------------------------------------------------|-----------------------------------|
| After one scroll<br>step | $\overline{ }$<br>$\sim$<br>$\overline{\phantom{0}}$<br><b>SEG</b> | Я<br>◡<br>凹<br>$\omega$                              | $\overline{\phantom{0}}$<br>$r \vdash$<br>◡<br>凹<br>$\mathcal{L}$ | $\sim$<br>ت<br>$\overline{S}$ | $\omega$<br>じ<br>SE               | ₹<br>ڻ<br>5E                  | ۰<br>$\bullet$<br>$\bullet$ |  | $\overline{\phantom{0}}$<br>$\sim$<br>$\overline{\phantom{0}}$<br>∼ ⊨<br>◡<br>凹<br>s | $\sim$<br>$\sim$<br>−<br>ڻ<br>ŠĔ                                     | $\mathfrak{m}$<br>$\sim$<br>$\overline{\phantom{0}}$<br>$\overline{r}$<br>◡<br>ŚĚ | ↽<br>$\mathbf{\sim}$<br>$\overline{\phantom{0}}$<br>ゥ<br>凹<br>S | $\mathbf{v}$<br>$\mathbf{\tilde{c}}$<br>$\overline{\phantom{0}}$<br>$r \vdash$<br>◡<br>SE | <b>SEG126</b>                     |

**Figure 9-8 : Horizontal scroll example: Scroll RIGHT by 1 column** 

| Original Setting         | SEG <sub>0</sub>            | $\overline{\phantom{0}}$<br>SEG <sub>.</sub> | $\sim$<br>$\overline{r}$ in<br>◡<br><b>SE</b>             | $\omega$<br>◡<br>SE               | ᆉ<br>ڻ<br>SÉ         | n<br>$\overline{r}$<br>◡<br>SE   | $\bullet$      |  | $\sim$<br>$\mathrel{\sim}$<br>$\overline{\phantom{0}}$<br>◡<br>SE | $\omega$<br>$\sim$<br>$\overline{\phantom{0}}$<br>$r \vdash$<br>ب<br>SE | ᆉ<br>$\mathcal{C}$<br>$\overline{\phantom{0}}$<br>٣<br>SE   | m<br>$\mathsf{C}$<br>$\overline{\phantom{0}}$<br>$r \vdash$<br>ب<br>5E | SEG126                  | 7<br>$\overline{5}$<br>SEG <sub>.</sub> |
|--------------------------|-----------------------------|----------------------------------------------|-----------------------------------------------------------|-----------------------------------|----------------------|----------------------------------|----------------|--|-------------------------------------------------------------------|-------------------------------------------------------------------------|-------------------------------------------------------------|------------------------------------------------------------------------|-------------------------|-----------------------------------------|
| After one scroll<br>step | $\overline{G}$<br><b>SE</b> | $\mathsf{C}$<br><b>SEG</b>                   | $\infty$<br>$r \vdash$<br>◡<br>中<br>$\boldsymbol{\Omega}$ | ₹<br>۳Ĥ<br>◡<br>凹<br>$\mathbf{v}$ | $\mathbf{v}$<br>SEG. | $\circ$<br>$r\bar{r}$<br>◡<br>SE | ٠<br>$\bullet$ |  | $\sim$<br>$\mathrel{\sim}$<br>$\overline{\phantom{0}}$<br>◡<br>SE | ↤<br>$\sim$<br>−<br>ڻ<br>SE                                             | n<br>$\mathbf{\sim}$<br>$\overline{\phantom{0}}$<br>٣<br>SE | $\circ$<br>$\mathbf{\sim}$<br>$\overline{\phantom{0}}$<br>ت<br>SE      | ↽<br>SEG12 <sup>®</sup> | SEG0                                    |

**Figure 9-9 : Horizontal scroll example: Scroll LEFT by 1 column** 

**Figure 9-10 : Horizontal scrolling setup example** 

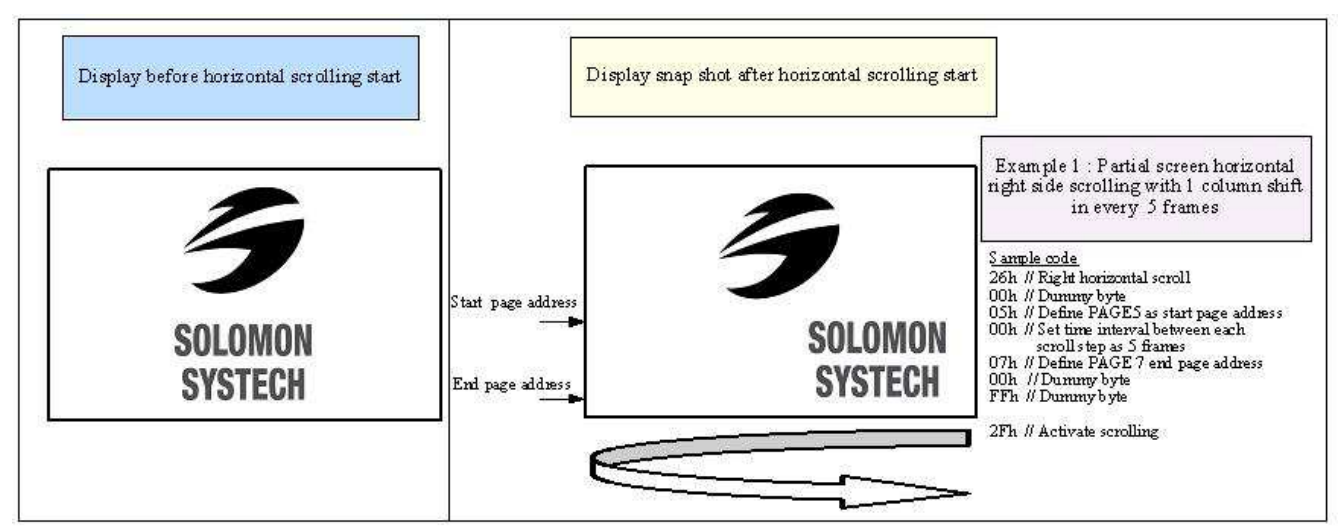

# **9.2.2 Continuous Vertical and Horizontal Scroll Setup (29h/2Ah)**

This command consists of 5 consecutive bytes to set up the continuous vertical scroll parameters and determines the scrolling start page, end page, scrolling speed and vertical scrolling offset.

The bytes B[2:0], C[2:0] and D[2:0] of command 29h/2Ah are for the setting of the continuous horizontal scrolling. The byte E[5:0] is for the setting of the continuous vertical scrolling offset. All these bytes together are for the setting of continuous diagonal (horizontal + vertical) scrolling. If the vertical scrolling offset byte  $E[5:0]$  is set to zero, then only horizontal scrolling is performed (like command 26/27h).

Before issuing this command the scroll must be deactivated (2Eh). Otherwise, RAM content may be corrupted. The following figure (Figure 9-11 ) show the example of using the continuous vertical and horizontal scroll:

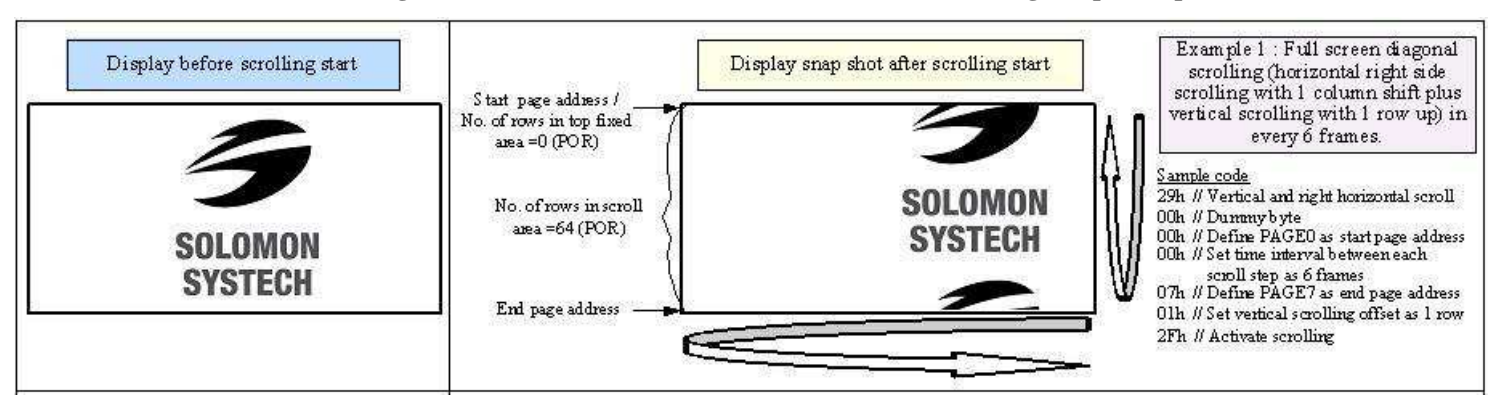

**Figure 9-11 : Continuous Vertical and Horizontal scrolling setup example** 

# **9.2.3 Deactivate Scroll (2Eh)**

This command stops the motion of scrolling. After sending 2Eh command to deactivate the scrolling action, the ram data needs to be rewritten.

# **9.2.4 Activate Scroll (2Fh)**

This command starts the motion of scrolling and should only be issued after the scroll setup parameters have been defined by the scrolling setup commands :26h/27h/29h/2Ah . The setting in the last scrolling setup command overwrites the setting in the previous scrolling setup commands.

The following actions are prohibited after the scrolling is activated

- 1. RAM access (Data write or read)
- 2. Changing the horizontal scroll setup parameters

# **9.2.5 Set Vertical Scroll Area (A3h)**

This command consists of 3 consecutive bytes to set up the vertical scroll area. For the continuous vertical scroll function (command 29/2Ah), the number of rows that in vertical scrolling can be set smaller or equal to the MUX ratio.

# **9.2.6 Content Scroll Setup (2Ch/2Dh)**

This command consists of 7 consecutive bytes to set up the horizontal scroll parameters and determine the scrolling start page, end page, start column and end column. One column will be scrolled horizontally by sending the setting of command 2Ch / 2Dh once.

When command 2Ch / 2Dh are sent consecutively, a delay time of 2 / Frame Frequency must be set. Figure 9-12 shown an example of using 2Dh "Content Scroll Setup" command for horizontal scrolling to left with infinite content update. In there, "Col" means the graphic display data RAM column.

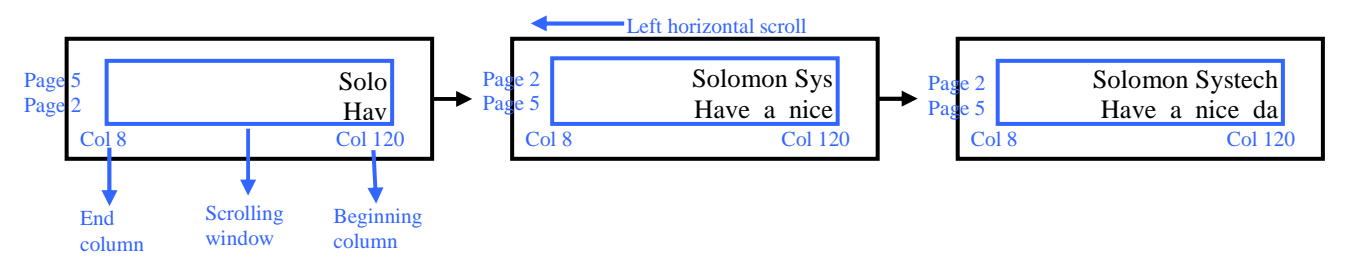

By using command 2Ch/2Dh, RAM contents are scrolled and updated by one column. Table 9-4 is an example of content scrolling setting of SSD1306B (scrolling window of 4 pages). The values of registers depend on different conditions and applications.

| <b>Step</b>             | <b>Action</b>                      |                              | $D/C\#$ Code             | <b>Remarks</b>                                           |
|-------------------------|------------------------------------|------------------------------|--------------------------|----------------------------------------------------------|
|                         | For $i=1$ to n                     |                              |                          | Create "For loop" for infinite content scrolling         |
|                         |                                    |                              |                          |                                                          |
| $\overline{c}$          | Set Content scrolling command      | $\boldsymbol{0}$             | 2Dh                      | Left Horizontal Scroll by one column                     |
|                         | scrolling window: Page 2 to 5, Col | $\boldsymbol{0}$             | 00h                      | $A[7:0]$ : Dummy byte (Set as 00h)                       |
|                         | 8 to Col 120)                      | $\boldsymbol{0}$             | 02h                      | $B[2:0]$ : Define start page address                     |
|                         |                                    | $\overline{0}$               | 01 <sub>h</sub>          | $C[7:0]$ : Dummy byte (Set as 01h)                       |
|                         |                                    | $\theta$                     | 05h                      | D[2:0] : Define end page address                         |
|                         |                                    | $\overline{0}$               | 08h                      | E[6:0] : Define start column address                     |
|                         |                                    | $\Omega$                     | 78h                      | F[6:0] : Define end column address                       |
|                         |                                    |                              |                          |                                                          |
| $\overline{\mathbf{3}}$ | Add Delay time of $2/FnameFreq$    |                              |                          | E.g. Delay 20ms if frame freq $\approx 100$ Hz           |
|                         |                                    |                              |                          |                                                          |
| $\overline{4}$          | Write RAM on the beginning column  |                              |                          |                                                          |
|                         | of the scrolling window            |                              |                          |                                                          |
|                         | Write RAM on (Page2, Col 120)      | $\Omega$                     | B <sub>2</sub> h         | Set Page Start Address for Page Addressing Mode          |
|                         | Content update in beginning        | $\overline{0}$               | 17h                      | Set Higher Column Start Address for Page Addressing Mode |
|                         | column)                            | $\boldsymbol{0}$             | 08h                      | Set Lower Column Start Address for Page Addressing Mode  |
|                         |                                    | $\mathbf{1}$                 | $\overline{\phantom{a}}$ | Write data to fill the RAM                               |
|                         | Write RAM on (Page3, Col 120)      | $\overline{0}$               | B <sub>3</sub> h         | Set Page Start Address for Page Addressing Mode          |
|                         | Content update in beginning        | $\boldsymbol{0}$             | 17h                      | Set Higher Column Start Address for Page Addressing Mode |
|                         | column)                            | $\boldsymbol{0}$             | 08h                      | Set Lower Column Start Address for Page Addressing Mode  |
|                         |                                    | 1                            |                          | Write data to fill the RAM                               |
|                         | Write RAM on (Page4, Col 120)      | $\boldsymbol{0}$             | B <sub>4</sub> h         | Set Page Start Address for Page Addressing Mode          |
|                         | Content update in beginning        | $\boldsymbol{0}$             | 17h                      | Set Higher Column Start Address for Page Addressing Mode |
|                         | $\mathit{column})$                 | $\Omega$                     | 08h                      | Set Lower Column Start Address for Page Addressing Mode  |
|                         |                                    | $\mathbf{1}$                 | $\overline{a}$           | Write data to fill the RAM                               |
|                         | Write RAM on (Page5, Col 120)      | $\boldsymbol{0}$             | B5h                      | Set Page Start Address for Page Addressing Mode          |
|                         | Content update in beginning        | $\Omega$                     | 17h                      | Set Higher Column Start Address for Page Addressing Mode |
|                         | column)                            | $\overline{0}$               | 08h                      | Set Lower Column Start Address for Page Addressing Mode  |
|                         |                                    | $\mathbf{1}$                 |                          | Write data to fill the RAM                               |
|                         |                                    |                              |                          |                                                          |
| 5                       | $=i+1$                             | $\qquad \qquad \blacksquare$ |                          | Go to next "For loop"                                    |
|                         | Delay timing                       | $\overline{\phantom{a}}$     |                          | Set time interval between each scroll step if necessary  |
|                         | <b>End</b>                         |                              |                          |                                                          |

**Table 9-4 : Content Scrolling software flow example (Page addressing mode – command 20h, 02h)** 

There are 3 different memory addressing mode in SSD1306B: page addressing mode, horizontal addressing mode and vertical addressing mode and it is selected by command 20h. Table 9-4 is an example of content scrolling software flow under page addressing mode, while vertical addressing mode example is shown in below Table 9-5.

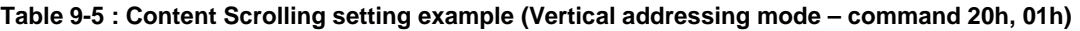

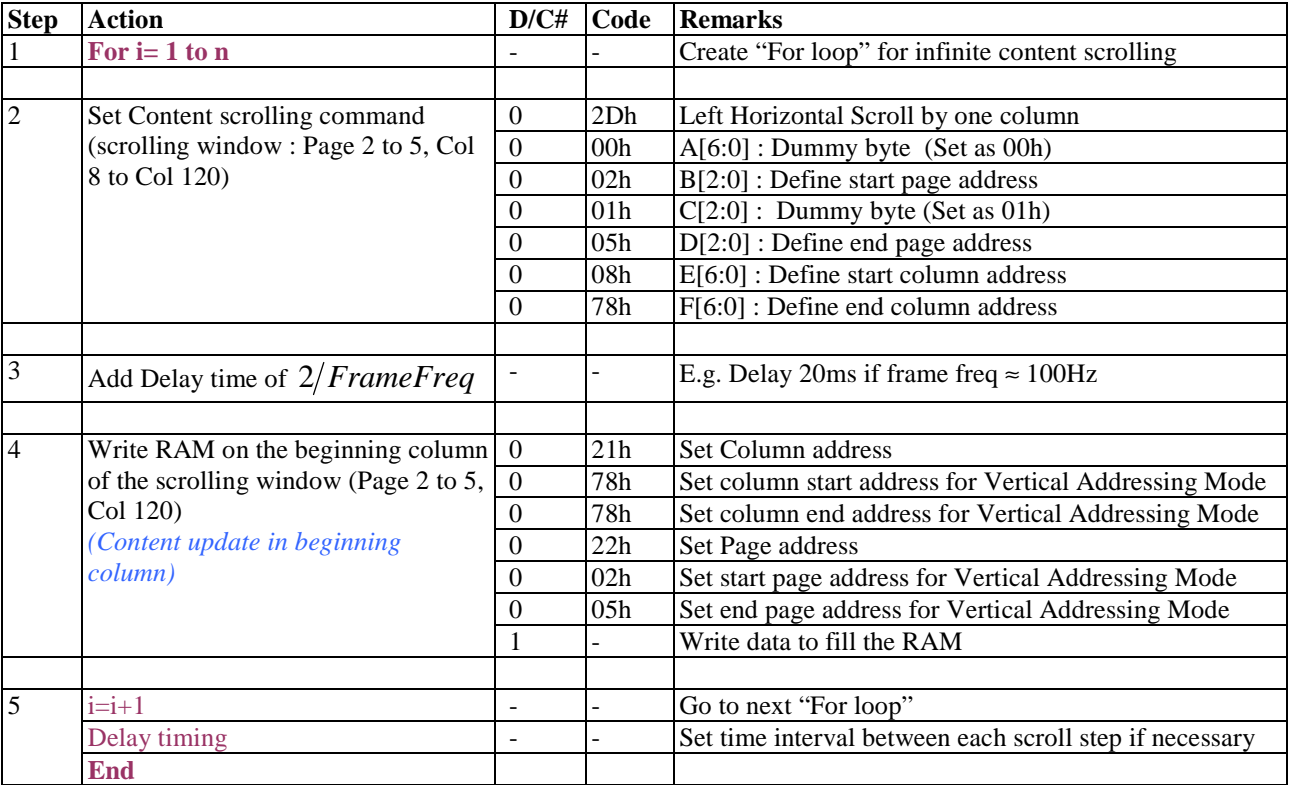

# **9.3 Advance Graphic Command**

## **9.3.1 Set Fade Out and Blinking (23h)**

This command allows to set the fade mode and to adjust the time interval for each fade step. Below figures show the example of Fade Out mode and Blinking mode.

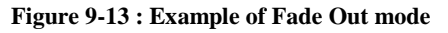

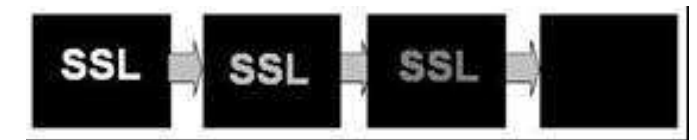

**Figure 9-14 : Example of Blinking mode** 

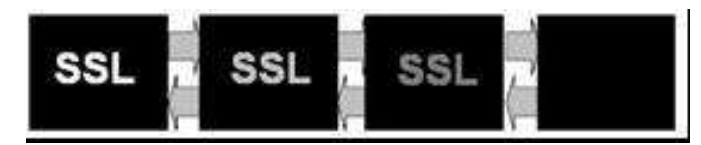

## **9.3.2 Set Zoom In (D6h)**

Under Zoom in mode, one row of display contents is expanded into two rows on the display. That is, contents of row0~31 fill the whole display panel of 64 rows. It should be notice that the panel must be in alternative COM pin configuration (command DAh  $A[4] = 1$ ) for zoom in function.

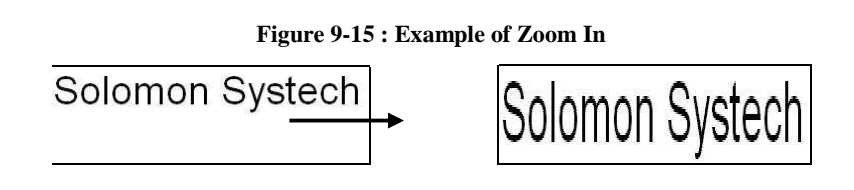

#### **10 MAXIMUM RATINGS**

| <b>Symbol</b>    | <b>Parameter</b>                 | <b>Value</b>                   | Unit        |
|------------------|----------------------------------|--------------------------------|-------------|
| $\rm V_{DD}$     |                                  | $-0.3$ to $+4$                 | V           |
| $V_{BAT}$        | <b>Supply Voltage</b>            | $-0.3$ to $+5$                 | V           |
| $V_{CC}$         |                                  | $0$ to 16                      | V           |
| $V_{SEG}$        | SEG output voltage               | 0 to $V_{CC}$                  | V           |
| $V_{COM}$        | COM output voltage               | 0 to $0.9*V_{CC}$              |             |
| $V_{in}$         | Input voltage                    | $V_{SS}$ -0.3 to $V_{DD}$ +0.3 | V           |
| $T_A$            | <b>Operating Temperature</b>     | $-40$ to $+85$                 | $^{\circ}C$ |
| $T_{\text{stg}}$ | <b>Storage Temperature Range</b> | $-65$ to $+150$                | $\rm ^{o}C$ |

**Table 10-1 : Maximum Ratings (Voltage Referenced to VSS)** 

Maximum ratings are those values beyond which damages to the device may occur. Functional operation should be restricted to the limits in the Electrical Characteristics tables or Pin Description section

This device may be light sensitive. Caution should be taken to avoid exposure of this device to any light source during normal operation. This device is not radiation protected.

# **11 DC CHARACTERISTICS**

### **Condition (Unless otherwise specified):**

Voltage referenced to V<sub>SS</sub>  $V_{DD} = 1.65$  to 3.3V  $T_A = 25$ <sup>o</sup>C

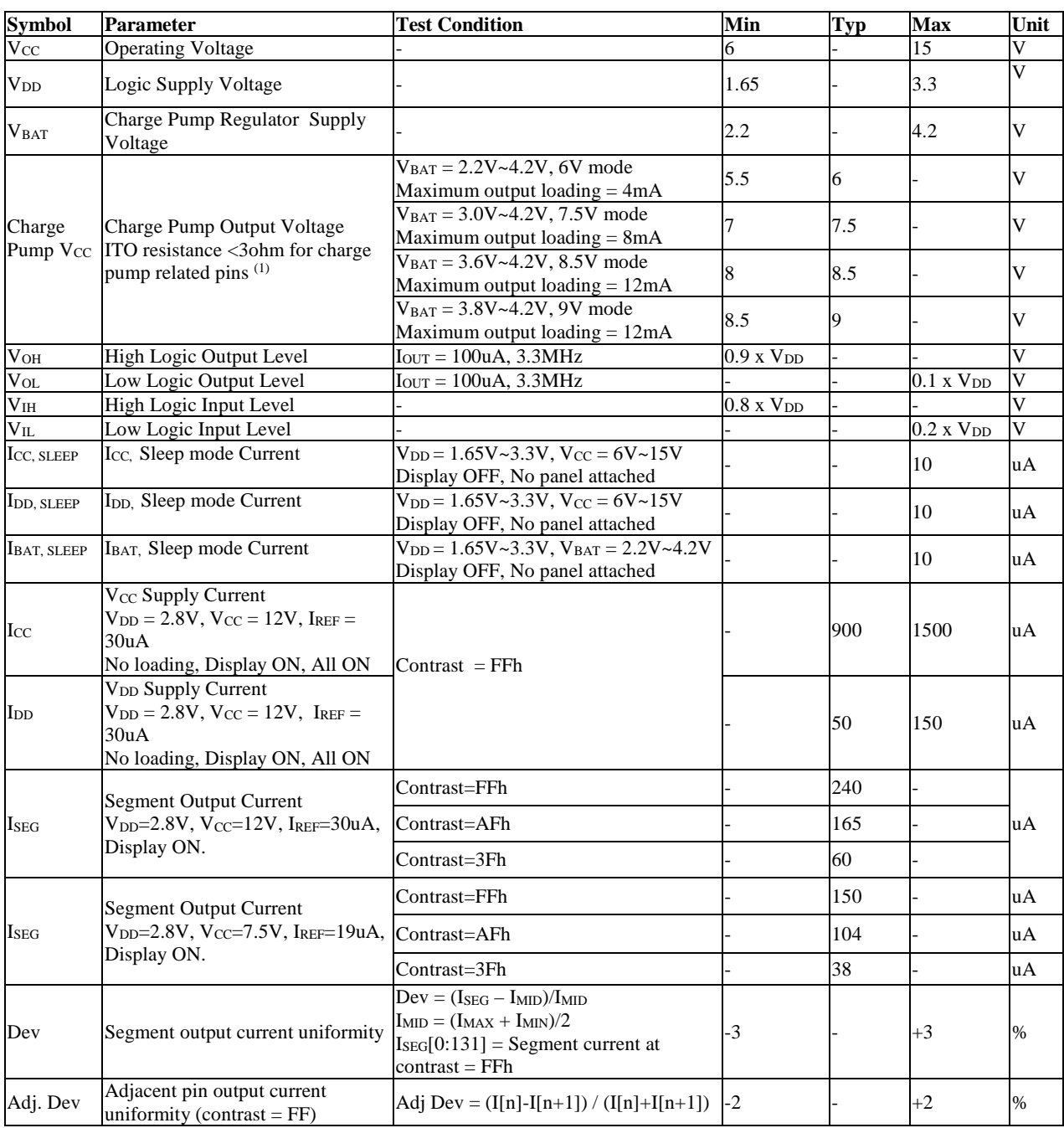

## **Table 11-1 : DC Characteristics**

Remarks: (1) Charge pump related pins include: V<sub>BAT</sub>, C1P, C1N, C2P, C2N, V<sub>LSS</sub>

# **12 AC CHARACTERISTICS**

#### **Conditions:**

Voltage referenced to Vss  $V_{DD} = 1.65 \text{ to } 3.3 \text{V}$  $T_A = 25$ <sup>o</sup>C

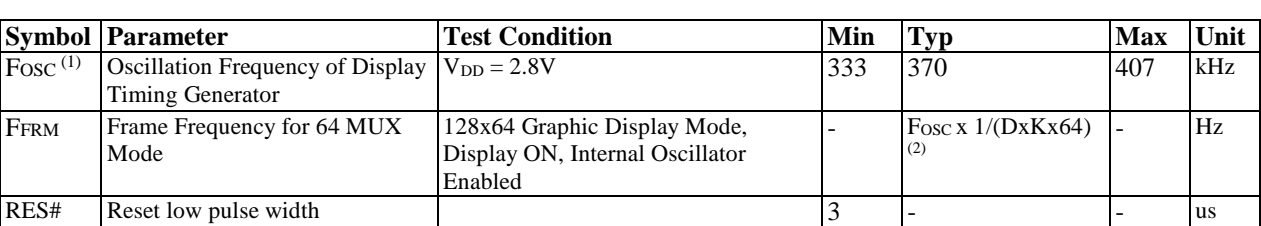

#### **Table 12-1 : AC Characteristics**

#### **Note**

 $^{(1)}$  Fosc stands for the frequency value of the internal oscillator and the value is measured when command D5h A[7:4] is in default value.

<sup>(2)</sup> D: divide ratio (default value = 1)

K: number of display clocks (default value = 54) Please refer to Table 8-1 (Set Display Clock Divide Ratio/Oscillator Frequency, D5h) for detailed description

|                  | $(V_{DD} - V_{SS} = 1.65V$ to 3.3V, $T_A = 25^{\circ}C$ )                   |                          |                              |                          |      |
|------------------|-----------------------------------------------------------------------------|--------------------------|------------------------------|--------------------------|------|
| <b>Symbol</b>    | <b>Parameter</b>                                                            | Min                      | <b>Typ</b>                   | <b>Max</b>               | Unit |
| $t_{cycle}$      | Clock Cycle Time                                                            | 300                      |                              |                          | ns   |
| $t_{AS}$         | Address Setup Time                                                          | 5                        | $\overline{\phantom{a}}$     | $\overline{a}$           | ns   |
| $t_{\rm AH}$     | <b>Address Hold Time</b>                                                    | $\theta$                 | $\overline{a}$               | $\qquad \qquad -$        | ns   |
| t <sub>DSW</sub> | Write Data Setup Time                                                       | 40                       | $\overline{\phantom{a}}$     | $\overline{\phantom{a}}$ | ns   |
| t <sub>DHW</sub> | Write Data Hold Time                                                        | 7                        | $\overline{\phantom{0}}$     | ٠                        | ns   |
| $t_{\rm DHR}$    | Read Data Hold Time                                                         | 20                       | $\qquad \qquad \blacksquare$ | $\qquad \qquad -$        | ns   |
| $t_{OH}$         | <b>Output Disable Time</b>                                                  | ۰                        | ٠                            | 70                       | ns   |
| $t_{ACC}$        | <b>Access Time</b>                                                          | $\overline{\phantom{a}}$ | $\overline{\phantom{a}}$     | 140                      | ns   |
| $PW_{CSL}$       | Chip Select Low Pulse Width (read)<br>Chip Select Low Pulse Width (write)   | 120<br>60                | ٠                            | $\overline{\phantom{m}}$ | ns   |
| $PW_{CSH}$       | Chip Select High Pulse Width (read)<br>Chip Select High Pulse Width (write) | 60<br>60                 |                              | $\overline{a}$           | ns   |
| $t_{R}$          | <b>Rise Time</b>                                                            | -                        | $\qquad \qquad -$            | 40                       | ns   |
| te               | <b>Fall Time</b>                                                            |                          | $\qquad \qquad -$            | 40                       | ns   |

**Table 12-2 : 6800-Series MCU Parallel Interface Timing Characteristics** 

**Figure 12-1 : 6800-series MCU parallel interface characteristics** 

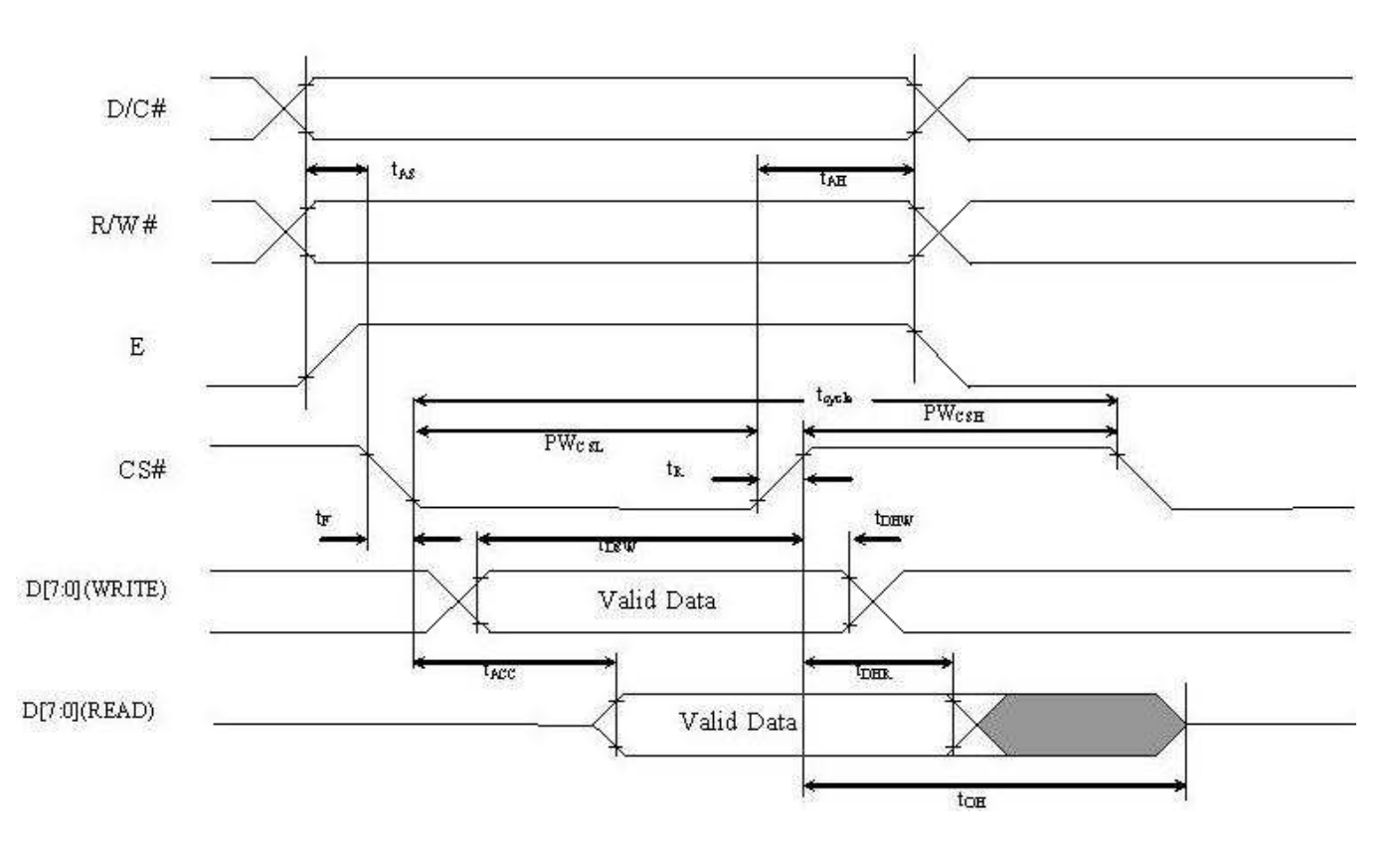

#### **Table 12-3 : 8080-Series MCU Parallel Interface Timing Characteristics**

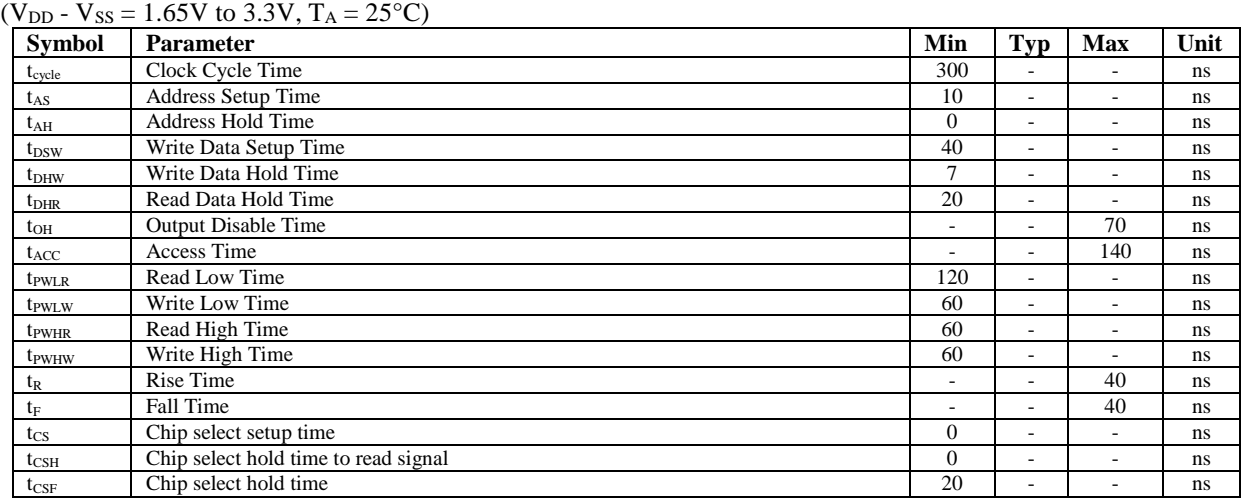

#### **Figure 12-2 : 8080-series parallel interface characteristics**

## Write Cycle

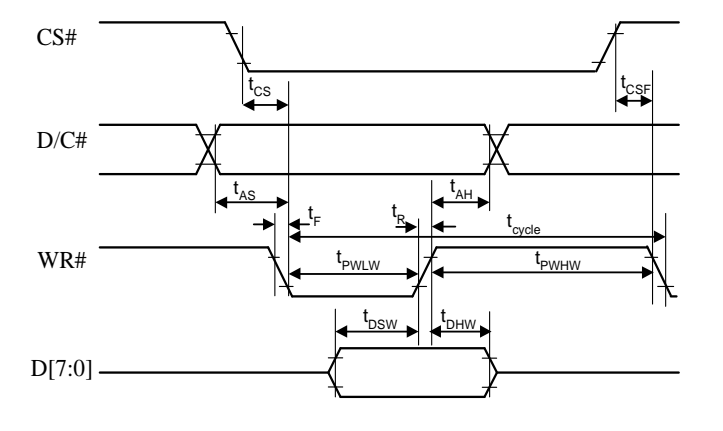

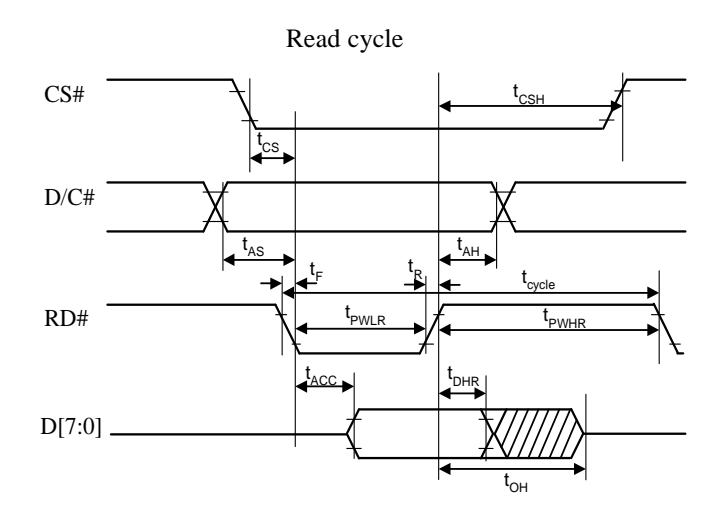

#### **Table 12-4 : 4-wire Serial Interface Timing Characteristics**

|                   | $(V_{DD} - V_{SS} = 1.65V$ to 3.3V, $T_A = 25^{\circ}C$ ) |                              |                              |                              |               |  |  |  |  |  |  |
|-------------------|-----------------------------------------------------------|------------------------------|------------------------------|------------------------------|---------------|--|--|--|--|--|--|
| <b>Symbol</b>     | <b>Parameter</b>                                          | Min                          | <b>Typ</b>                   | <b>Max</b>                   | Unit          |  |  |  |  |  |  |
| $t_{cycle}$       | Clock Cycle Time                                          | 100                          |                              |                              | ns            |  |  |  |  |  |  |
| t <sub>AS</sub>   | Address Setup Time                                        | 15                           | $\overline{\phantom{a}}$     | -                            | ns            |  |  |  |  |  |  |
| $t_{\rm AH}$      | Address Hold Time                                         | 15                           | $\qquad \qquad \blacksquare$ | $\overline{\phantom{0}}$     | ns            |  |  |  |  |  |  |
| tcss              | Chip Select Setup Time                                    | 20                           | $\overline{\phantom{a}}$     |                              | ns            |  |  |  |  |  |  |
| $t_{\text{CSH}}$  | Chip Select Hold Time                                     | 10                           | $\qquad \qquad \blacksquare$ | $\qquad \qquad \blacksquare$ | ns            |  |  |  |  |  |  |
| t <sub>DSW</sub>  | Write Data Setup Time                                     | 15                           | $\overline{\phantom{a}}$     | -                            | ns            |  |  |  |  |  |  |
| t <sub>DHW</sub>  | Write Data Hold Time                                      | 15                           | $\overline{\phantom{a}}$     | -                            | ns            |  |  |  |  |  |  |
| tclkl             | Clock Low Time                                            | 20                           | $\overline{\phantom{a}}$     | ۰                            | ns            |  |  |  |  |  |  |
| t <sub>CLKH</sub> | Clock High Time                                           | 20                           | $\qquad \qquad \blacksquare$ | -                            | ns            |  |  |  |  |  |  |
| t <sub>R</sub>    | Rise Time                                                 | $\qquad \qquad \blacksquare$ | $\overline{\phantom{a}}$     | 40                           | <sub>ns</sub> |  |  |  |  |  |  |
| $t_F$             | <b>Fall Time</b>                                          | -                            | -                            | 40                           | ns            |  |  |  |  |  |  |

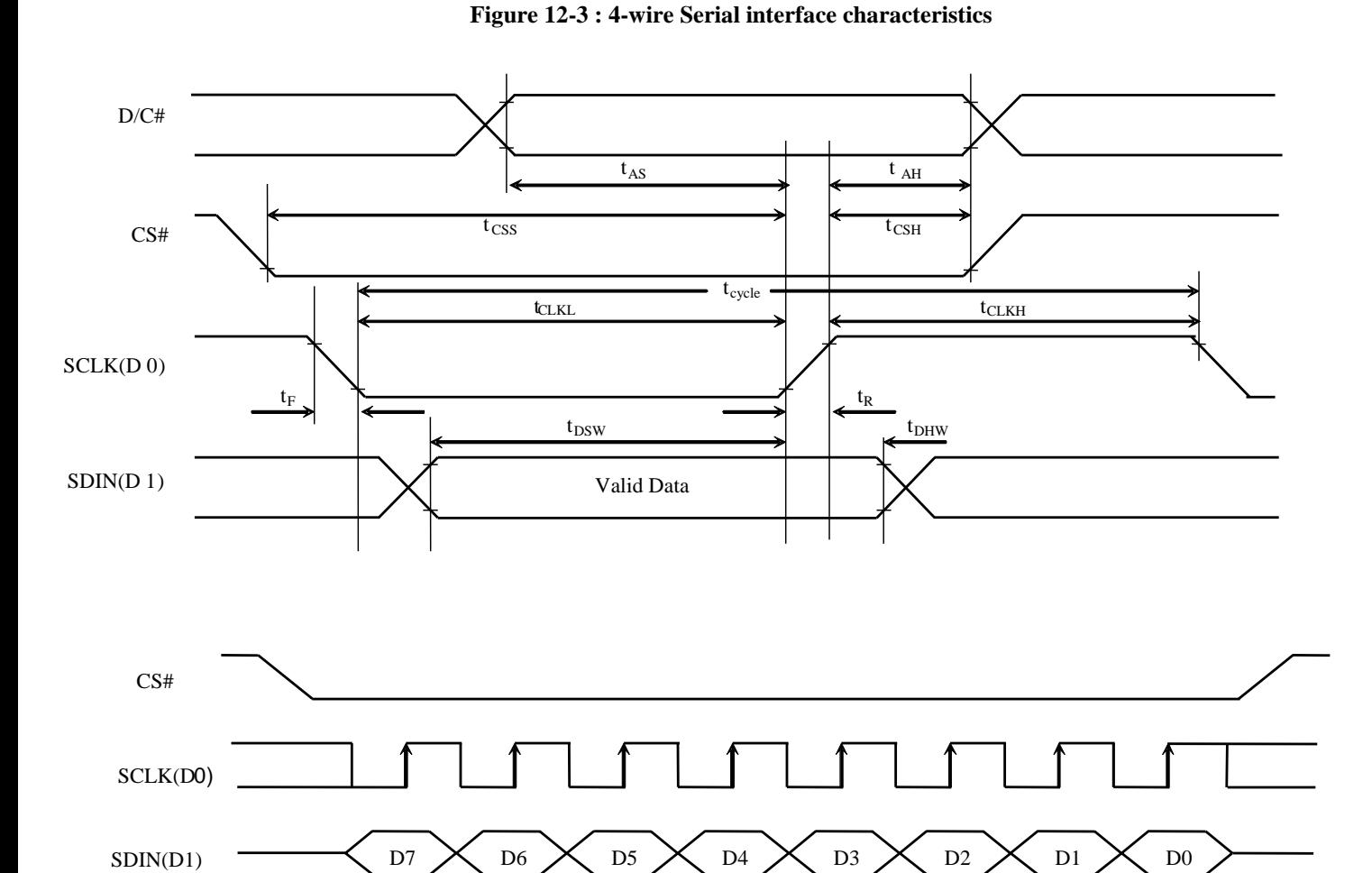

D6  $\times$  D5  $\times$  D4  $\times$  D3  $\times$  D2  $\times$  D1  $\times$  D0

# **Table 12-5 : 3-wire Serial Interface Timing Characteristics**

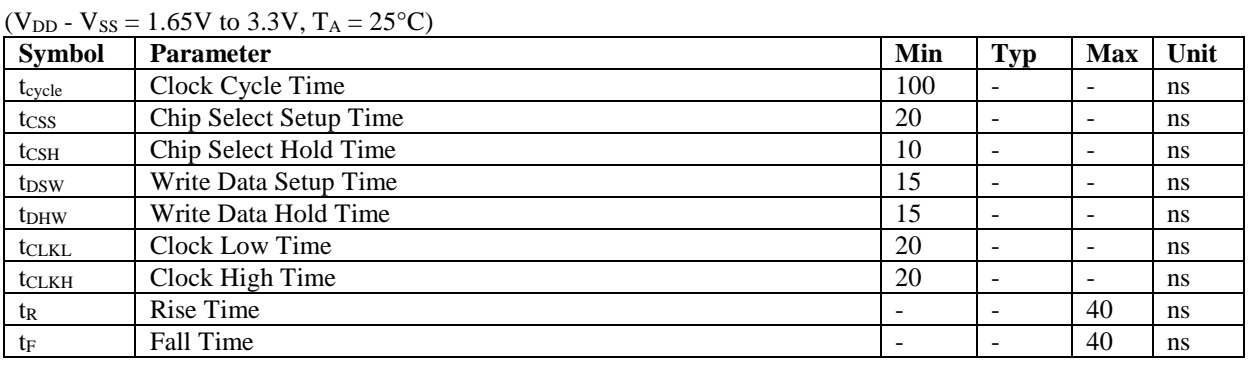

#### **Figure 12-4 : 3-wire Serial interface characteristics**

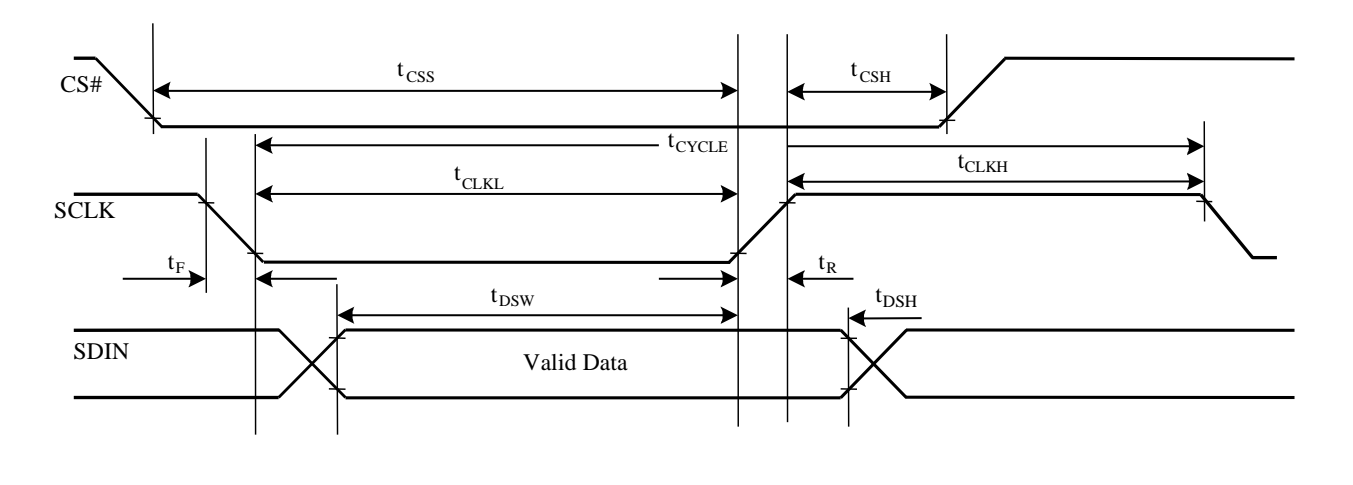

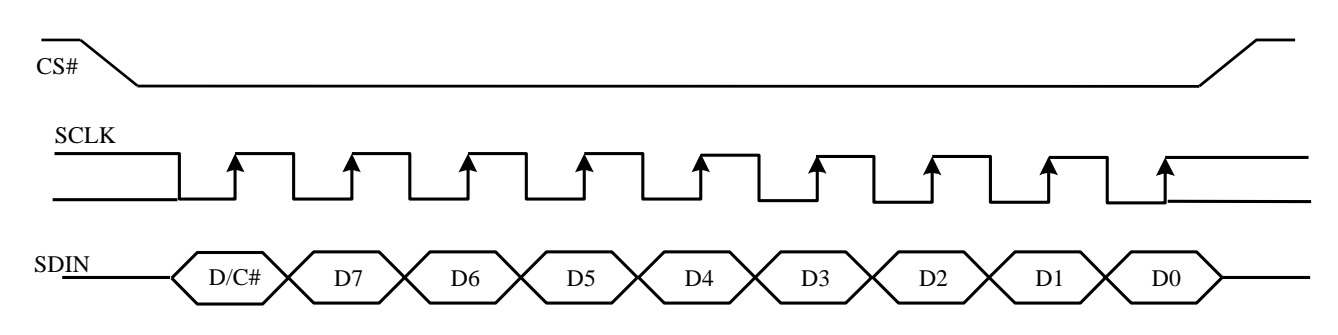

### **Conditions:**

 $V_{DD}$  -  $V_{SS}$  =  $V_{DD}$  -  $V_{SS}$  = 1.65V to 3.3V  $T_A = 25$ <sup>o</sup>C

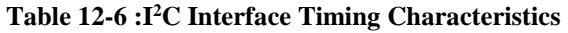

| <b>Symbol</b>      | <b>Parameter</b>                                                             | Min           | Typ                      | <b>Max</b> | Unit          |
|--------------------|------------------------------------------------------------------------------|---------------|--------------------------|------------|---------------|
| $t_{cycle}$        | Clock Cycle Time                                                             | 2.5           |                          |            | <b>us</b>     |
| <b>t</b> HSTART    | <b>Start condition Hold Time</b>                                             | 0.6           | $\qquad \qquad -$        |            | <b>us</b>     |
| $t_{HD}$           | Data Hold Time (for " $SDAOUT$ " pin)                                        | $\Omega$      |                          |            | ns            |
|                    | Data Hold Time (for " $SDA_N$ " pin)                                         | 300           | $\overline{\phantom{a}}$ |            | ns            |
| t <sub>SD</sub>    | Data Setup Time                                                              | 100           |                          |            | <sub>ns</sub> |
| <i>t</i> sstart    | Start condition Setup Time (Only relevant for a repeated<br>Start condition) | 0.6           |                          |            | <b>us</b>     |
| t <sub>SSTOP</sub> | Stop condition Setup Time                                                    | $0.6^{\circ}$ |                          |            | <b>us</b>     |
| $t_{R}$            | Rise Time for data and clock pin                                             |               | -                        | 300        | <sub>ns</sub> |
| $t_{\rm F}$        | Fall Time for data and clock pin                                             |               | $\qquad \qquad -$        | 300        | <sub>ns</sub> |
| $t_{\text{IDLE}}$  | Idle Time before a new transmission can start                                | 1.3           |                          |            | us            |

 **Figure 12-5 : I<sup>2</sup>C interface Timing characteristics** 

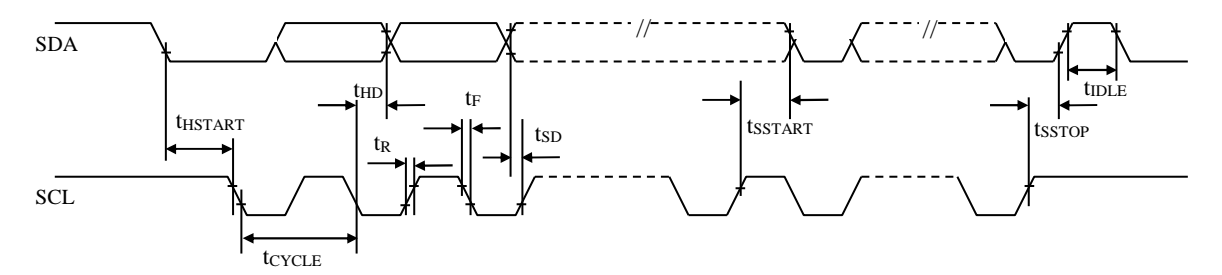

## **13 Application Example**

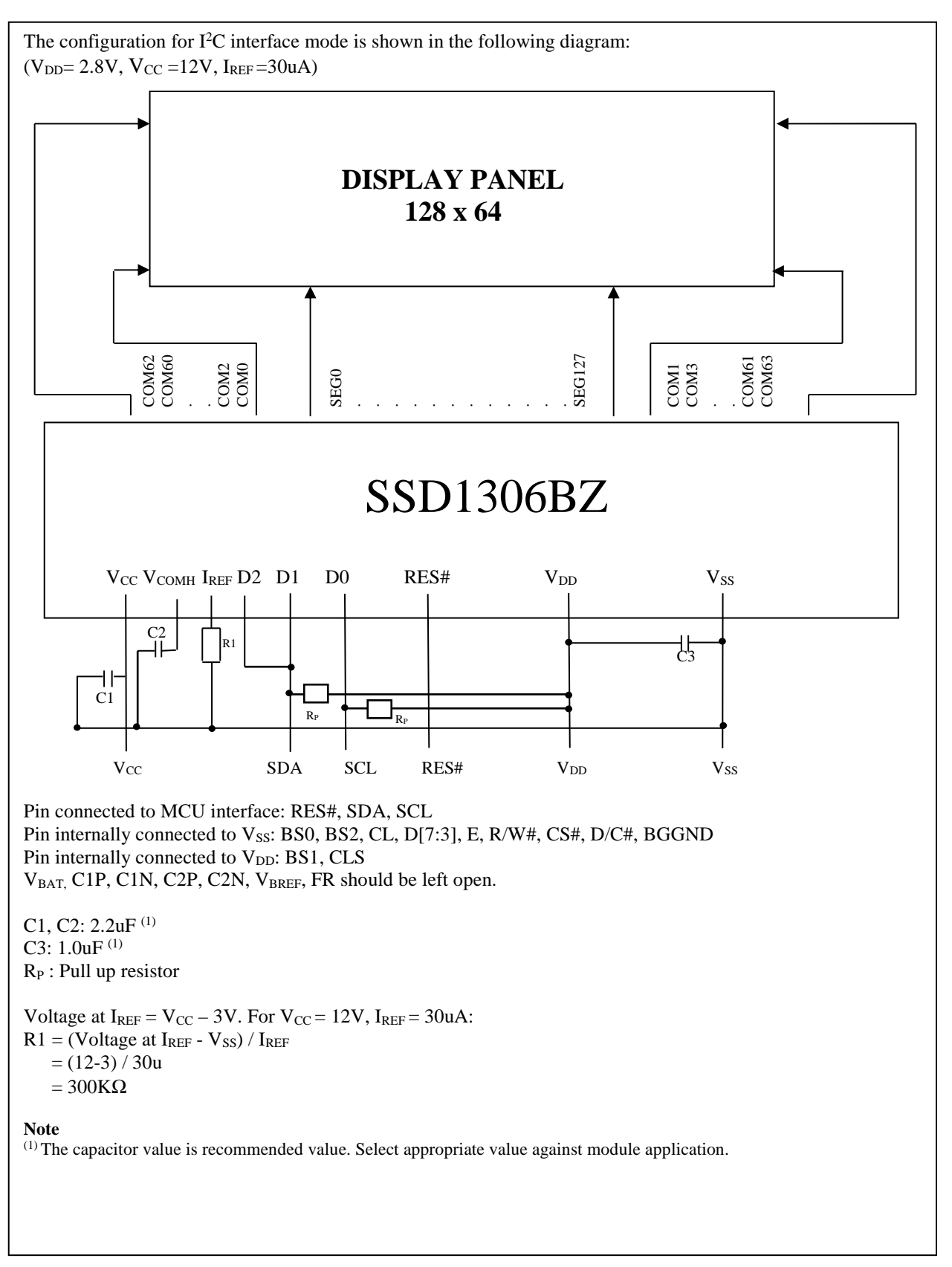

**Figure 13-1 : Application Example of SSD1306B with External**  $V_{CC}$  **and I<sup>2</sup>C interface** 

#### **Figure 13-2 Application Example of SSD1306B with Internal Charge Pump, Internal IREF and I<sup>2</sup>C interface**

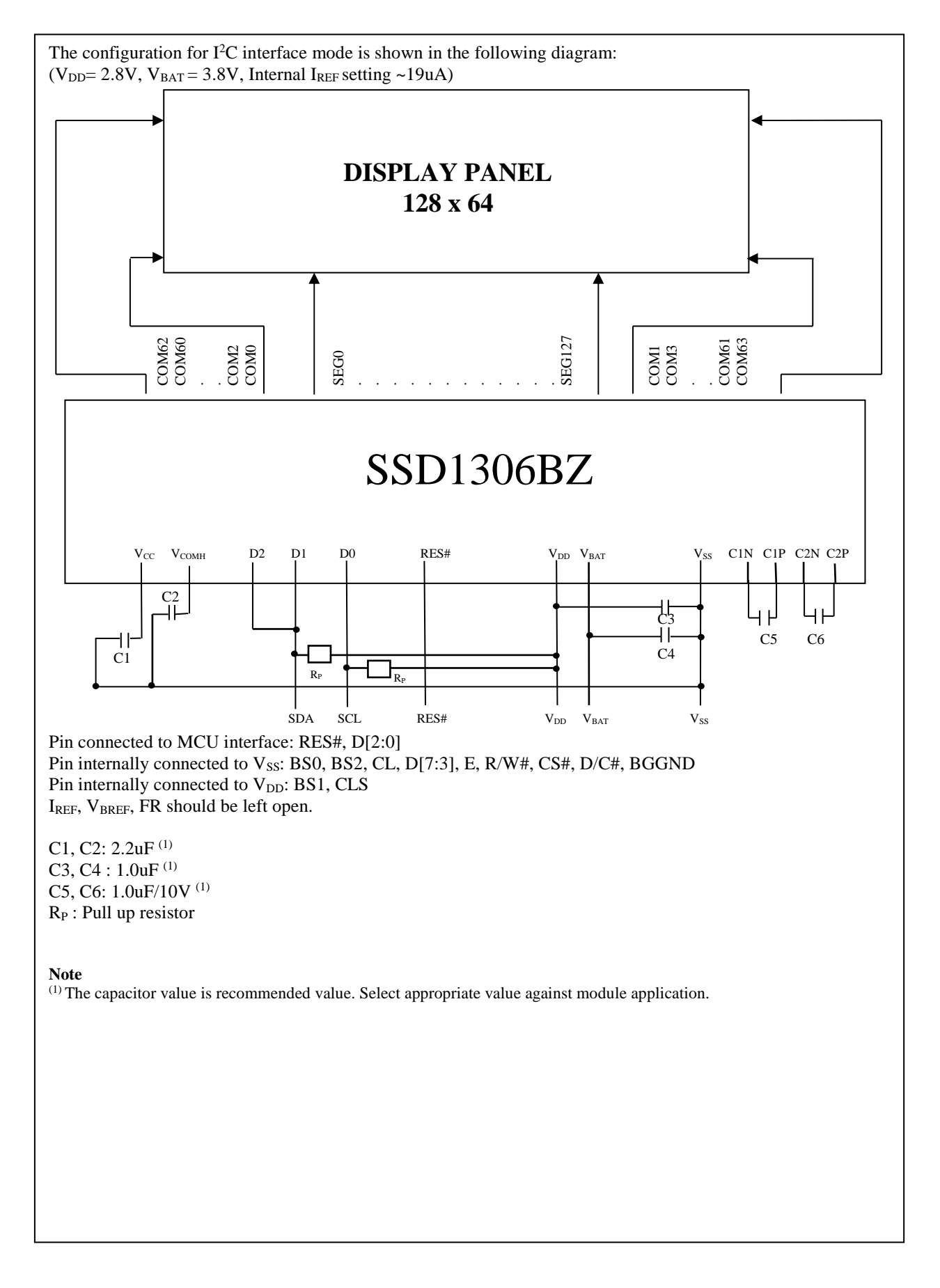

### **14 PACKAGE INFORMATION**

### **14.1 SSD1306BZ Die Tray Information**

# **Figure 14-1 : SSD1306BZ die tray information** TPx Dx

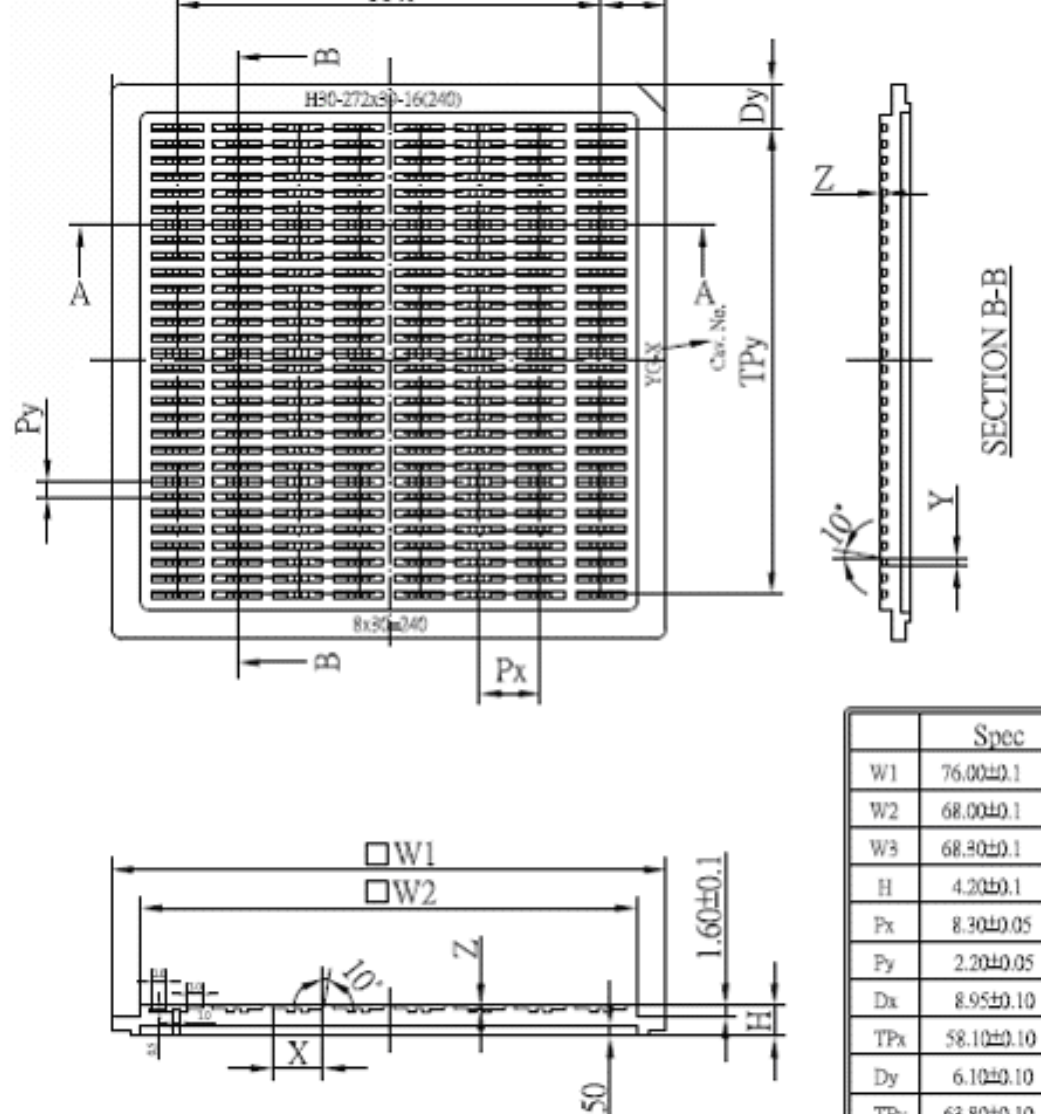

SECTION A-A

 $(2992)$ 

 $(2677)$ 

 $(2689)$ 

 $(165)$ 

 $(327)$ 

 $(87)$ 

 $(352)$ 

 $(2287)$ 

 $(240)$ 

 $(2512)$ 

 $(272)$ 

 $(39)$ 

 $(16)$ 

63.80±0.10

6.91±0.05

1.00±0.05

 $0.41 \pm 0.05$ 

240 (pocket number)

TP<sub>y</sub>

X

Y

Z

N

Solomon Systech reserves the right to make changes without notice to any products herein. Solomon Systech makes no warranty, representation or guarantee regarding the suitability of its products for any particular purpose, nor does Solomon Systech assume any liability arising out of the application or use of any product or circuit, and specifically disclaims any, and all, liability, including without limitation consequential or incidental damages. "Typical" parameters can and do vary in different applications. All operating parameters, including "Typical" must be validated for each customer application by the customer's technical experts. Solomon Systech does not convey any license under its patent rights nor the rights of others. Solomon Systech products are not designed, intended, or authorized for use as components in systems intended for surgical implant into the body, or other applications intended to support or sustain life, or for any other application in which the failure of the Solomon Systech product could create a situation where personal injury or death may occur. Should Buyer purchase or use Solomon Systech products for any such unintended or unauthorized application, Buyer shall indemnify and hold Solomon Systech and its offices, employees, subsidiaries, affiliates, and distributors harmless against all claims, costs, damages, and expenses, and reasonable attorney fees arising out of, directly or indirectly, any claim of personal injury or death associated with such unintended or unauthorized use, even if such claim alleges that Solomon Systech was negligent regarding the design or manufacture of the part.

The product(s) listed in this datasheet comply with Directive 2011/65/EU of the European Parliament and of the council of 8 June 2011 on the restriction of the use of certain hazardous substances in electrical and electronic equipment and People's Republic of China Electronic Industry Standard SJ/T 11363-2006 "Requirements for concentration limits for certain hazardous substances in electronic information products (电子信息产 品中有毒有害物质的限量要求)". Hazardous Substances test report is available upon request.

http://www.solomon-systech.com